# MANUAL TÉCNICO CE

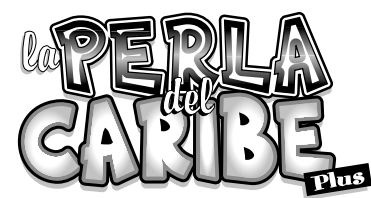

En este manual se describe el funcionamiento y adaptaciones específicas del modelo **LA PERLA DEL CARIBE PLUS.**

## **Índice**

## **1 Instalación**

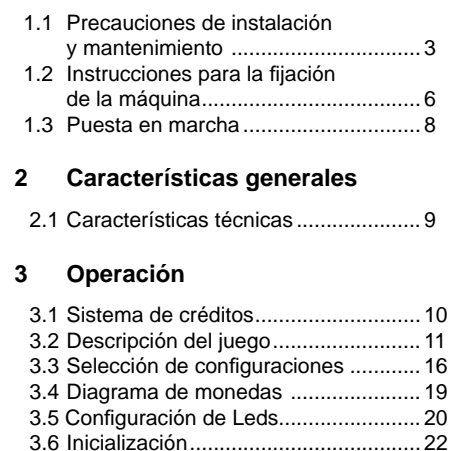

- 3.7 Descarga ............................................ 22 3.8 Modalidades especiales de juego ...... 23
- 3.9 Diagrama de estados ......................... 23

## **4 Test**

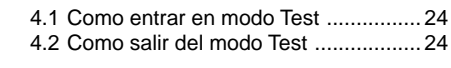

4.3 Desarrollo del Test ............................. 25

## **5 Contadores**

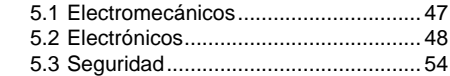

## **6 Fueras de servicio**

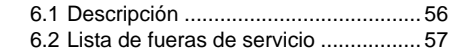

## **7 Ajustes**

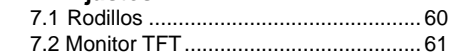

## **8 Distribución componentes**

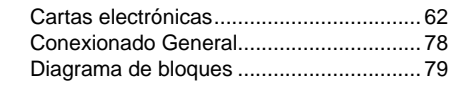

## บกขก $\epsilon$ รค

**UNIVERSAL DE DESARROLLOS ELECTRÓNICOS S.A. Vendrell, 67. 08227 TERRASSA Barcelona España Tel. 93 739 66 69 Fax 93 739 68 51 www.unidesa.com**

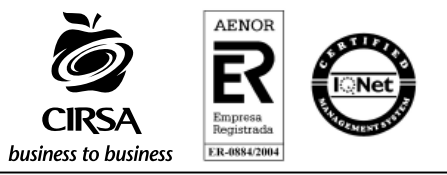

Realización : Mayo 2009 Edición: 1015.20905

**UNIDESA**, se reserva el derecho a modificar el producto y esta publicación en base a mejorar las prestaciones y su servicio.

## **© UNIVERSAL DE DESARROLLOS ELECTRÓNICOS S.A. 2.008**

"La información presentada en este manual pertenece a título exclusivo y privativo a **UNIVERSAL DE DESARROLLOS ELECTRÓNICOS, S.A.,** sin que su publicación suponga, en modo alguno, que los elementos publicados o en la forma en la cual se presentan, sea del dominio público. En consecuencia, queda terminantemente prohibida su reproducción, así como la fabricación, comercialización y/o distribución o cualquier otra actividad que recaiga sobre los elementos publicados, sin el expreso consentimiento de esta Compañía".

## **ATENCIÓN** *NO INSTALE NI PONGA EN SERVICIO LA MÁQUINA SIN HABER LEIDO Y APLICADO EL CONTENIDO DE ESTAS PRECAUCIONES DE INSTALACIÓN.*

## **1.1 Precauciones de instalación y mantenimiento**

## **Desembalaje**

Antes de desembalar es necesario realizar una inspección visual externa del estado en que se encuentra el embalaje.

Si el embalaje presenta signos de malos tratos, deformaciones u otros defectos deberá prestarse especial atención al estado interno del producto.

Los restos del embalaje deberán depositarse en las zonas o contenedores definidos, al objeto de no perjudicar al medio ambiente.

Es necesario prestar atención a los accesorios de instalación para no perderlos con los restos de embalaje.

## **Transporte**

El transporte de la máquina, con independencia de si está embalada o desembalada, siempre deberá realizarse estando ésta en posición vertical. El transporte en posición inclinada u horizontal no es recomendable.

Las asas y las pequeñas ruedas situadas en la parte posterior permiten a los operarios trasladar la máquina con una cierta comodidad en el entorno de la zona de instalación. En estas condiciones, en caso de estar en el proceso de instalación, es necesario prestar atención que no se produzca una tensión innecesaria al cable de red.

Al finalizar la instalación la máquina quedará en estado estacionario, mediante la instrucción de fijación de la máquina. Consultar «1.2 Instrucciones para la *fi jación de la máquina*».

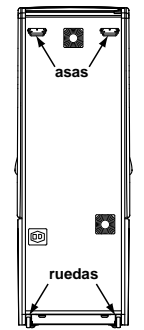

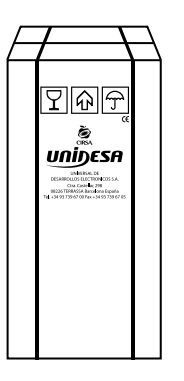

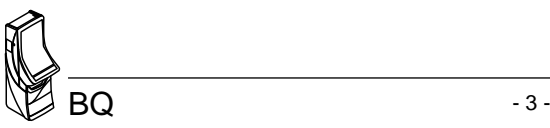

## **Características de la zona para ubicar la máquina**

Esta máquina no está diseñada para operar bajo intemperie, polvo o humedad ni bajo focos de radiación infrarroja u otros sistemas de emisión de energía calorífica.

Para operar, la máquina necesita una toma de corriente, las características a cumplir por dicha toma se describen en al apartado «*Requisitos de la red de alimentación del equipo*».

La máquina debe ser instalada sobre una superficie lisa y horizontal, con el suficiente espacio para que el usuario pueda sentirse cómodo en las condiciones de juego.

## **Requisitos de la red de alimentación del equipo**

La red del edificio, destinada a suministrar energía eléctrica, deberá ser conforme con las disposiciones del *R.D. 824/2002, de 2 de Agosto*, relativo al *Reglamento Electrotécnico para la Baja Tensión*.

La máquina es de CLASE I, requiere que la instalación externa esté de acuerdo con los valores indicados en la *placa de características* y además incorpore los siguientes elementos de protección :

- Un disyuntor magnetotérmico de 10 amperios, para el supuesto caso de existir una sobreintensidad que supere el mencionado valor.
- Un disyuntor diferencial ajustado a una corriente de 30mA.

Para evitar posibles cortes de red de alimentación por parte del usuario, el conector de red, interruptor y fusibles están en la parte posterior del equipo.

Antes de desconectar la máquina de la toma de red se debe comprobar que el interruptor principal esté en posición abierto **(0)**.

La máquina deberá estar instalada de tal modo que el lateral cercano a la zona de entrada de la red esté libre de obstáculos que impidan el acceso a dicha zona.

Para la sustitución de fusibles y disponer de visibilidad, es necesario desbloquear la máquina del anclaje con la pared y retirarla para tener un acceso cómodo. Consultar «*1.2 Instrucciones para la fi jación de la máquina*».

## **Fijación de la máquina**

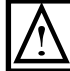

 *El reglamento de máquinas recreativas no permite operar con la MÁQUINA si no se cumple con los requisitos de fi jación mecánica.*

La máquina estará anclada a la pared del edificio para evitar su vuelco. Para ello deben seguirse las indicaciones «1.2 *Instrucciones para la fiiación de la máquina*».

## **Puesta en servicio del equipo**

La primera puesta de la máquina en conexión a la red de energía y en las posibles reinstalaciones de la misma, mediante el interruptor de red a posición (I), deberán ser realizadas por una persona técnica y leer todos los apartados que afectan a la seguridad. Las posteriores conexiones, por considerarse operaciones de rutina, las puede realizar cualquier persona del tipo usuario o de mantenimiento.

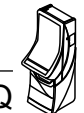

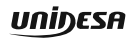

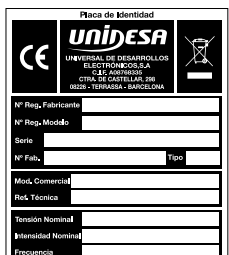

## **Limpieza de la máquina**

Para su limpieza externa se utilizará un paño húmedo, que no gotee, y deberá evitarse la utilización de substancias disolventes y corrosivas. La tela o gamuza utilizada no será abrasiva para evitar el rayado de las superficies decorativas.

Al realizar la operación de limpieza es necesario revisar que las partes de ventilación no estén obstruidas.

## **Residuos de aparatos eléctricos y electrónicos (RAEE)**

Este producto está dentro del alcance del **R.D. 208/2005, de 25 de Febrero**.

Al finalizar el periodo de su utilidad y tener la necesidad de desprenderse del mismo será un residuo. No está permitido depositar este tipo de residuo en los contenedores convencionales destinados a los residuos de naturaleza urbana, cuya competencia es de la correspondiente Administración Local.

La gestión de estos residuos requiere de un trato especializado; es necesario consultar la web de SPV (www.unidesa.com) donde se le suministrará los datos y las condiciones para realizar la entrega del mismo, siendo a partir de este momento los gastos de la gestión a cargo del sistema Integral de Gestión (SIG) indicado por SPV.

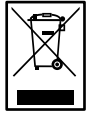

## **Recambios**

La sustitución de cualquier componente deberá ser original, suministrado por el Servicio Técnico Ofi cial de **UNIDESA**.

## **Precauciones**

Es necesario cuidar las precauciones de instalación y de mantenimiento definidas en los apartados anteriores. **UNIDESA no se responsabiliza de las consecuencias derivadas por el incumplimiento en las precauciones antes descritas, ni de posibles modifi caciones no autorizadas por el fabricante, ni del posible uso inadecuado del producto**.

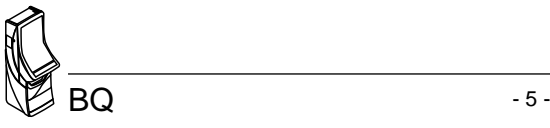

## **1.2 Instrucciones para la fi jación de la máquina**

La parte superior de la máquina deberá estar fijada a la pared del edificio al objeto de evitar el vuelco de la misma motivado por la aplicación involuntaria de un empuje en cualquiera de las caras, frontal o laterales. Es importante recordar que «**el reglamento de máquinas recreativas no permite operar con la MÁQUINA si no cumple con los requisitos de fi jación mecánica**».

Para ello, deberán utilizarse los materiales de fijación ubicados en una bolsa dentro del cajón de recaudación.

Para acceder al cajón de recaudación es necesario abrir la puerta de recaudación o puerta inferior.

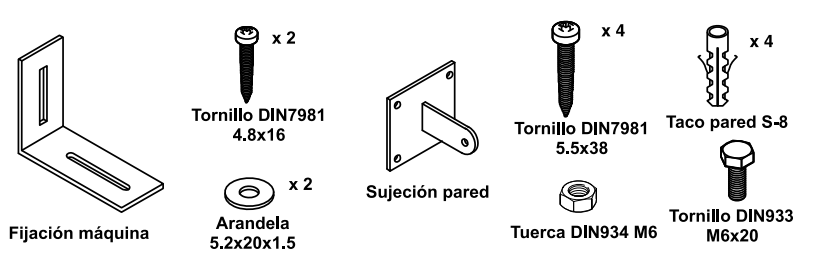

Procedimiento para la fijación mecánica a la pared :

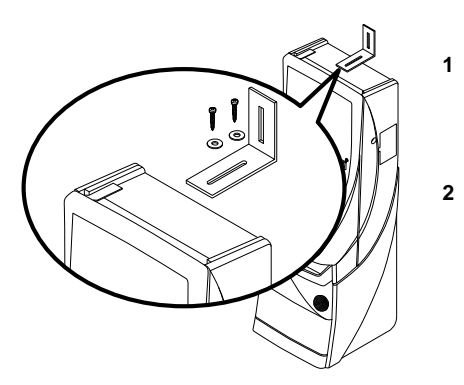

**1** Fijar en la parte superior de la máquina la «**fi jación máquina**» que se adjunta, para ello se utilizarán los dos tornillos 4.8x16 DIN7981 y las dos arandelas 5.2x20x1.5.

Ubicación del cajón recaudación

**2** El piso del suelo será resistente con una superficie lisa y horizontal. En la cara posterior de la máquina existirá una pared vertical con unas características que permitan fijar la máquina para evitar el vuelco de la misma.

**3** Ubicar la máquina en la zona y en posición para su uso y proceder a:

> - Insertar la pieza «**sujeción pared**» en la ranura de la «**fi jación máquina**» del apartado 1.

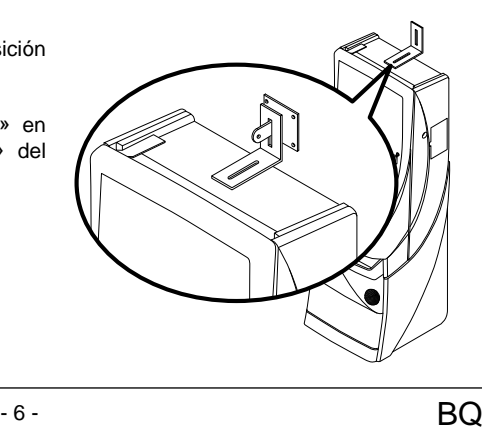

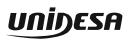

- Presentar a la pared del edificio, la «**sujeción pared**» y marcar los orificios para realizar los agujeros de fijación. Retirar la máquina para poder realizar los taladros con comodidad.
- En la operación anterior deberá cuidarse que las posiciones relativas de las piezas «**fi jación máquina**» y «**sujeción pared**» tengan la suficiente holgura para compensar las posibles desviaciones y mantener la estética adecuada.

- **4** Realizar los cuatro taladros a la pared con una broca del número 8, colocar los tacos de pared S-8 y fijar la pieza «**sujeción pared**» mediante los cuatro tornillos 5.5x38 DIN7981.
- **5** Ubicar la máquina a la posición anterior, de forma que las piezas «**fi jación máquina**» y «**sujeción pared**» encajen una con la otra.

Bloquear la fijación mediante un pasador aplicado a la pieza «**sujeción pared**», se puede utilizar el tornillo M6x20 DIN933 con la tuerca M6 DIN934, o utilizar un candado.

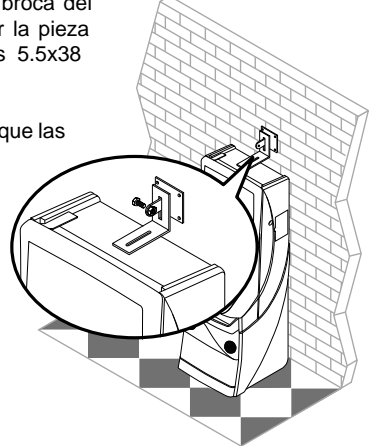

## **1.3 Puesta en marcha de la máquina**

Antes de conectar la máquina es necesario realizar las siguientes operaciones:

- **1** Cumplir los apartados «*1.1 Precauciones de instalación y mantenimiento***»** y **«***1.2 Instrucciones para la fi jación de la máquina*».
- **2** Abrir la puerta de la máquina mediante la llave correspondiente, situada en la bandeja recogemonedas, y realizar una inspección visual del interior para comprobar que todos los componentes y conectores están correctamente fijados y conectados.
- **3** Colocar los microinterruptores de la carta control de acuerdo con el porcentaje y configuración elegida, para ello consultar la tabla de «**Selección de configuraciones**» en función de la legislación propia de la Comunidad en que se instala la máquina.
- **4** Retirar el cable de conexión, situado en el cajón de recaudación, y conectarlo entre la base de red de la máquina y la toma de enchufe de red del edificio. A continuación activar el interruptor de red para poner la máquina en marcha.
- **5** Activar el interruptor «**Test**», situado en el interior de la máquina, y acceder a visualizar la **Fase 1 Test lámparas** y la **Fase 2 Test micros**, para comprobar que tanto los LEDS como los microinterruptores de los distintos dispositivos funcionan correctamente. (Ver apartado «**4 Test**»).
- **6** Realizar la carga inicial de los hoppers. Si se desea controlar las monedas teóricas en hopper, acceder a la **Fase 12 Test reposición manual**. (Ver apartado «**4 Test**»).
- **7** Desactivar el interruptor «**Test**» y cerrar la puerta. La máquina queda operativa en espera de introducción de monedas.

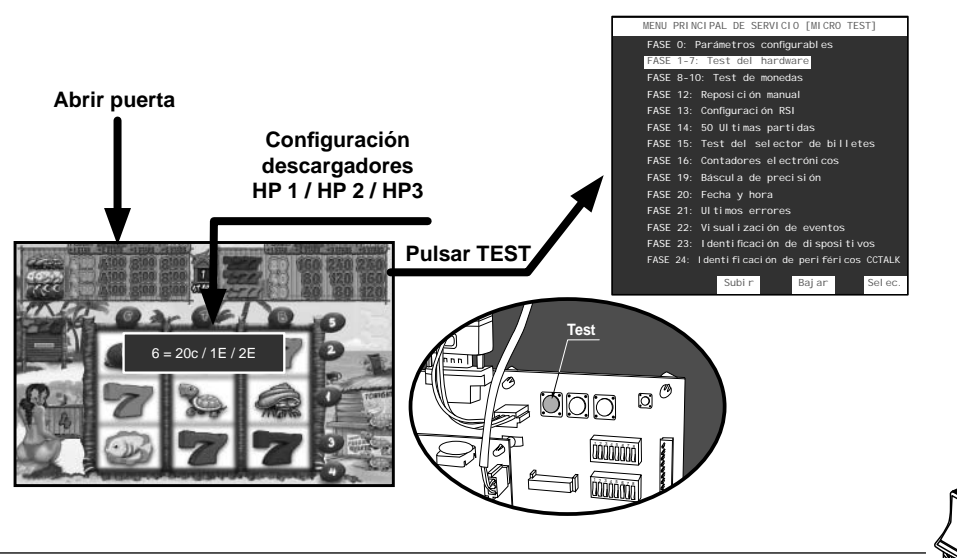

## **2.1 Características técnicas**

#### **Mueble tipo BQ**

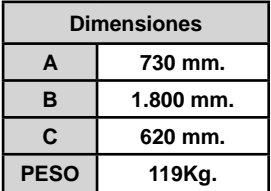

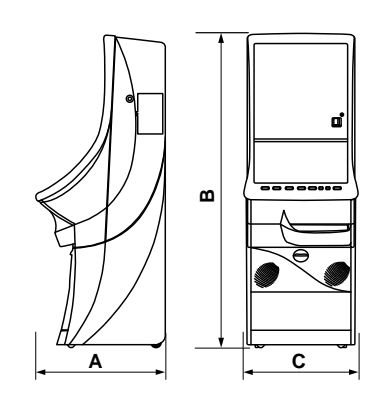

#### **Valores eléctricos**

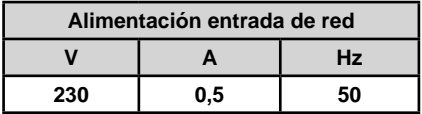

#### **Entrada de créditos**

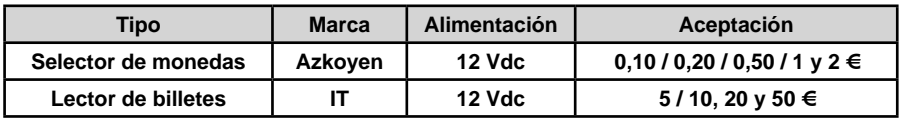

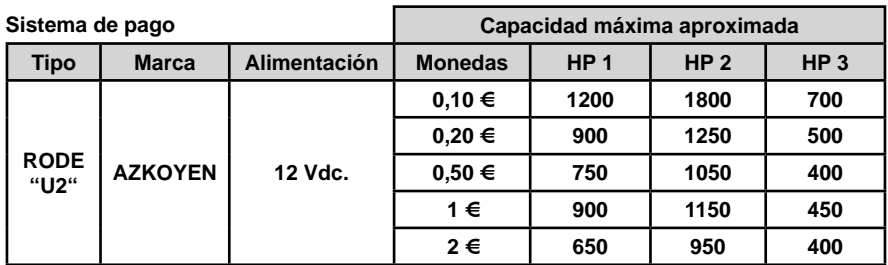

## **Dispositivos de juego**

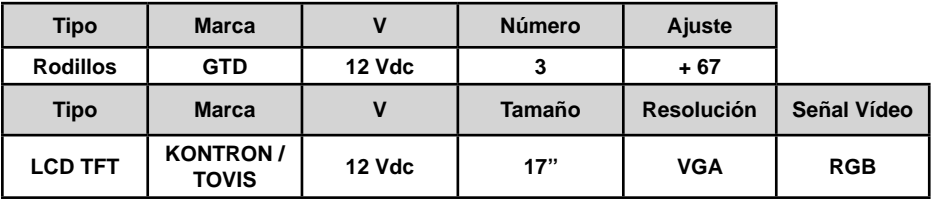

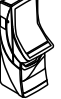

## **3.1 Sistema de créditos**

La máquina dispone de una entrada que admite monedas de **0,10 / 0,20 / 0,50 / 1 y 2 €**, y en los modelos con lector de billetes una entrada que admite billetes de **5 / 10 y 20 €**.

En la carátula del lector de billetes hay un led que iluminado indica la aceptación y apagado la no aceptación de billetes. Solamente se permite la introducción de billetes cuando los visores de **RESERVA** y **CRÉDITOS** están a 0.

Las monedas introducidas se acumulan en forma de **créditos disponibles** en un visor denominado **CRÉDITOS**. El valor monetario de **1 crédito** es de **0,20 €**.

El número máximo de créditos podrá ser **20, 25 o 50 créditos**, en función del **reglamento vigente** en la comunidad autónoma donde se instale la máquina.

La máquina dispone de otro visor denominado **RESERVA**, en el que se pueden acumular un máximo de **99 créditos**.

En el caso de comunidades donde se puede disponer de **50 Créditos** no existe **RESERVA**.

El jugador puede recuperar íntegramente los créditos de **RESERVA** accionando el pulsador **COBRAR** después de cualquier paro no premiado, o bien después de haber cobrado cualquier premio.

Antes de iniciar la partida, accionando los pulsadores **SELECCIONE APUESTA** o **SELECCIONE JUEGO** se elige el modo de juego y simultáneamente se ilumina la **tabla de Plan de Ganancias**  correspondiente, identificando de esta forma los premios a los que se accede en cada modo de juego.

#### *Comunidades Autónomas donde NO ES OBLIGATORIA la devolución de los 10 céntimos.*

Las máquinas están configuradas para NO devolver los restos de 10 céntimos.

Cuando queda un resto de **10 céntimos,** la máquina espera durante un periodo máximo de 10 segundos a que el jugador introduzca más monedas para completar el crédito o bien pulse **JUGADA**. Si no se completa el crédito o se pulsa **JUGADA** la máquina efectúa un sorteo al 50% con ese resto de **10 céntimos**, cuyo resultado puede ser **nada** o **1 crédito.**

#### *Comunidades Autónomas donde ES OBLIGATORIA la devolución de los 10 céntimos.*

Las máquinas están configuradas para devolver los restos de 10 céntimos.

Cuando queda un resto de **10 céntimos** la máquina espera durante un periodo máximo de 10 segundos a que el jugador complete el crédito. Transcurrido el tiempo sin completar el crédito o bien si el jugador pulsa **COBRAR** la máquina devuelve el resto de **10 céntimos**.

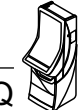

## **3.2 Descripción del juego**

#### **JUEGO INFERIOR**

Al accionar el p ulsador **JUEGO**, empiezan a evolucionar los rodillos mostrando sus figuras que al cabo de unos instantes se paran, obteniendo una combinación. Si la combinación obtenida en la **Línea de Premio** coincide con alguna de las expuestas en el **Plan de Ganancias**, se consigue el premio indicado.

Si en la combinación se obtienen 1, 2 o 3 figuras «Stars» en la Línea de Premio, se consiguen un número de **bonos** que se acumulan en el contador «**Stars**», y sirven para activar el juego superior.

Si en la combinación se obtienen figuras con **Loro** sobreimpreso en la **Línea de Premio**, se consiguen partidas a **8 Líneas** en el **juego superior**, en relación de 1 partida por **Loro** conseguido y con un máximo acumulable de 9 partidas. Estas partidas se acumulan en un contador situado en la parte inferior izquierda de la pantalla.

Si se obtiene una combinación de tres figuras **Timbal** en la línea de premio, se accede al **Juego Sorpresa,** mediante el cual el jugador puede obtener un premio en metálico o en forma de «**Stars**» mediante un sorteo entre cinco opciones mostradas en pantalla.

También existe una figura especial, con forma de **mujer** que, en modo de *triple* apuesta tiene la función de **comodín**, combinando con cualquier figura del plan de ganancias, no combina con la figura **loro**. Esta figura, en ningún caso, tiene función en los modos de apuesta simple o doble.

#### **Avances**

En alguna de las partidas no premiadas, se sortea un número de **Avances** entre **1** y **4**, que se indican mediante lámparas y en el visor VFD. Se pueden cambiar, en cada uno de los rodillos independientemente, las figuras de la **Línea de Premio** por las inmediatamente superiores, intentando conseguir una combinación ganadora. Con el pulsador **AUTO AVANCES** activado, la máquina realiza los **Avances** automáticamente.

#### **Retenciones**

En algunas partidas antes de evolucionar los rodillos se indica, iluminando los rodillos y los pulsadores **RETENCIÓN**, que se pueden retener 1 o 2 figuras de la Línea de Premio, mediante sus pulsadores correspondientes, de forma que se mantengan invariables durante la partida. Esta opción no se concede si la partida anterior era premiada.

#### **Juego Sube - Baja**

Los premios obtenidos, que no sean jackpots (Diamantes azules, rojos o verdes), se puede optar por cobrarlos accionando el pulsador **COBRAR** u optar por el juego de riesgo, accionando el pulsador **JUEGO**.

El juego consiste en un sorteo entre dos casillas iluminadas alternativamente, una con valor superior al premio conseguido y otra que puede ser la casilla «**Sorteo Stars**» o la casilla «**Nada**», si el juego alcanza la zona de jackpot (Diamantes verdes, rojos o azules) se juega entre las casillas **inmediatamente superior e inferior** al premio conseguido y se mantiene de esta forma hasta alcanzar el **premio máximo**, **plantarse** o salir de la **zona de jackpot.**

Si se alcanzan los «**Diamantes Azules**» el juego termina y la máquina paga el jackpot.

Si se obtiene la casilla «**Sorteo Stars**» se realiza un sorteo de **Bonos** que se acumulan en el contador «**Stars**».

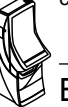

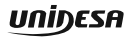

#### **JUEGO SUPERIOR**

#### **JUEGO DE LA NOCHE**

Se puede acceder al juego superior, si se dispone de **Bonos** en el contador «**Stars**», accionando los pulsadores **SELECCIONE JUEGO y AUTO AVANCES / NOCHE DÍA**. El juego superior utiliza un grupo de rodillos con distintas figuras que se visualizan en la pantalla superior.

En el caso de acumular **200** o más bonos, el **juego superior** se activará de forma **automática**, impidiendo el juego inferior hasta el momento en que el contador de bonos se sitúe por debajo de **200,** además mientras dura esta situación se **inhibe** la entrada al juego del **Dobla - Puntos** y se pagan íntegramente todas las combinaciones premiadas.

Antes de iniciar la partida, accionando el pulsador **SELECCIONE APUESTA** se elige el modo de juego y simultáneamente se ilumina la tabla del Plan de Ganancias correspondiente, identificando de esta forma los premios a los que se accede en cada modo de juego.

Si la combinación obtenida en cualquiera de las **Líneas de Premio** iluminadas coincide con alguna de las expuestas en el **Plan de Ganancias**, se consigue el premio indicado.

La figura **Estrella de Mar** concede, por cada aparición de la misma, tantos bonos como se estén consumiendo en la apuesta en que se está jugando.

Si aparece la figura **Loro** en el rodillo central se incrementa en 5 unidades el contador de partidas a **8 Líneas**, con un máximo acumulable de 9 partidas a 8 **líneas**.

Si aparece la figura **Tortuga**, se incrementa una columna de 8 posiciones situada a la derecha de los rodillos superiores, el incremento es de 3 **Tortugas** si aparece en la posición central del rodillo y de 1 si aparece en las posiciones superior o inferior. Cuando se completa la columna se lleva a cabo un sorteo entre las figuras que forman el paro (excepto la Tortuga), de manera que el jugador obtiene el premio asociado a un trío de la figura en la cual se detiene el sorteo.

En modo de apuesta a 3 créditos existe un premio especial correspondiente a los **sietes mixtos,** en que, obteniendo una combinación mixta de figuras de jackpot (siete azul, rojo o verde), se obtiene un premio comprendido entre dos valores que se muestran en el indicador de **sietes mixtos** (situado a la izquierda de la pantalla, encima del indicador de partidas a **8 líneas**). En el visor **VFD** se visualiza una cifra que, acelerando y decelerando, aumenta su valor hasta quedarse fija, indicando así el premio obtenido por el jugador.

Indicador de Sietes Mixtos Indicador de Partidas a 8 líneas

Columna contador **Tortugas** 

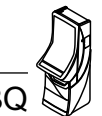

#### **JUEGOS ADICIONALES**

#### **JUEGO DEL CÓCTEL**

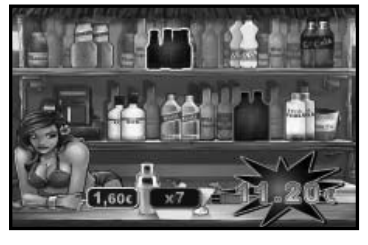

En algunas partidas en las que se obtiene un trío de la figura que representa a un cóctel se da entrada al juego adicional de los cócteles. En este juego se muestran al jugador sucesivamente varias combinaciones de refrescos y licores, pudiendo el jugador elegir la que considere más conveniente. Los refrescos muestran un valor numérico en euros y los licores representan multiplicadores, de manera que el premio obtenido es el producto de ambos. En caso de no intervención del jugador, el juego se detiene automáticamente tras un tiempo determinado. En cualquier

caso el premio límite siempre es el máximo permitido para cada modalidad de juego.

#### **JUEGO DE LOS DISCOS**

En algunas partidas en las que se obtiene un trío de la figura que representa a un disco se da

entrada al juego adicional de los discos. En este juego aparecen cinco discos con multiplicadores asociados, alguno de los cuales pueden ser la unidad ('IGUAL') o fraccionarios ('MITAD'). Estos discos se esconden a continuación, pudiéndose descubrir a continuación hasta tres de ellos. El jugador se puede plantar a partir del primer disco descubierto. En caso de no intervención del jugador, el juego se detiene automáticamente tras un tiempo determinado. El valor de los multiplicadores obtenidos se aplica consecutivamente al premio de entrada. En cualquier

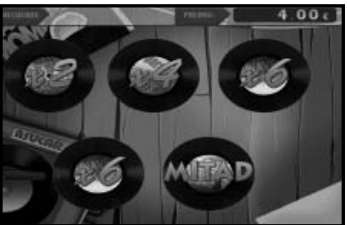

caso el premio límite siempre es el máximo permitido para cada modalidad de juego.

#### **JUEGO DEL LIGOTEO**

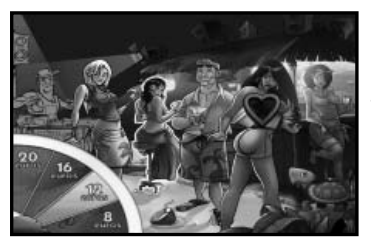

En algunas partidas en las que se obtiene un trío de la figura que representa a una caia con forma de corazón con un lazo se da entrada al juego adicional del amor. En este juego se muestran cuatro chicas que pueden responder con un beso o un bofetón. En función de la elección que haga el jugador su premio se ve mejorado siguiendo una escala que se muestra en pantalla. El juego acaba al llegar al valor máximo de la escala o al recibir un bofetón.

#### **JUEGO DEL DOBLA - PUNTOS**

Los premios obtenidos, se pueden optar por cobrarlos accionando el pulsador **COBRAR** u optar por el juego de riesgo, accionando el pulsador **JUEGO**.

El juego se ofrece en fracciones. Si se gana se dobla la fracción jugada y continúa el juego apostando otra fracción, si se pierde se obtiene un «**Sorteo de Bonos**» que se acumulan en el contador «**Stars**» y continúa el juego apostando otra fracción.

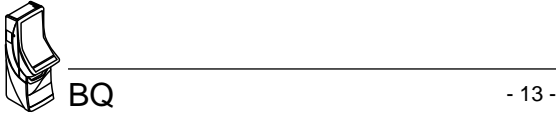

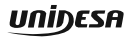

#### **JUEGO DEL DÍA**

Se puede acceder al juego superior, si se dispone de **Bonos** en el contador «**Stars**», accionando los pulsadores **SELECCIONE JUEGO y AUTO AVANCES / NOCHE DÍA**. El juego superior utiliza un grupo de rodillos con distintas figuras que se visualizan en la pantalla superior.

En el caso de acumular **200** o más bonos, el **juego superior** se activará de forma **automática**, impidiendo el juego inferior hasta el momento en que el contador de bonos se sitúe por debajo de **200,** además mientras dura esta situación se **inhibe** la entrada al juego del **Dobla - Puntos** y se pagan íntegramente todas las combinaciones premiadas.

Antes de iniciar la partida, accionando el pulsador **SELECCIONE APUESTA** se elige el modo de juego y simultáneamente se ilumina la tabla del Plan de Ganancias correspondiente, identificando de esta forma los premios a los que se accede en cada modo de juego.

Si la combinación obtenida en cualquiera de las **Líneas de Premio** iluminadas coincide con alguna de las expuestas en el **Plan de Ganancias**, se consigue el premio indicado.

La figura **Estrella de Mar** concede, por cada aparición de la misma, tantos bonos como se estén consumiendo en la apuesta en que se está jugando.

Si aparece la figura **Loro** en el rodillo central se incrementa en 5 unidades el contador de partidas a **8 Líneas**, con un máximo acumulable de 9 partidas a 8 **líneas**.

Si aparece la figura **Tortuga**, se incrementa una columna de 8 posiciones situada a la derecha de los rodillos superiores, el incremento es de 3 **Tortugas** si aparece en la posición central del rodillo y de 1 si aparece en las posiciones superior o inferior. Cuando se completa la columna se lleva a cabo un sorteo entre las figuras que forman el paro (excepto la Tortuga), de manera que el jugador obtiene el premio asociado a un trío de la figura en la cual se detiene el sorteo.

En modo de apuesta a 3 créditos existe un premio especial correspondiente a los **sietes mixtos,** en que, obteniendo una combinación mixta de figuras de jackpot (siete azul, rojo o verde), se obtiene un premio comprendido entre dos valores que se muestran en el indicador de **sietes mixtos** (situado a la izquierda de la pantalla, encima del indicador de partidas a **8 líneas**). En el visor **VFD** se visualiza una cifra que, acelerando y decelerando, aumenta su valor hasta quedarse fija, indicando así el premio obtenido por el jugador.

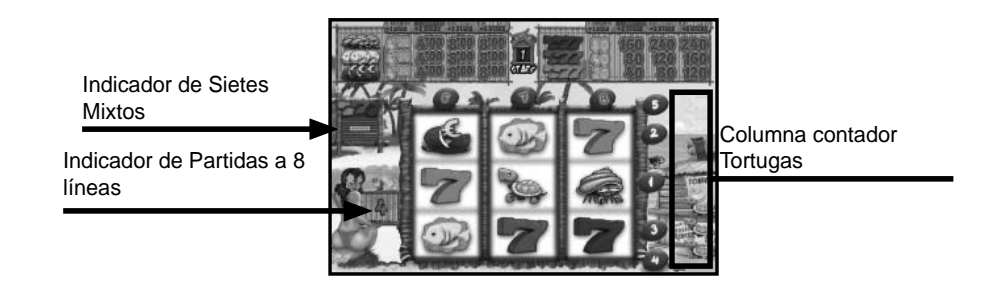

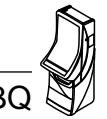

#### **JUEGOS ADICIONALES**

#### **JUEGO DEL SUMA COCOS**

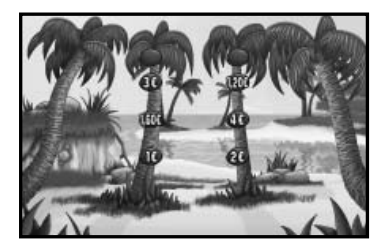

En algunas partidas en las que se obtiene un trío de la figura **Coco** se da entrada al juego adicional del suma premios. En este juego aparece una serie de **Palmeras** de las cuales van cayendo **Cocos**, cada uno de ellos con una cantidad en metálico en su interior.

El número de **Palmeras** activas es de 1, 2, 3 o 4, en función de la apuesta en que se esté.

Los **Cocos** que llegan a la parte inferior de la pantalla desaparecen a la vez que aparecen otros diferentes en la

parte superior de la **Palmera**, de manera que en cada momento se tienen tres cantidades por cada **Palmera** activa. El jugador puede detener el juego en cualquier momento obteniendo la suma de los importes que se visualizan en la pantalla. En caso de no intervención del jugador, el juego se detiene automáticamente tras un tiempo determinado, obteniendo el jugador la suma de los importes que aparezcan en la pantalla.

#### **JUEGO DE LOS CANGREJOS ERMITAÑOS**

En algunas partidas en las que se obtiene un trío de la figura **Cangrejo Ermitaño** dentro de una **Concha** se da entrada al juego adicional de los **Cangrejos Ermitaños**. En este juego se presentan tres **Cangrejos** de diferentes colores, cada uno de ellos asociado a un **multiplicador**, que se esconden bajo la arena y se mezclan entre sí. Mediante los pulsadores de avances y retenciones el jugador puede descubrir una de las

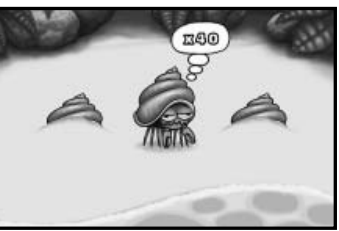

tres opciones aplicándose el **multiplicador** obtenido al valor del premio de entrada.

#### **JUEGO DE LA PESCA**

En algunas partidas en las que se obtiene un trío de la figura **Pez Tropical** se da entrada al juego adicional de la pesca. En este juego se presentan cuatro **Peces** de diferentes colores, cada uno de

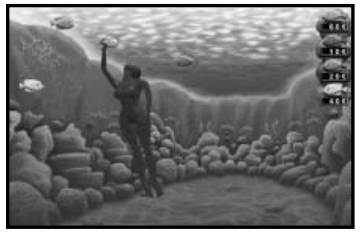

ellos asociado a una cantidad en metálico, que se mueven por el mar a diferentes profundidades. El jugador puede intervenir en cualquier momento mediante el pulsador de **Jugada**, lanzando una **Buceadora** que se sumerge en el agua y atrapa uno de los **Peces**, obteniéndose la cantidad en metálico asociada a dicho **Pez**.

#### **JUEGO DEL DOBLA - PUNTOS**

Los premios obtenidos, se pueden optar por cobrarlos accionando el pulsador **COBRAR** u optar por el juego de riesgo, accionando el pulsador **JUEGO**.

El juego se ofrece en fracciones. Si se gana se dobla la fracción jugada y continúa el juego apostando otra fracción, si se pierde se obtiene un «**Sorteo de Bonos**» que se acumulan en el contador «**Stars**» y continúa el juego apostando otra fracción.

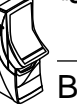

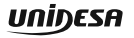

## **3.3 Selección de confi guraciones**

La máquina dispone de un sistema de configuración compuesto por dos grupos de 8 microinterruptores cada uno, situados en la carta CPU.

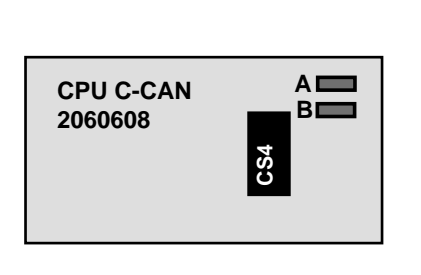

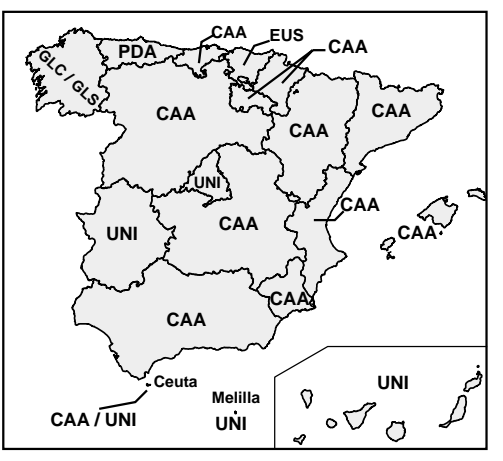

Nota :Los microinterruptores A4, A6, B1, B2, B3, B4 y B5 están configurados de acuerdo con el Reglamento vigente de la Comunidad Autónoma en la que se instale la máquina. Se incluye en la máquina una etiqueta adhesiva en que se especifica la configuración de microinterruptores necesaria para que se cumpla la normativa especifica de cada comunidad.

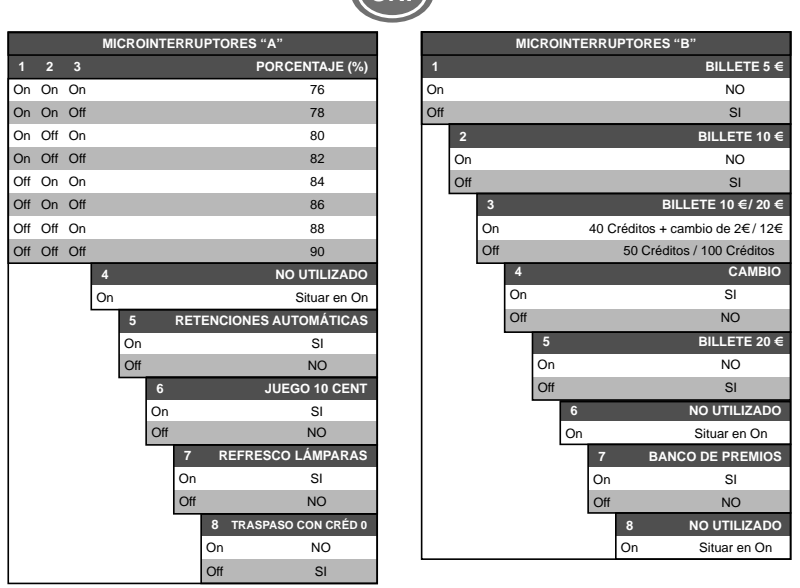

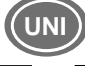

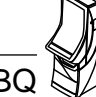

**1 BILLETE 5 €**

**2 BILLETE 10 €**

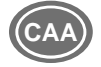

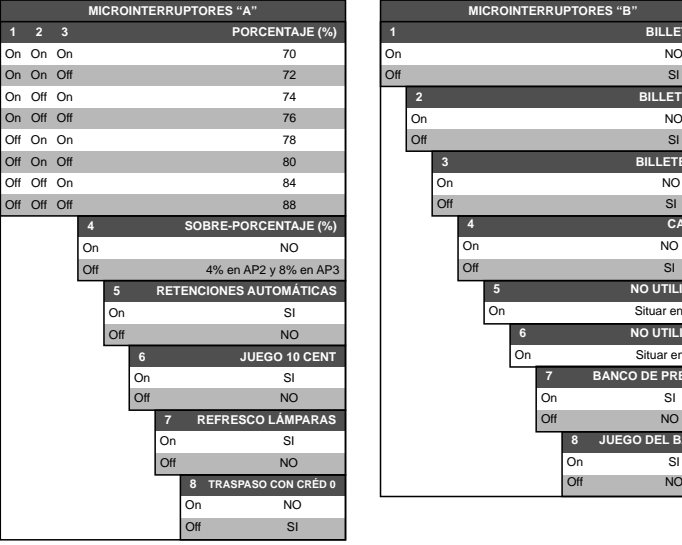

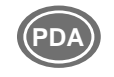

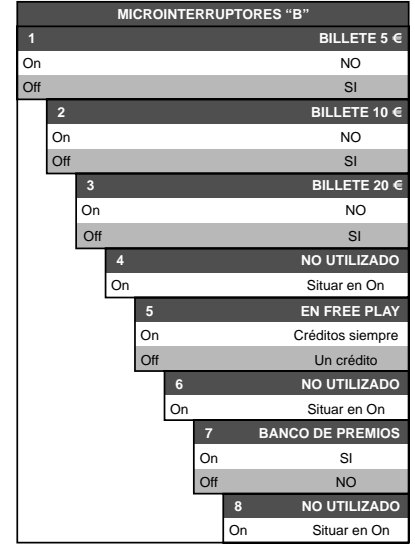

Off SI

**MICROINTERRUPTORES "B"**

off SI

On NO

**3**<br> **3**<br> **3**<br> **3**<br> **8ILLETE 20 €**<br> **NO** On NO

**4** CAMBIO<br>
On NO

 **5 NO UTILIZADO 6 NO UTILIZADO 7 BANCO DE PREMIOS**

Off NO  $\overline{On}$  SI

On SI

On Situar en ON On Situar en On

 **8 JUEGO DEL BANCO**

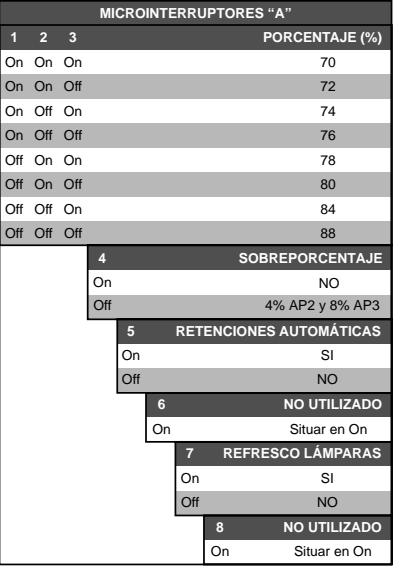

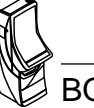

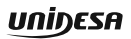

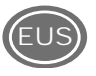

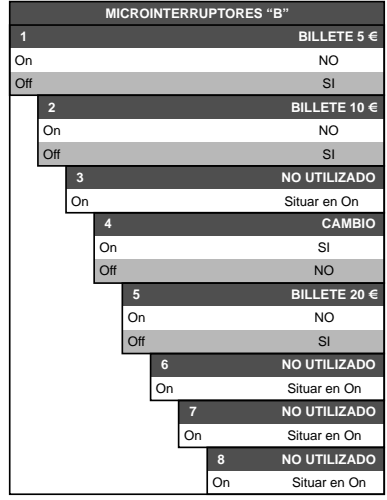

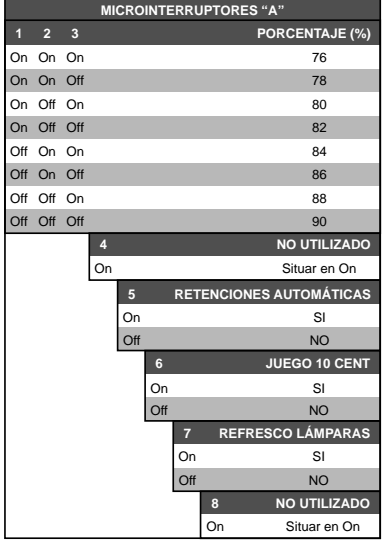

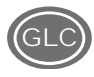

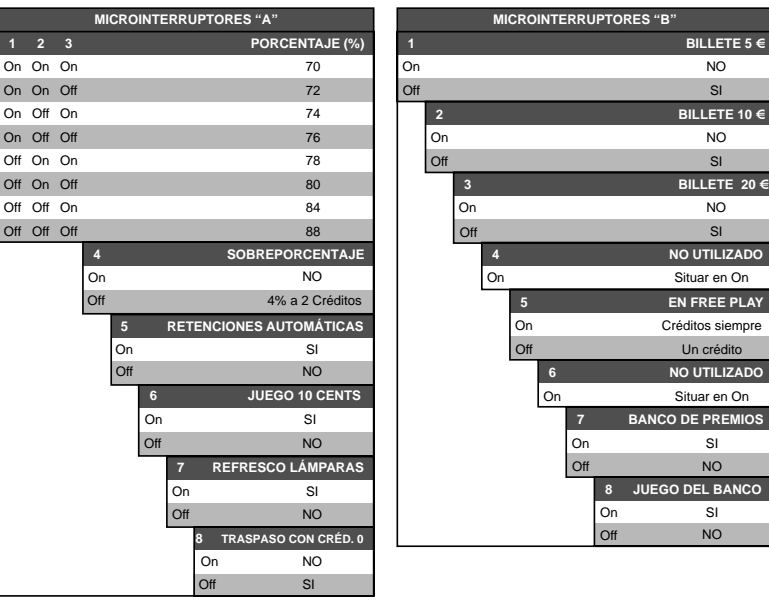

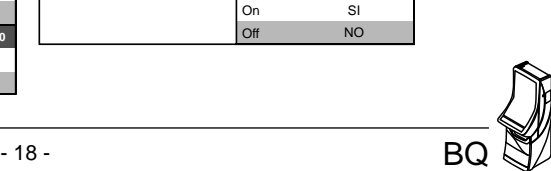

On

## **3.4 Diagrama de monedas**

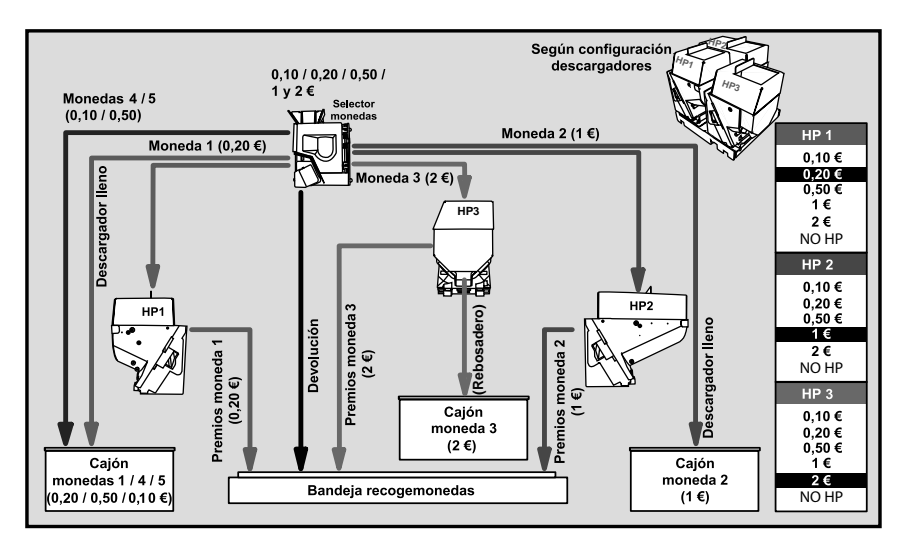

Diagrama de monedas según la configuración de parámetros :

**HP1** = 20c , **HP2** = 1€, **HP3** = 2€ y **DESVCAJ** = NORMAL.

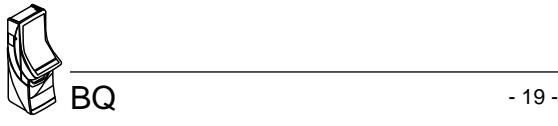

## **3.5 Confi guración de Leds**

Situación, estado y descripción de los Leds situados en la Carta CPU.

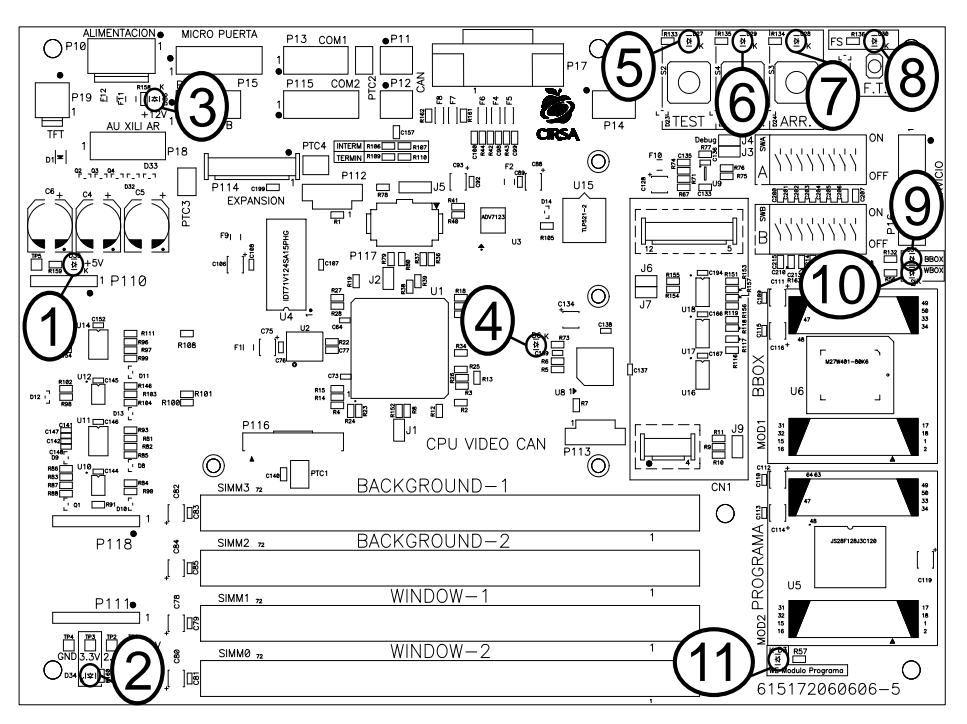

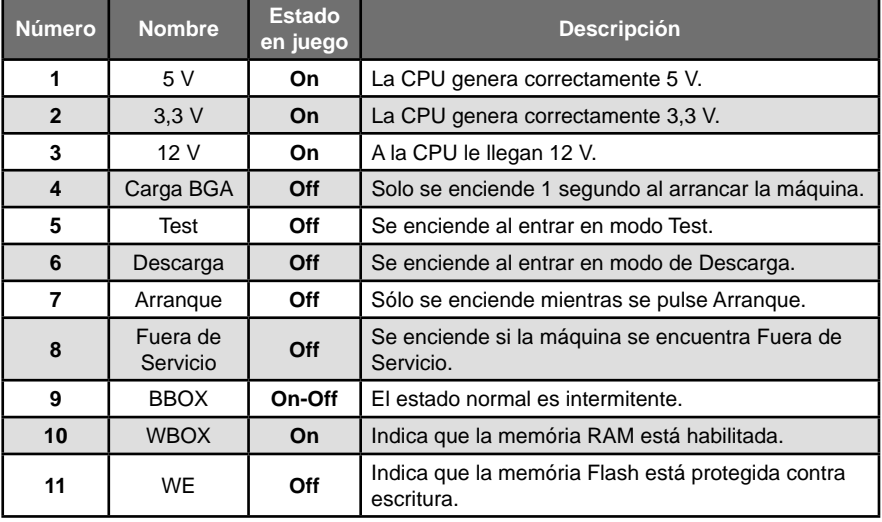

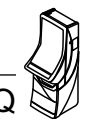

Situación, estado y descripción de los Leds situados en la Carta Bandeja

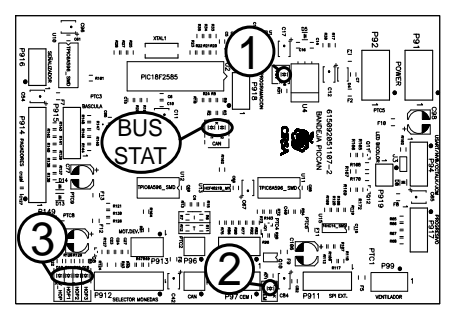

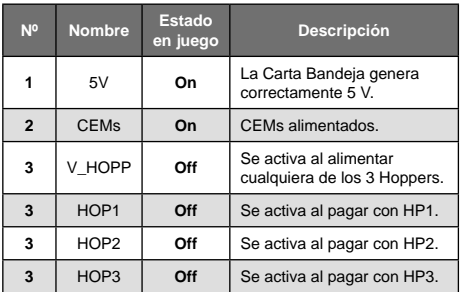

Situación, estado y descripción de los Leds situados en la Carta Puerta

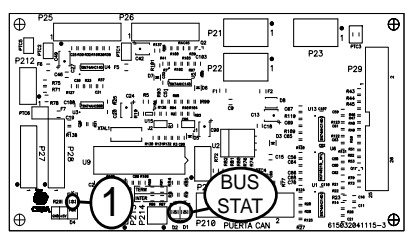

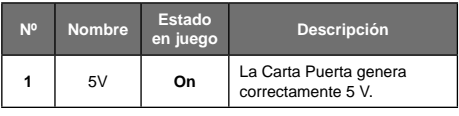

Situación, estado y descripción de los Leds situados en la Carta Rodillos

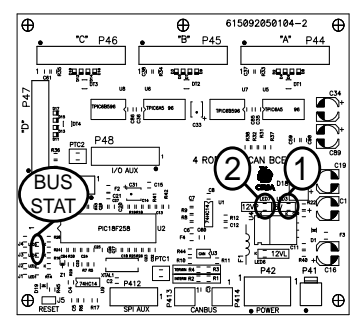

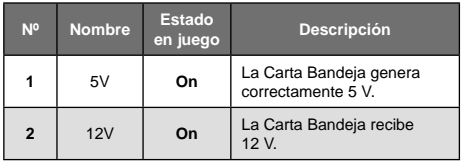

Los Leds marcados en los diagramas como **BUS STAT** se denominan Leds de estado, indican el estado de funcionamiento del BUS CAN, si todo funciona correctamente el Led rojo siempre está apagado.

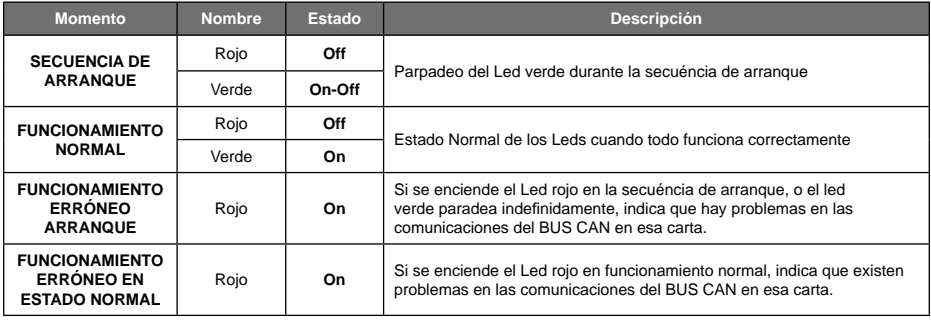

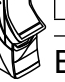

## **3.6 Inicialización**

Al desconectar y conectar la máquina de la red eléctrica o accionar el pulsador «**Fallo tensión**», manteniendo activado el pulsador «**Arranque**» (situado en la carta CPU), se provoca una inicialización de **RAM**, que se indica en el display VFD con el mensaje «**PRE-OPERATIONAL**», seguido del mensaje «**INIT**» y el sonido de 5 toques de campana.

Los contadores parciales se borran, los contadores totales se mantienen.

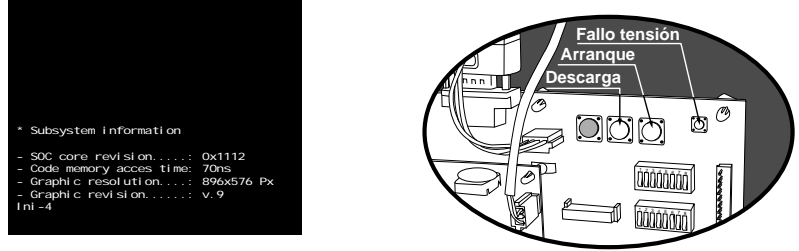

## **3.7 Descarga**

Abrir la puerta, en el monitor aparece el mensaje «6 = 20c / 1E / 2E» (según configuración HP1/ HP2/HP3), accionar el pulsador «**Descarga**» y seguidamente al cerrar la puerta, la máquina permite el vaciado de los descargadores.

Con el pulsador **8** se inicia la descarga, indicándose en el monitor el número de monedas descargadas. Con el pulsador 1 se finaliza la descarga. Con los pulsadores 4 y 5 se selecciona el descargador (HP1, HP2 o HP3).

Las monedas descargadas se contabilizan en los contadores C0045 / C1045 (HP1) , C0065 / C1065 (HP2) y C0055 / C1055 (HP3).

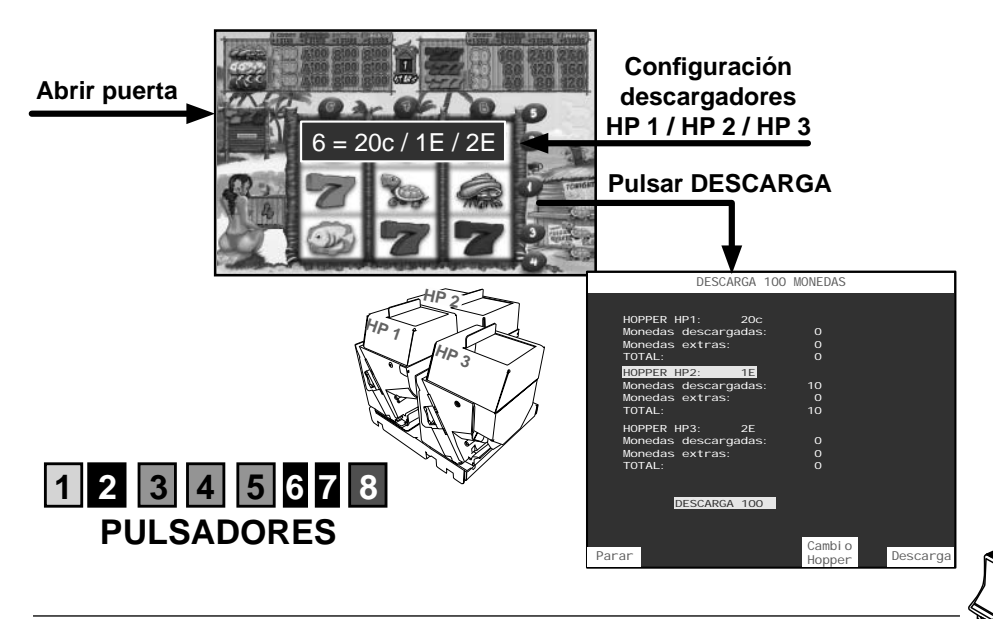

## **3.8 Modalidades especiales de juego**

Existen dos modalidades especiales de juego, que permiten simular todas las acciones de juego a excepción del pago de premios y la activación de los contadores electromecánicos.

Los datos estadísticos del juego solo quedan reflejados en los contadores parciales. (Ver apartado **5.2 Contadores electrónicos**).

## **JUEGO AUTOMÁTICO**

La máquina realiza partidas de forma automática. Para acceder al juego automático, abrir la puerta y mantener activados los pulsadores «**Test**» y «**Arranque**», seguidamente provocar una **inicialización** (ver apartado 3.5), a continuación soltar los pulsadores y cerrar la puerta.

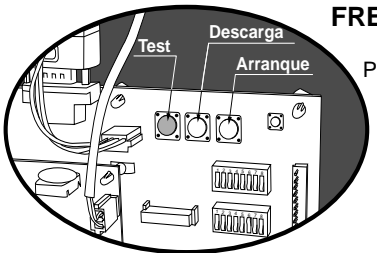

## **FREE - PLAY**

Permite jugar sin monedas. Para acceder al free-play, abrir la puerta y mantener activados los pulsadores «**Test**», «**Descarga**» y «**Arranque**», seguidamente provocar una inicialización (ver apartado 3.5), a continuación soltar los pulsadores y cerrar la puerta.

## **3.9 Diagrama de estados**

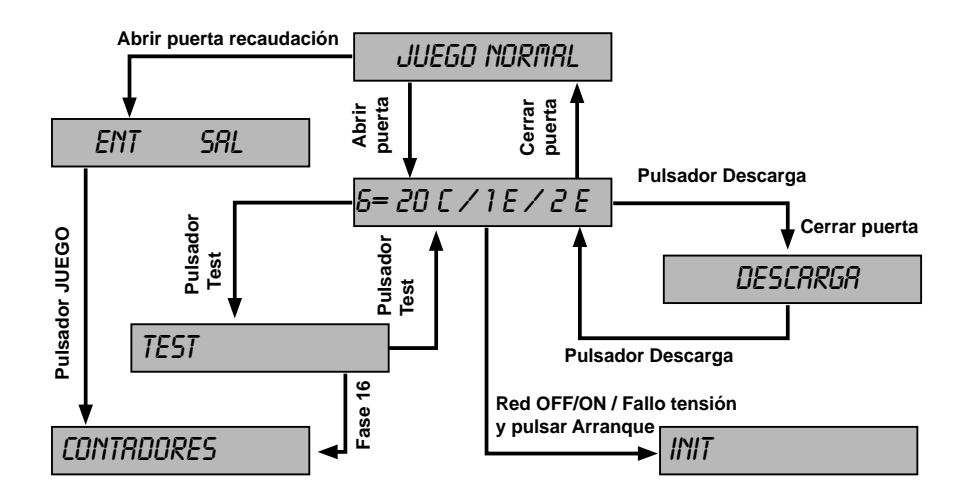

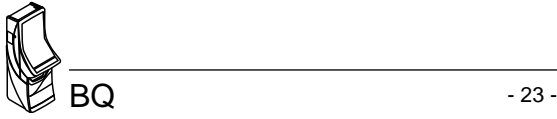

## **4.1 Como entrar en modo de Test**

Procedimiento :

- **1** Abrir la puerta cuando la máquina esté en espera de introducción de monedas o de inicio de partida.
- **2** Activar el pulsador «**Test**», situado en la CPU. En el monitor aparece la pantalla del **Menú Principal de Servicio**.

 En caso de haber códigos de **Fuera de Servicio**, pulsar **8** para visualizar el / los errores y poder acceder al test .

**3** Actuar sobre los pulsadores correspondientes para seleccionar la fase. (Ver apartado 4.3 Desarrollo del Test)

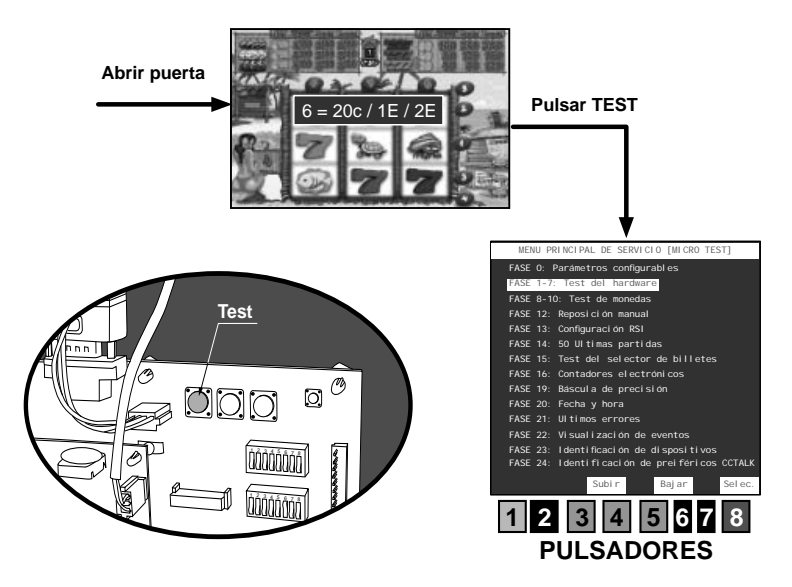

## **4.2 Como salir del modo de Test**

Procedimiento :

**1** Desactivar el interruptor «**Test**». En el monitor aparece el mensaje:

«6= 20C / 1E / 2 E» (según configuración HP1/HP2/HP3).

**2** Seguidamente cerrar la puerta. La máquina volverá a su estado anterior.

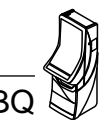

## **4.3 Desarrollo del Test**

El **Test** de la máquina se divide en diferentes **fases**, a las cuales se accede a través de un sistema de **menús**. Cada **fase** permite realizar una acción determinada.

Al seleccionar el modo **Test**, en el monitor aparece la pantalla del **Menú Principal de Servicio**, el cual permite acceder a diferentes submenús.

Todas las pantallas se dividen en tres campos :

- Titulo del menú o fase, en la parte superior de la pantalla.
- Información relativa al menú o fase.
- Opciones asociadas a los pulsadores en la parte inferior de la pantalla. Las opciones se seleccionan y validan a través de los pulsadores de juego activos (iluminados).

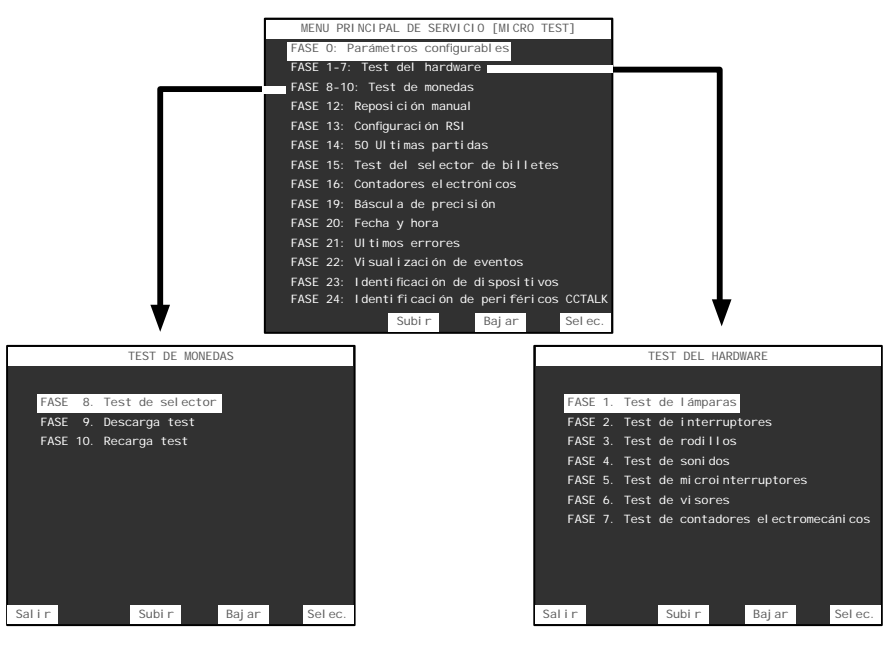

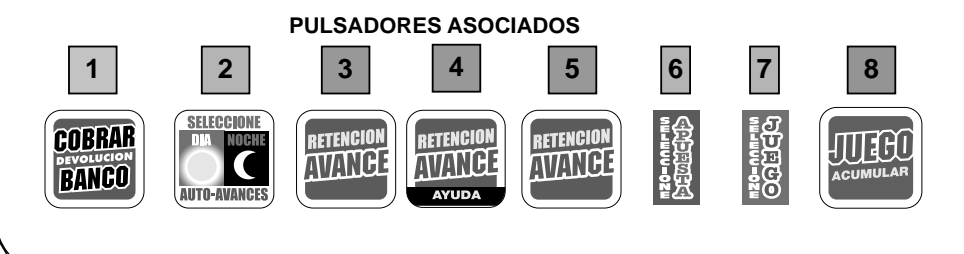

## **Fase 0 PARÁMETROS CONFIGURABLES**

El sistema de parámetros se divide en dos grupos, en función de su soporte físico:

**Microinterruptores carta CPU (Parámetros hardware)**: Se configuran mediante dos bancos de **8 microinterruptores** cada uno. (Ver apartado «**3.3 Selección de confi guraciones**»).

**Memoria no volátil (Parámetros software)**: Se configuran directamente a través de los pulsadores de juego y se almacenan en el módulo **Black Box**.

Se detalla a continuación la información que aparece en la pantalla.

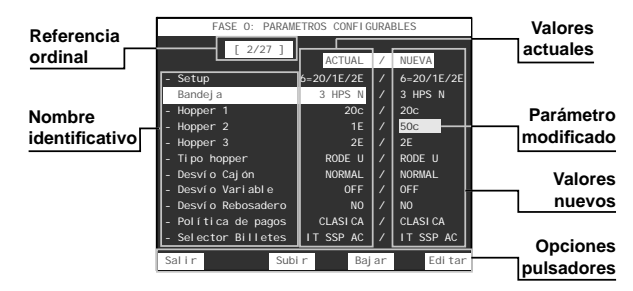

Esta pantalla muestra, para cada parámetro, el **valor actual** (en uso) y a su derecha el **valor nuevo** (es el nuevo valor que se ha seleccionado para el parámetro, el cual será operativo después de realizar una **inicialización**). Los parámetros que han sido modifi cados muestran el **valor nuevo** sobre fondo amarillo.

## **Lista de parámetros**

#### **SETUP**

Configuración rápida de los parámetros: BANDEJA, HOPP1, HOPP2 y HOPP3.

*Opciones :*

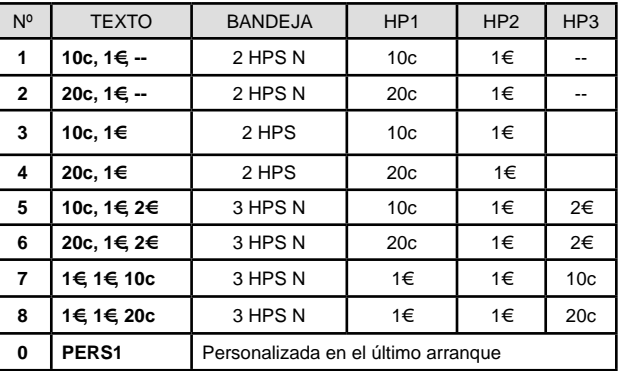

*Edición :* **Parámetro de software (módulo Black Box)**

#### **BANDEJA**

Configuración de tipo de soporte descargadores de monedas.

*Opciones :* **2 HPS** (2 Hoppers en bandeja para 2 pagadores)

- **3 HPS N** (3 Hoppers en bandeja para 3 pagadores)
- **2 HPS N** (2 Hoppers en bandeja para 3 pagadores)

*Edición :* **Parámetro de software (módulo Black Box)**

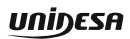

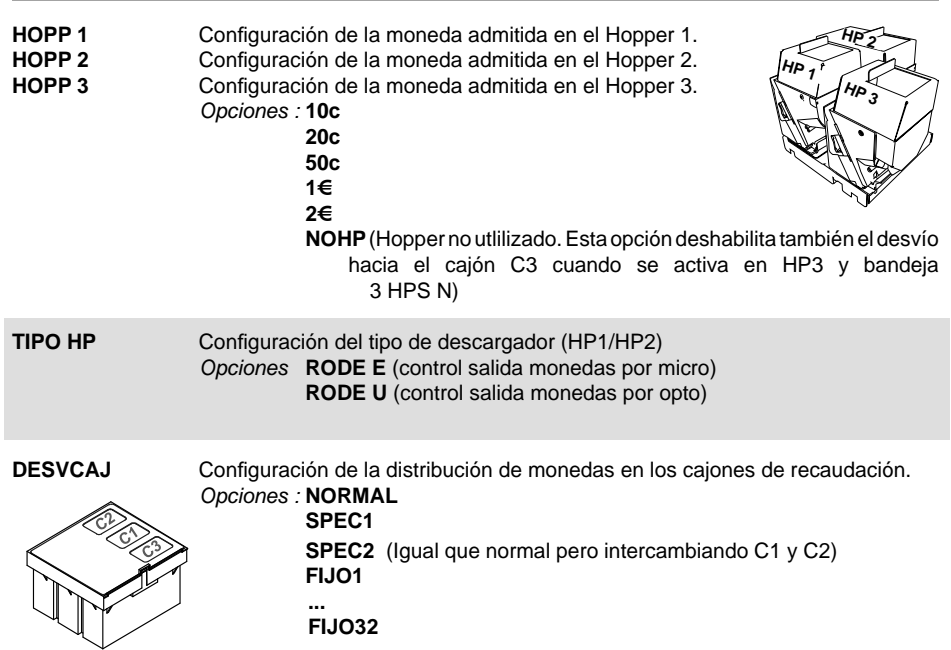

4 Test 1015.20905

Con bandeja de 2 Hoppers (2 HPS / 2 HPS N) :

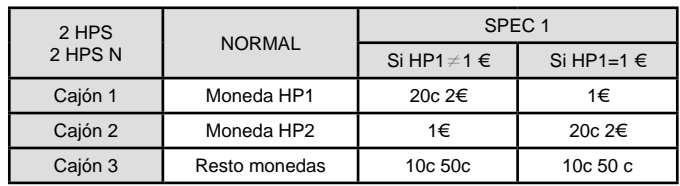

Con bandeja de 3 Hoppers (3 HPS N) :

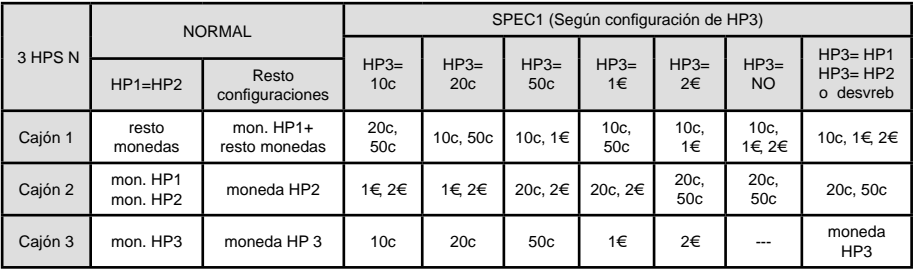

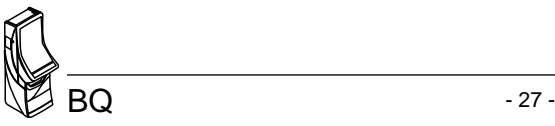

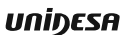

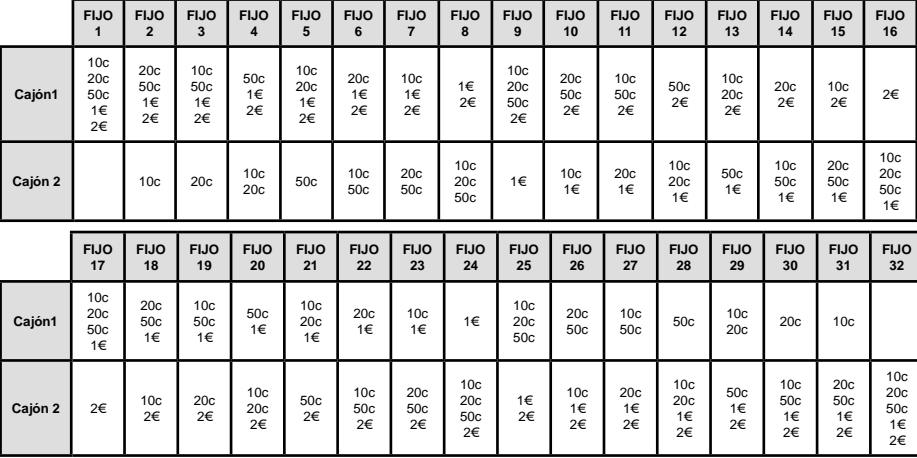

#### Desvíos fijos : (2 HPS / 2 HPS N / 3 HPS N)

#### **NOTA :**

Para la configuración 3 HPS N con desvíos FIJO XX, la moneda desviada a HP3 caerá en C3 por rebosadero.

Si se configura la misma moneda en HP3 que en HP2 o HP1, o bien los parámetros **DESVVAR** y **DESVREB** están activos, se desviará un porcentaje de monedas de HP3 al cajón correspondiente (C1 o C2), según las configuraciones de **DESVCAJ**, **DESVVAR** y/o **DESVREB** elegidas.

#### **DESVÍO VARIABLE**

Configuración de desvíos opcionales a cajón con ratio variable. *Opciones :* **OFF ACTIVOS DESV-2% DESV-4%**

**DESV-8% DESV+2% DESV+4% DESV+8%** 

#### *Edición :* **Parámetro de software (módulo Black Box)**

## **DESVÍO REBOSADERO**

Configuración del desvío variable en el hopper con rebosadero. *Opciones :* **NO ADMITID** (Sólo si DESVVAR activo)

## *Edición :* **Parámetro de software (módulo Black Box)**

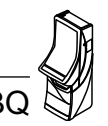

#### **POLÍTICA PAGOS**

Configuración de la política de pagos, con reparto de las dos monedas de mayor valor facial.

*Opciones :* **CLASICA** (Paga con la moneda de mayor valor facial)

 **RATI+1** (Utiliza las 2 monedas de mayor valor en relación 1:1)  **RATI+2** (Utiliza las 2 monedas de mayor valor en relación 1:2)

 **... RATI-2** (Utiliza las 2 monedas de mayor valor en relación 2:1)

 **...**  *Edición :* **Parámetro de software (módulo Black Box)**

#### **SELECTOR DE BILLETES**

Configuración del tipo de lector de billetes *Opciones :* **JCM SER** (JCM serie)  **IT SSP** (IT serie)

*Edición :* **Parámetro de software (módulo Black Box)**

#### **ALARMA PUERTA**

Configuración sonora de aviso al abrir la puerta *Opciones :* **INHIBIDO ACTIVADO**

*Edición :* **Parámetro de software (módulo Black Box)**

#### **BÁSCULA**

Configuración báscula electrónica de precisión (BPR) *Opciones :* **OFF** (desactivada) **ON** (activada) (Solo válida si BANDEJA es 2HPS) *Edición :* **Parámetro de software (módulo Black Box)**

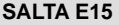

Configuración error SAT E 15.

**Opciones : NO (La máquina podrá caer en error SAT E 15 si hav error de configuración) INH1050** (La máquina nunca caerá en error SAT E 15, en su lugar, se inhibirá la entrada de monedas de 10c y 50c) *Edición :* **Parámetro de software (módulo Black Box)**

**RETHOPP** 

No utilizado. Siempre OFF *Edición :* **Parámetro de software (módulo Black Box)**

#### **PORCENTAJE**

Devolución mínima de premios *Opciones :* **70%**

 **... 88%**

*Edición :* **Parámetro de Hardware (microinterruptores A1, A2 y A3)**

#### **SOBREPORCENTAJE**

Aumento en el nivel del porcentaje de devolución, **+ 4% en apuesta 2** y  **+ 8% en apuesta 3** *Opciones :* **INHIBIDO** (ON)

 **ACTIVADO** (OFF)

*Edición :* **Parámetro de Hardware (microinterruptor A4)**

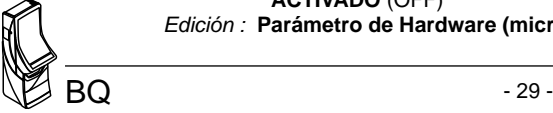

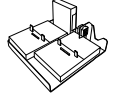

## **RETENCIONES AUTOMÁTICAS**

Retención automática de 2 rodillos *Opciones :* **INHIBIDO** (OFF)  **ACTIVADO** (ON) *Edición :* **Parámetro de Hardware (microinterruptor A5)**

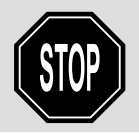

#### **PLAY 10**

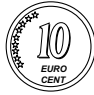

Juego de los restos de 10 cent *Opciones :* **INHIBIDO** (OFF)  **ACTIVADO** (ON) *Edición :* **Parámetro de Hardware (microinterruptor A6)**

#### **DEMOSTRACIÓN**

Refresco de lámparas / leds *Opciones :* **INHIBIDO** (OFF)  **ACTIVADO** (ON) *Edición :* **Parámetro de Hardware (microinterruptor A7)**

#### **TRASPASO MONEDAS CON CRÉDITOS 0**

Modalidades de traspaso de la reserva a créditos.

*Opciones :* **INHIBIDO** (ON) (Para traspaso **no** es necesario créditos igual a 0)  **ACTIVADO** (OFF) (Traspaso exclusivamente si créditos igual a 0) *Edición :* **Parámetro de Hardware (microinterruptor A8)**

#### **BILLETE DE 5 €**

Aceptación del billete de 5 € *Opciones :* **INHIBIDO** (ON)  **ACTIVADO** (OFF) *Edición :* **Parámetro de Hardware (microinterruptor B1)**

#### **BILLETE DE 10 €**

Aceptación del billete de 10 € *Opciones :* **INHIBIDO** (ON)  **ACTIVADO** (OFF) *Edición :* **Parámetro de Hardware (microinterruptor B2)**

#### **BILLETE DE 20 €**

Aceptación del billete de 20 € *Opciones :* **INHIBIDO** (ON)  **ACTIVADO** (OFF) *Edición :* **Parámetro de Hardware (microinterruptor B3)**

#### **CAMBIO MONEDA**

Devolución del cambio en monedas superiores a 20c *Opciones :* **INHIBIDO** (ON)  **ACTIVADO** (OFF) *Edición :* **Parámetro de Hardware (microinterruptor B4)**

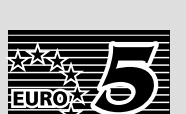

**RESERVA** 

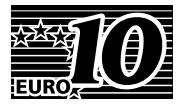

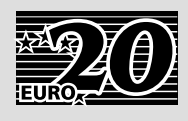

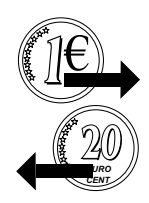

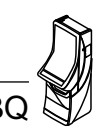

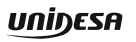

#### **BANCO PREMIOS**

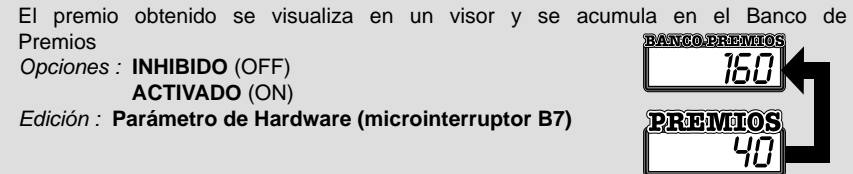

#### **BANCO PREMIOS JUGABLE**

Disponer de los créditos acumulados en el Visor Premios para la realización de jugadas

*Opciones :* **INHIBIDO** (OFF)

 **ACTIVADO** (ON)

#### *Edición :* **Parámetro de Hardware (microinterruptor B8)**

#### **Operación para modifi car un parámetro**

Seleccionar el parámetro mediante los pulsadores **4** y **5** , a continuación pulsar **8** para editar el parámetro. Se detalla a continuación la información que aparece en la pantalla de un **parámetro software**.

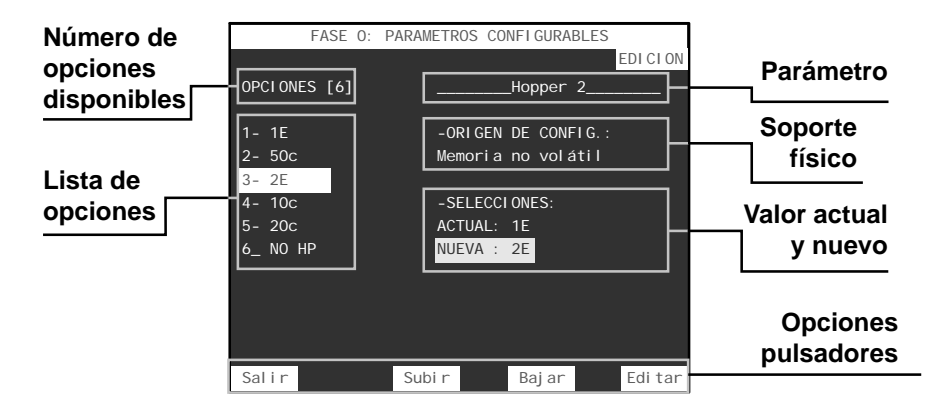

En la parte izquierda de la pantalla aparece el **número de opciones disponibles**, seguido de la **lista de opciones**. En la parte derecha, bajo el **nombre del parámetro**, se muestra el **origen de la confi guración** (software), el **valor actual** y el **valor nuevo** del parámetro.

Seleccionar la opción deseada mediante los pulsadores **4** y **5** , a continuación pulsar **8** para seleccionar el **valor nuevo** que se mostrará sobre fondo amarillo, seguidamente pulsar **1** para volver al menú de parámetros configurables.

Para actualizar el parámetro modificado, salir del test y realizar un arranque.

Se detalla a continuación la información que aparece en la pantalla de un **parámetro hardware**.

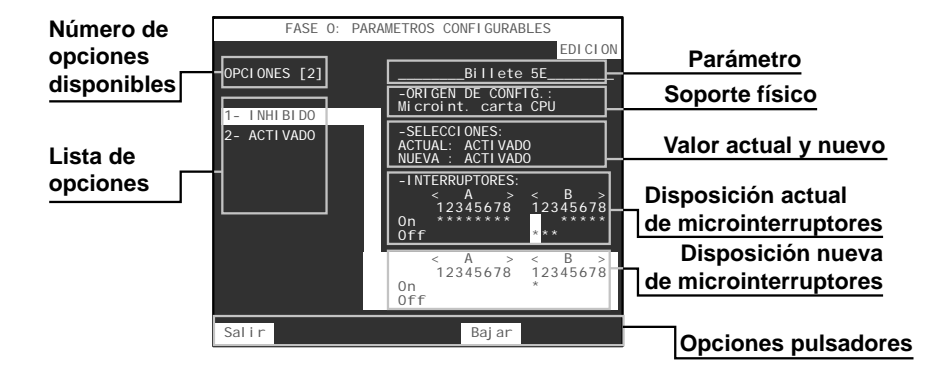

En la parte izquierda de la pantalla aparece el **número de opciones disponibles**, seguido de la **lista de opciones**. En la parte derecha, bajo el **nombre del parámetro**, se muestra el **origen de la confi guración** (hardware), el **valor actual** y el **valor nuevo** del parámetro, y la **disposición actual** y la **disposición nueva** de los microinterruptores A y B de la *CPU.*

Seleccionar la opción deseada mediante los pulsadores  $\overline{4}$   $\overline{5}$ , a continuación modificar las disposición de los micrtointerruptores A o B de la *CPU*, de acuerdo con la información obtenida en la pantalla, el **valor nuevo** se muestra sobre fondo amarillo y en la **disposición actual** de los microinterruptores se indica el cambio mediante una «**M**» sobre fondo amarillo, seguidamente pulsar **1** para volver al menú de parámetros configurables.

Para actualizar el parámetro modificado, salir del test y realizar un arranque.

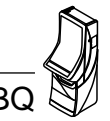

## **TEST DEL HARDWARE (Fases 1 a 7)**

El menú TEST DEL HARDWARE permite acceder a diferentes fases cuya finalidad es verificar el funcionamiento de la máquina.

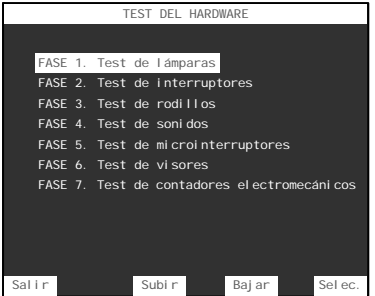

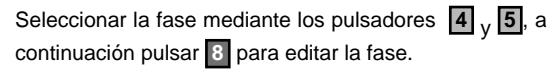

## **Fase 1 TEST DE LÁMPARAS**

Comprobación de los leds de los indicadores luminosos.

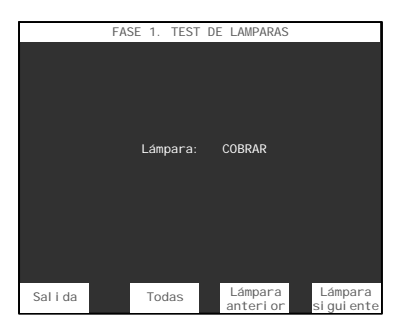

En la pantalla se indica el nombre que corresponde a cada uno de los distintos leds.

Con el pulsador **4** se iluminan todos los leds.

Con el pulsador **8** se iluminan el led siguiente y con el pulsador **5** se ilumina el led anterior.

## **Fase 2 TEST DE INTERRUPTORES**

Comprobación de los pulsadores e interruptores.

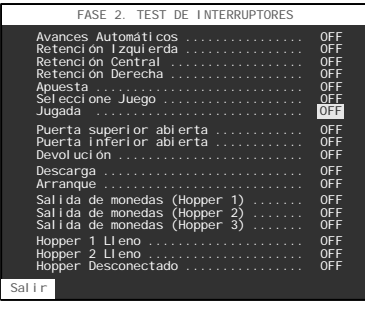

La pantalla muestra el estado de los interruptores. Al accionar cualquiera de ellos, su estado conmuta de **OFF** a **ON** ,recuperando después su estado inicial si se trata de un pulsador. Los interruptores ya verificados quedan resaltados con un fondo amarillo.

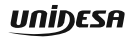

## **Fase 3 TEST DE RODILLOS**

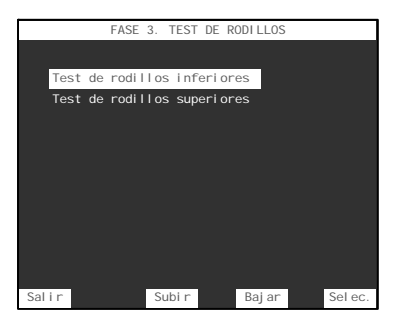

El menú **TEST DE RODILLOS** permite acceder a dos subfases cuya finalidad es verificar el funcionamiento de los rodillos inferiores y superiores.

Seleccionar la fase mediante los pulsadores **4** y **5** , a continuación pulsar **8** para editar la fase.

FASE 3. TEST DE RODILLOS INFERIORES Test de Partida Test de Ajuste Test de Lámparas

Verificación del fucionamiento de los rodillos inferiores. Seleccionar la fase mediante los pulsadores **4** v 5, a continuación pulsar **8** para editar la fase.

## **Test de partida**

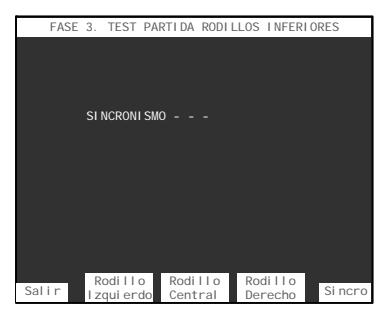

Salir Subir Bajar Selec

Accionando el pulsador **8** , se efectúa una partida de alineamiento. Con los pulsadores **3** , **4** y **5** , correspondientes a cada rodillo, se realizan avances de figura a figura, indicando en la pantalla su posición en la banda del rodillo.

## **Test de ajuste**

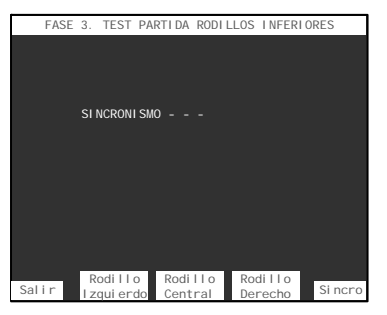

Con los pulsadores **3** , **4** y **5** , correspondientes a cada rodillo, se indica en la pantalla el valor de centrado del mismo. El **valor de centrado correcto es 4, 5 o 6**.

Con el pulsador **8** se conmutan los modos centrar y pasos

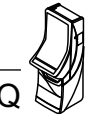

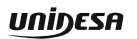

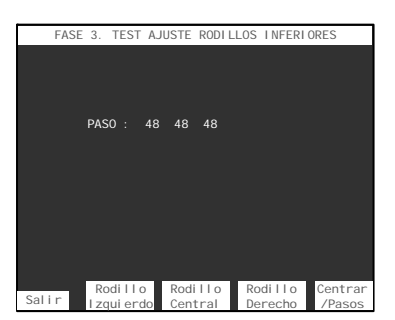

Con los pulsadores **3** , **4** y **5** , correspondientes a cada rodillo, se indica en la pantalla el número de pasos. El **número de pasos** entre figuras es de 3.

## **Test de lámparas**

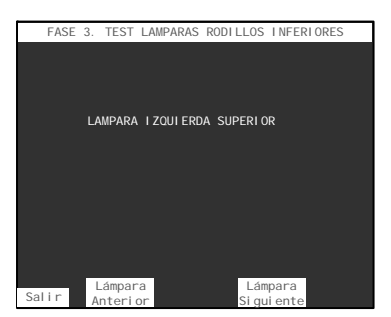

Con los pulsadores **3** y **5** , se iluminan secuencialmente los leds de cada rodillo, indicando su posición en la pantalla.

## **Test de rodillos superiores**

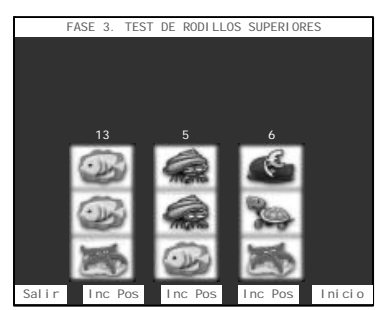

Verificación del fucionamiento de los rodillos superiores.

Con los pulsadores **3** , **4** y **5** , correspondientes a cada rodillo, se realizan avances paso a paso de cada figura indicando, en la pantalla, su posición en la banda del rodillo.

Pulsando **8** se vuelve a la posición inicial

Para visualizar las figuras del juego del día se debe entrar en test con el juego del día seleccionado, esté o no activo,

para visualizar las figuras del juego de la noche se debe entrar en modo test con el juego de la noche selecionado, esté o no activo.

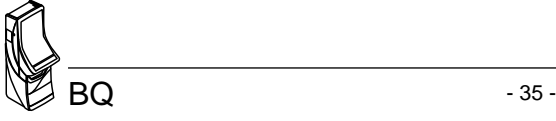

## **Fase 4 TEST DE SONIDOS**

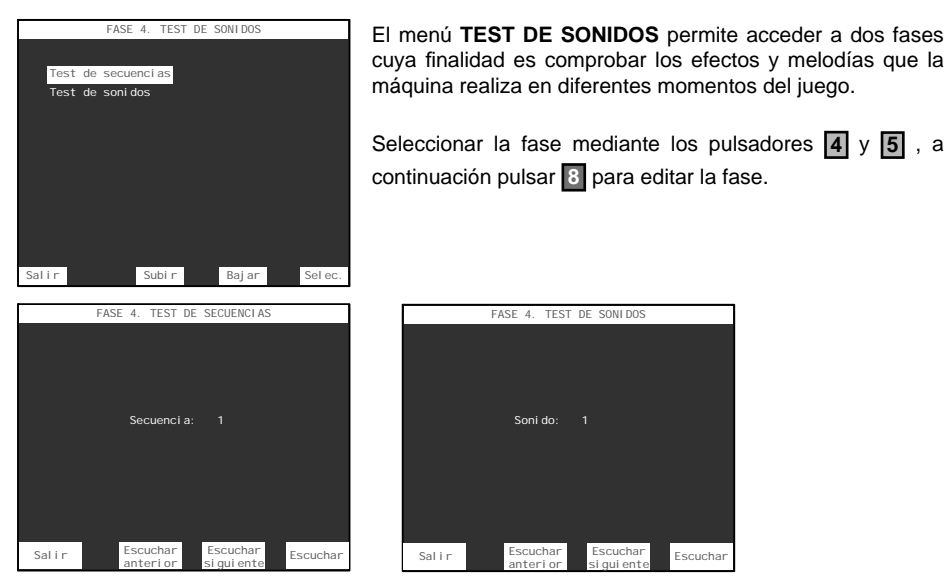

Seleccionar mediante los pulsadores **4** y **5** el efecto o música deseado. Para repetir pulsar **8** .

## **Fase 5 TEST DE MICROINTERRUPTORES (CPU)**

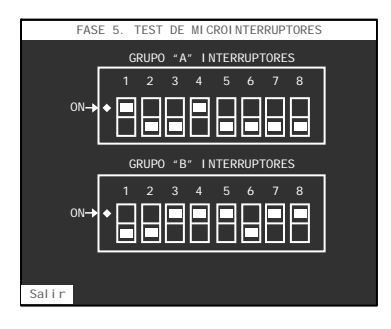

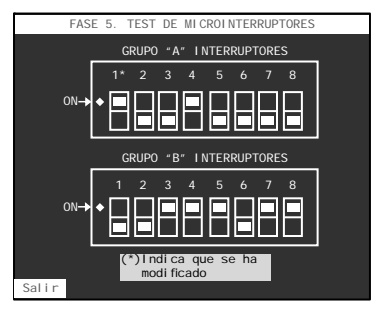

Visualización del estado de los microinterruptores de configuración y verificación de su funcionamiento.

La pantalla muestra el estado (**ON**/**OFF**) de los dos grupos de microinterruptores  $(A \vee B)$ . Si se modifica el estado de algún microinterruptor se indica mediante un efecto sonoro, además aparece un asterisco junto al número del microinterruptor y un letrero explicativo con fondo amarillo en la parte inferior de la pantalla.

Para no entrar en el **Fuera de Servicio SAT 15**, al abandornar la fase de Test, volver el microinterruptor a su posición original.

**Nota** : Para modificar el estado de los microinterruptores de configuración, consultar la Fase 0 Parámetros **confi gurables**

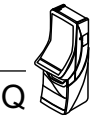
## **Fase 6 TEST DE VISORES**

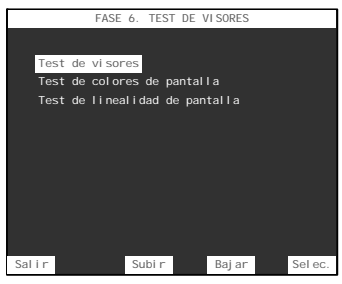

El menú **TEST DE VISORES** permite acceder a tres fases cuya finalidad es comprobar los visores y facilitar el mantenimiento de los circuitos de video y monitor TFT.

Seleccionar la fase mediante los pulsadores **4** y **5** , a continuación pulsar **8** para editar la fase.

## **Test de visores**

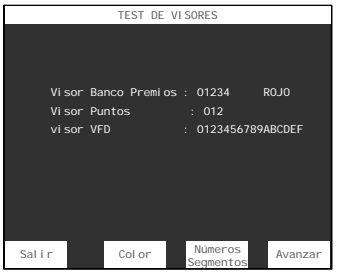

Comprobación de los visores display de siete segmentos (visor 1 y visor 2).

Con el pulsador **8** se avanza en la secuencia.

Con el pulsador **4** se cambia el estado de número a segmento.

Con el pulsador **3** se cambia el color del visor Premios.

#### **Test de colores de pantalla**

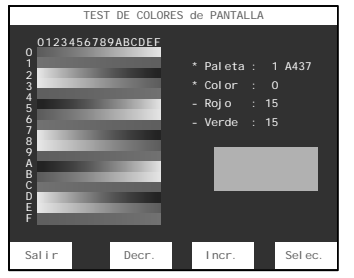

Comprobación de la paleta de colores para facilitar el ajuste de los controles de croma.

Mediante los pulsadores **4** y **5** se secuencian las paletas.

Comprobación de la linealidad del monitor para facilitar el

## **Test de linealidad de pantalla**

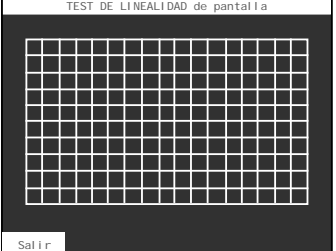

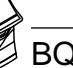

ajuste de los circuitos de geometría.

## **Fase 7 TEST DE CONTADORES ELECTROMECÁNICOS**

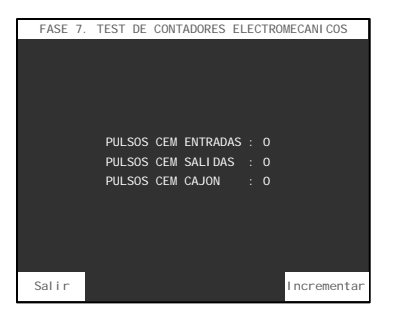

Comprobación de los contadores electromecánicos.

Para realizar esta fase abrir la puerta inferior.

Al accionar el pulsador **8** se incrementan los contadores de entradas y salidas en una unidad.

## **TEST DE MONEDAS (Fases 8 a 10)**

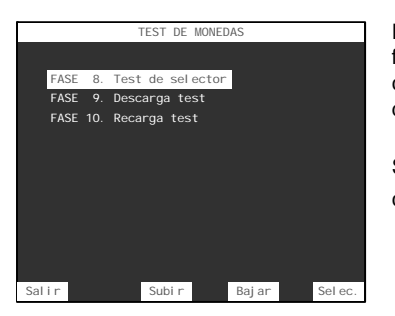

El menú **TEST DE MONEDAS** permite acceder a diferentes fases cuya finalidad es verificar el funcionamiento de los componentes del circuito de monedas. Selector, desviador, descargadores y canales.

Seleccionar la fase mediante los pulsadores **4** y **5** , a continuación pulsar **8** para editar la fase.

## **Fase 8 TEST DE SELECTOR**

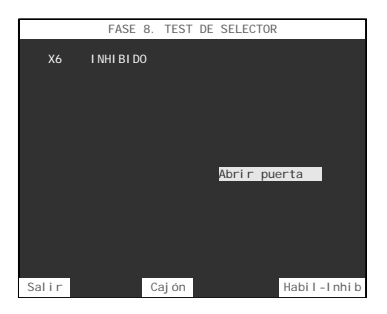

El menú TEST DE SELECTOR permite verificar el funcionamiento del selector y desvíos para las diferentes monedas que acepta la máquina. Para realizar esta fase abrir la puerta.

Existen dos tipos de verificación, una **secuencial** y otra **aleatoria**.

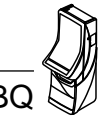

## **Verifi cación SECUENCIAL**

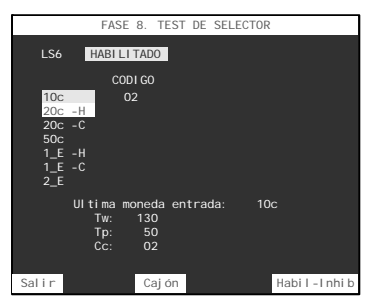

Al pulsar **8** se habilita el selector y se indica en la pantalla de manera secuencial la moneda que hay que introducir, si se introduce una moneda distinta a la indicada, ésta se devuelve y se produce un efecto sonoro de error indicando el código y el valor de la moneda entrada.

La siguiente moneda a introducir se indica en rojo y sobre fondo blanco.

Al introducir la moneda indicada se describe en la pantalla la siguiente información:

| <b>CÓDIGO</b> | Código de la moneda                                                |
|---------------|--------------------------------------------------------------------|
| Tw            | Duración de la espera de moneda en centésimas de segundo (T Wait). |
| Tp            | Duración del pulso de moneda en centésimas de segunto (T Pulse).   |
| - Cc          | Código de la moneda (coincide con CODIGO).                         |

Ejemplo de secuencia según configuración de descargadores HP1 = 20c, HP2 = 1  $\epsilon$  y

*HP3 = 2 €*

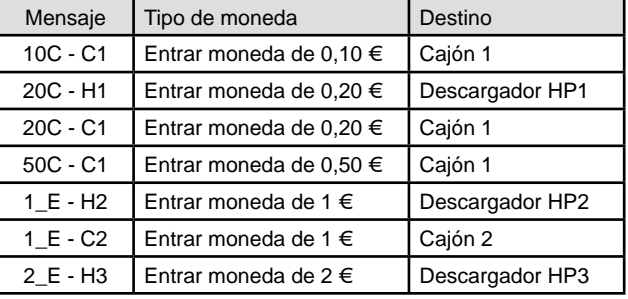

# **Verifi cación ALEATORIA**

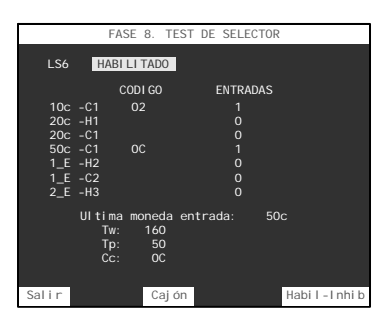

 $BQ \qquad \qquad$  - 39 -

Al pulsar **8** durante más de 3 segundos se habilita el selector y se permite introducir cualquier moneda.

Para desviar las monedas a cajón **(-C)** pulsar **4** mientras se introduce la moneda.

Al introducir una moneda se describe en la pantalla la siguiente información:

**CÓDIGO** Código de la moneda

**ENTRADAS** Número total de monedas entradas **Tw** Duración de la espera de moneda en centésimas de segundo (T Wait). **Tp** Duración del pulso de moneda en centésimas de segunto (T Pulse). **Cc** Código de la moneda (coincide con CÓDIGO).

# **Fase 9 DESCARGA TEST**

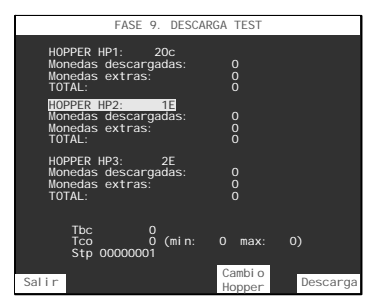

Comprobación de los descargadores. Se descargan 10 monedas y se miden los tiempos de cada moneda. Para realizar esta fase cerrar la puerta.

Con el pulsador **5** se elige el descargador.

Al pulsar **8** se produce una descarga de 10 monedas y en la pantalla se indica la siguiente información:

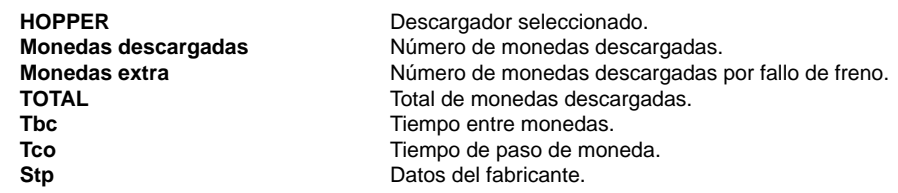

Nota : Una vez finalizada esta fase, las monedas extraídas se devolverán a los descargadores correspondientes, mediante la fase 10 Recarga test, con el fin de no alterar el **balance hopper** contabilizado en los descargadores.

# **Fase 10 RECARGA TEST**

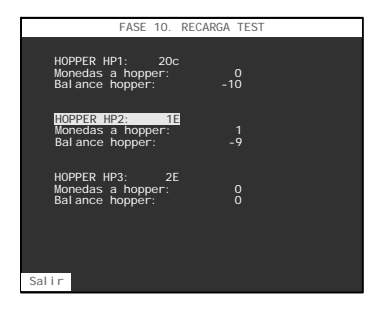

Permite recargar las monedas extraídas en la **fase 9 Descarga test** y devolverlas a través del selector, hasta conseguir el **balance hopper a CERO**, para no alterar la contabilidad. Para realizar esta fase cerrar la puerta.

Al entrar las monedas, en la pantalla, se indica la siguiente información:

**HOPPER** Descargador seleccionado. **Monedas a hopper** Número de monedas entradas. **Balance hopper** Número de monedas que faltan por entrar, para conseguir el **balance hopper a CERO**

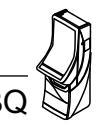

# **Fase 12 REPOSICIÓN MANUAL**

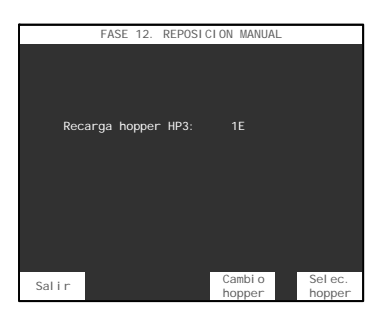

Permite cargar monedas en el descargador(carga inicial, reposición de monedas por vaciado, averías o diferencia de arqueo y descarga final). Las monedas introducidas forman parte de la contabilidad de monedas disponibles en el descargador.

Con el pulsador **5** seleccionar el descargador.

Con el pulsador **8** validar la selección.

FASE 12. REPOSICION MANUAL Recarga hopper HP3: 2E con: 200 monedas Salir (-) (+) Selec.<br>valor

FASE 12. REPOSICION MANUAL Recarga hopper HP3: 2E con: 200 monedas MANTENER **PULSAR** 

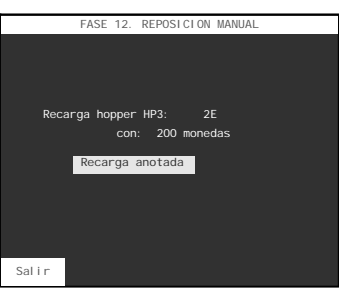

Seleccionar la cantidad de monedas a recargar mediante los pulsadores **4** o **5** , a continuación pulsar **8** para seleccionar el valor.

Para validar la operación, mantener activado el pulsador **1** y a continuación pulsar **8** .

El mensaje "**Recarga anotada**" aparece en la pantalla. Pulsar **1** para abandonar la fase y a continuación realizar la carga de las monedas en el descargador seleccionado.

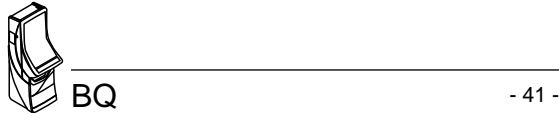

บกมาธรค

## **Fase 13 CONFIGURACIÓN RSI**

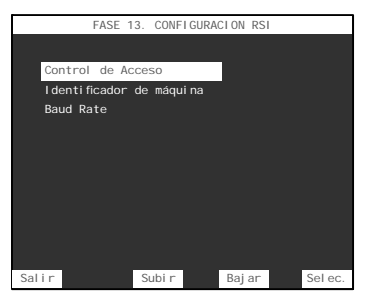

El menú **CONFIGURACIÓN RSI** permite acceder a diferentes fases cuya finalidad es personalizar el acceso a los datos de funcionamiento de la máquina.

Seleccionar la fase mediante los pulsadores [4] y [5]<sub>,</sub> a continuación pulsar **8** para editar la fase.

#### **Control de acceso**

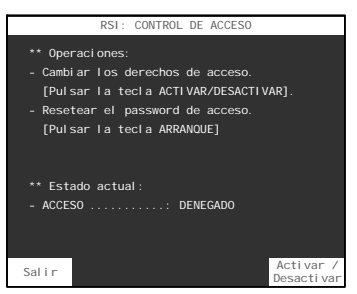

Permite habilitar o inhibir la comunicación entre la máquina y un PC.

Con el pulsador **8** se activa o desactiva el acceso.

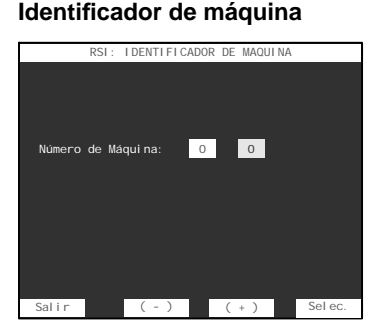

Permite numerar la máquina para su identificación en un Link.

Seleccionar el número de máquina mediante los pulsadores **4** o **5** ,a continuación pulsar **8** para validar la operación.

#### **Baud Rate**

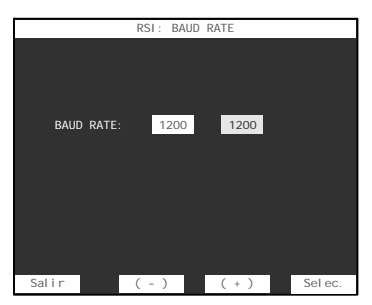

Permite elegir la velocidad de comunicación (entre 600 y 19.200 bauds). La velocidad por defecto es 1.200 bauds.

Seleccionar la velocidad de comunicación mediante los pulsadores **4** o **5** , a continuación pulsar **8** para validar la operación.

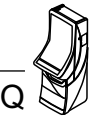

## **Fase 14 50 ÚLTIMAS PARTIDAS**

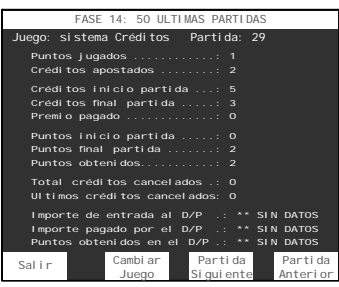

Comprobación de las **50 últimas partidas** realizadas, indicando la información relativa al sistema de créditos, combinación de figuras y premios conseguidos.

Con el pulsador **5** se secuencia la partida siguiente.

Con el pulsador **8** se secuencia la partida anterior.

Con el pulsador **4** se conmuta el acceso a la información sistema créditos, juego inferior/superior o juego adicional.

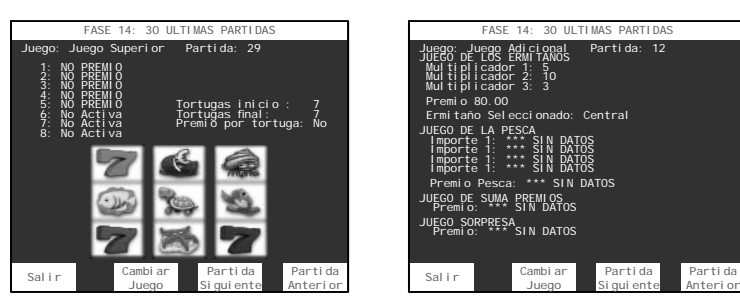

## **Fase 15 TEST DE SELECTOR DE BILLETES**

Comprobación del funcionamiento del lector de billetes.

Al introducir un billete se muestran los tiempos de recorrido y el código.

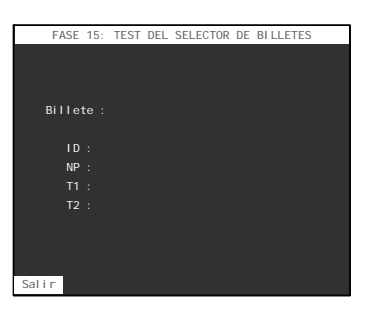

# **Fase 16 CONTADORES ELECTRÓNICOS**

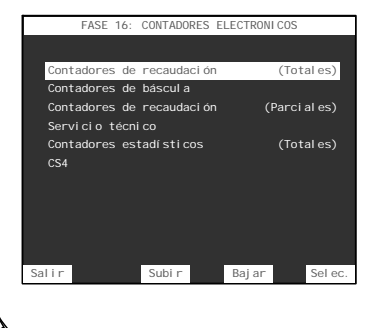

El menú **CONTADORES ELECTRÓNICOS** permite acceder a diferentes fases cuya finalidad es la lectura de los contadores electrónicos que se agrupan en diferentes fases.

Seleccionar la fase mediante los pulsadores **4** y **5** , a continuación pulsar **8** para editar la fase.

Para más información consultar el apartado **5.2 Contadores electrónicos**.

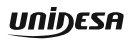

# **Fase 19 BÁSCULA DE PRECISIÓN**

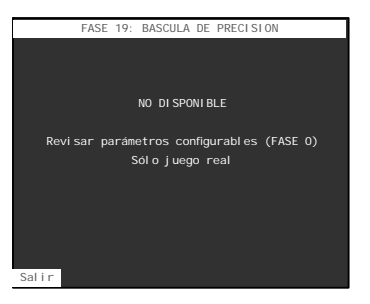

**No disponible para este modelo.**

## **Fase 20 FECHA Y HORA**

Permite introducir la fecha y hora actual, necesaria para el registro de los distintas operaciones.

Mediante el pulsador **8** se elige el registro, a continuación mediante los pulsadores **4** y **5** se avanza o retrocede en la secuencia.

Una vez modificada la fecha, la hora o ambas, para salir pulsar **1** y a continuación pulsar **8** para validar los cambios o pulsar **1** para descartar.

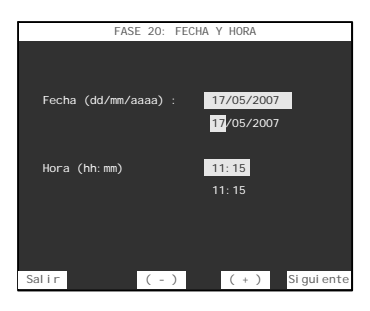

## **Fase 21 ÚLTIMOS ERRORES**

Permite la visualización de los 10 últimos errores, indicando el orden y el código de fuera de

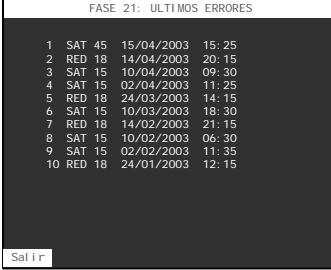

servicio correspondiente.

El primer error indicado es el último fuera de servicio que la máquina ha detectado.

Para más información consultar el apartado **6 Fueras de servicio**.

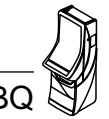

## **Fase 22 VISUALIZACIÓN DE EVENTOS.**

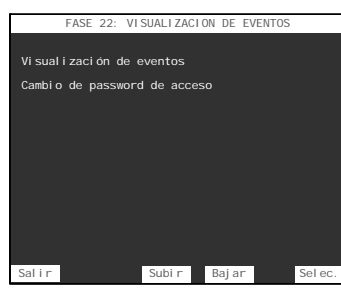

El menú **VISUALIZACIÓN DE EVENTOS**, permite la entrada a dos fases diferentes.

**Visualización de eventos**

 **Cambio del password de acceso.**

Con los pulsadores **4** y **5** se selecciona la fase.

Con el pulsador **8** se edita la fase.

#### **Visualización de incidencias**

Permite la visualización de las incidencias ocurridas.

Antes de mostrar las incidencias se visualiza un resumen de las incidencias grabadas.

Para desplazarse por las páginas la lista se utilizan los

pulsadores **8** y **5**

La primera incidencia mostrada es la última detectada por la máquina.

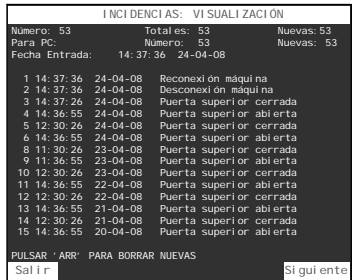

El contador de **Incidencias nuevas** puede **Resetearse** pulsando «**Arranque**» mientras se visualiza

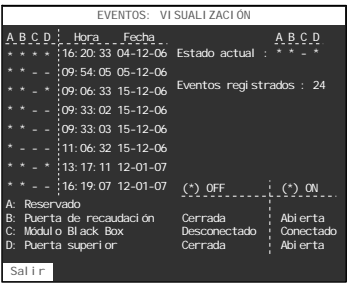

## **Visualización de eventos**

Esta fase nos permite visualizar el registro de eventos ocurridos, cuando la máquina está apagada.

Este registro guarda 24 eventos y se reinicia pulsando arranque.

#### **Cambio del password de acceso**

Esta fase nos permite establecer un password numérico de 5 cifras para restringir el acceso a la fase de visualización de eventos.

Seleccionar la posición a modificar utilizando el pulsador **3** .

Con los pulsadores **4** y **5** seleccionar el valor.

Con el pulsador **8** se valida la selección**.**

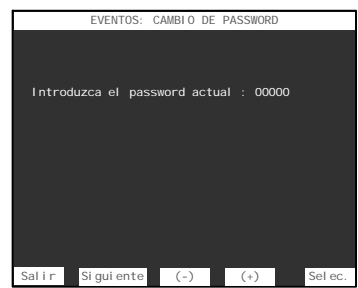

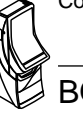

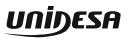

# **Fase 23 IDENTIFICACIÓN DE DISPOSITIVOS**

Esta fase nos muestra el nombre, versión y chequeo de cada uno de los dispositivos inteligentes de la máquina.

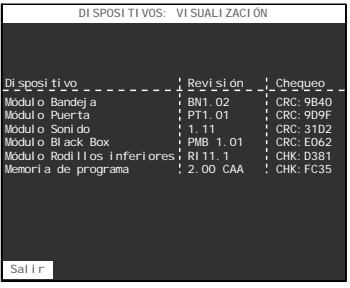

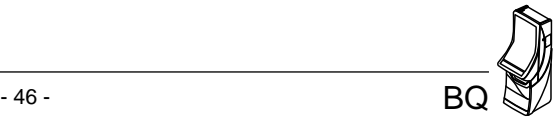

#### **5.1 Contadores electromecánicos**

La máquina dispone de 2 contadores electromecánicos, accesibles al abrir la puerta de recaudación y cuyos registros indican:

 **ENTRADAS** ..............Total de monedas jugadas.

 **SALIDAS** ..............Total de monedas pagadas en premios.

(Opcional) **CAJÓN** ..............Total de monedas enviadas al cajón de recaudación

Los contadores están expresados en unidades de **0,20 €.**

En el contador Salidas no se contabilizan las monedas salidas en concepto de cambio o devolución.

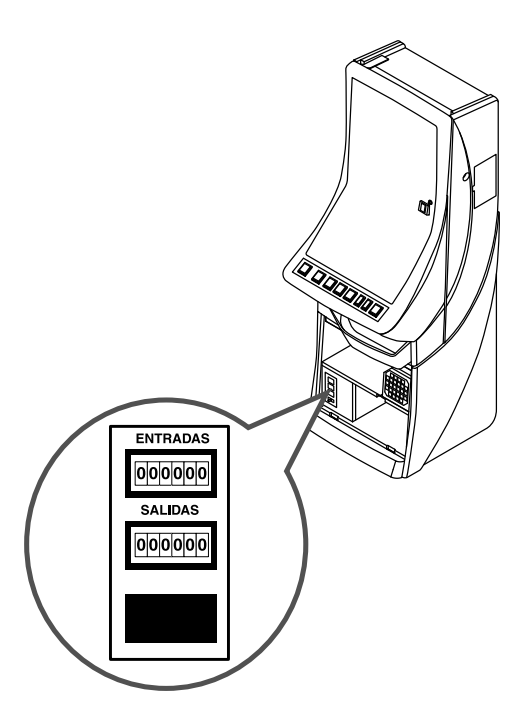

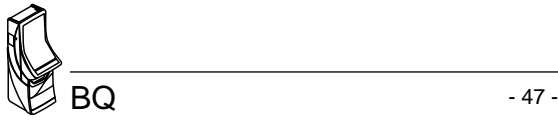

## **5.2 Contadores electrónicos**

Los contadores electrónicos registran datos relativos a la recaudación, el juego y el estado de la máquina

Existen dos bancos de datos para cada contador.

#### **BANCO DE CONTADORES TOTALES**

Registran el funcionamiento de la máquina en juego real (no en juego automático ni Free Play), contabilizando los registros históricos desde su inicialización en nuestra Fábrica.

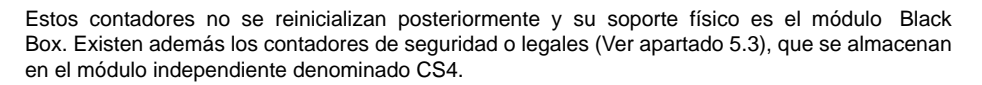

La memoria utilizada en este módulo es del tipo E2prom, lo cual permite el mantenimiento de los datos con la máquina desconectada, por un tiempo indefinido, sin precisar para ello ninguna batería de alimentación.

## **BANCO DE CONTADORES PARCIALES**

Registran el funcionamiento de la máquina, sea cual sea el modo de juego (real, automático o Free Play).

Se inicializan cada vez que se realiza un cambio en el modo de juego, una inicialización o por operativa de Servicio, su soporte físico es la **memoria RAM**.

La finalidad de los contadores parciales en juego real, es disponer de unos contadores que permitan registrar periodos de recaudación.

La operativa de Servicio de puesta a **CERO** de los contadores parciales consiste en abrir la puerta de recaudación y una vez situados en la fase de visualización de contadores parciales, activar a la vez los tres pulsadores **3** , **4** y **5** .

## **PULSADORES**

**MÓDULO BLACK BOX PMB**

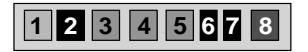

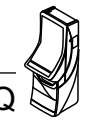

## **LECTURA DE LOS CONTADORES ELECTRÓNICOS**

La lectura de los contadores electrónicos se puede realizar de dos formas:

**1)** Abrir la puerta y accionar el pulsador «**Test**» para entrar en modo **Test**, a continuación seleccionar el menú **Fase 16 Contadores electrónicos**.

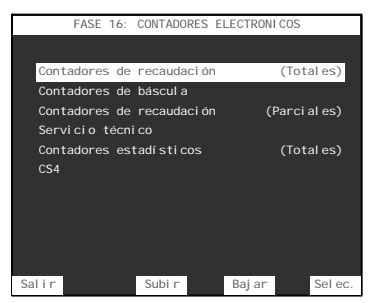

Seleccionar la fase mediante los pulsadores **4** y **5** , a continuación pulsar **8** para editar la fase.

Una vez consultados los contadores, desactivar el pulsador «**Test**» y cerrar la puerta para volver al estado normal de juego.

**2)** Abrir la puerta de recaudación, de esta forma se entra directamente al menú **Lectura de contadores electrónicos**.

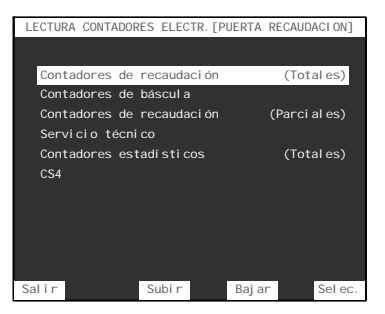

Seleccionar la fase mediante los pulsadores **4** y **5** , a continuación pulsar **8** para editar la fase.

Una vez consultados los contadores, cerrar la puerta de recaudación para volver al estado normal de juego.

Se detallan a continuación las diferentes fases del **menú contadores electrónicos**.

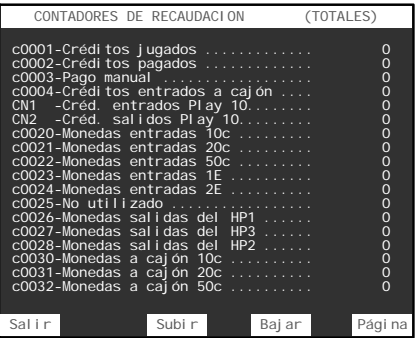

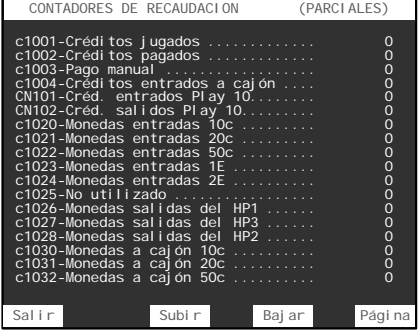

บกขก $\epsilon$ รค

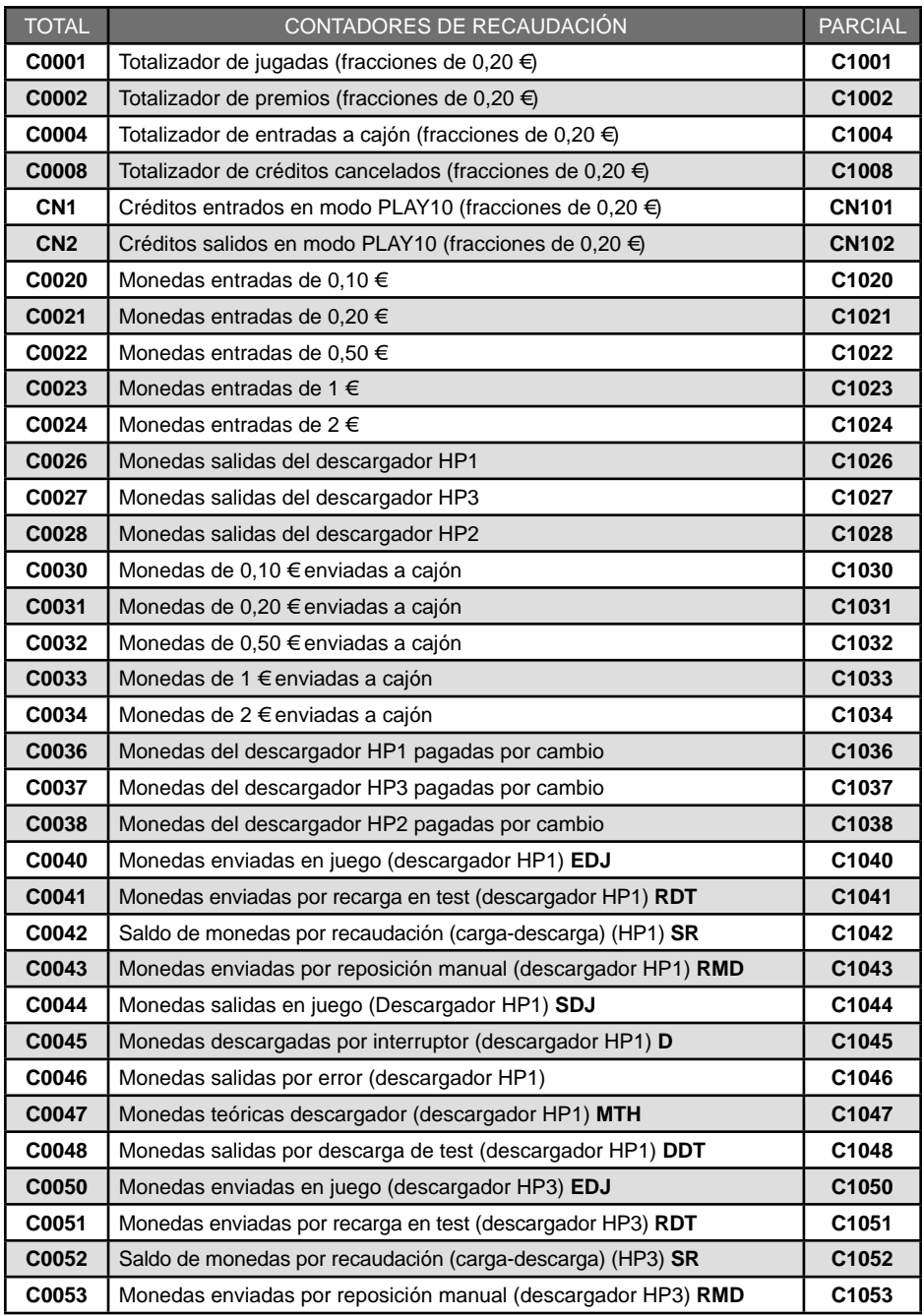

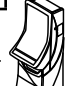

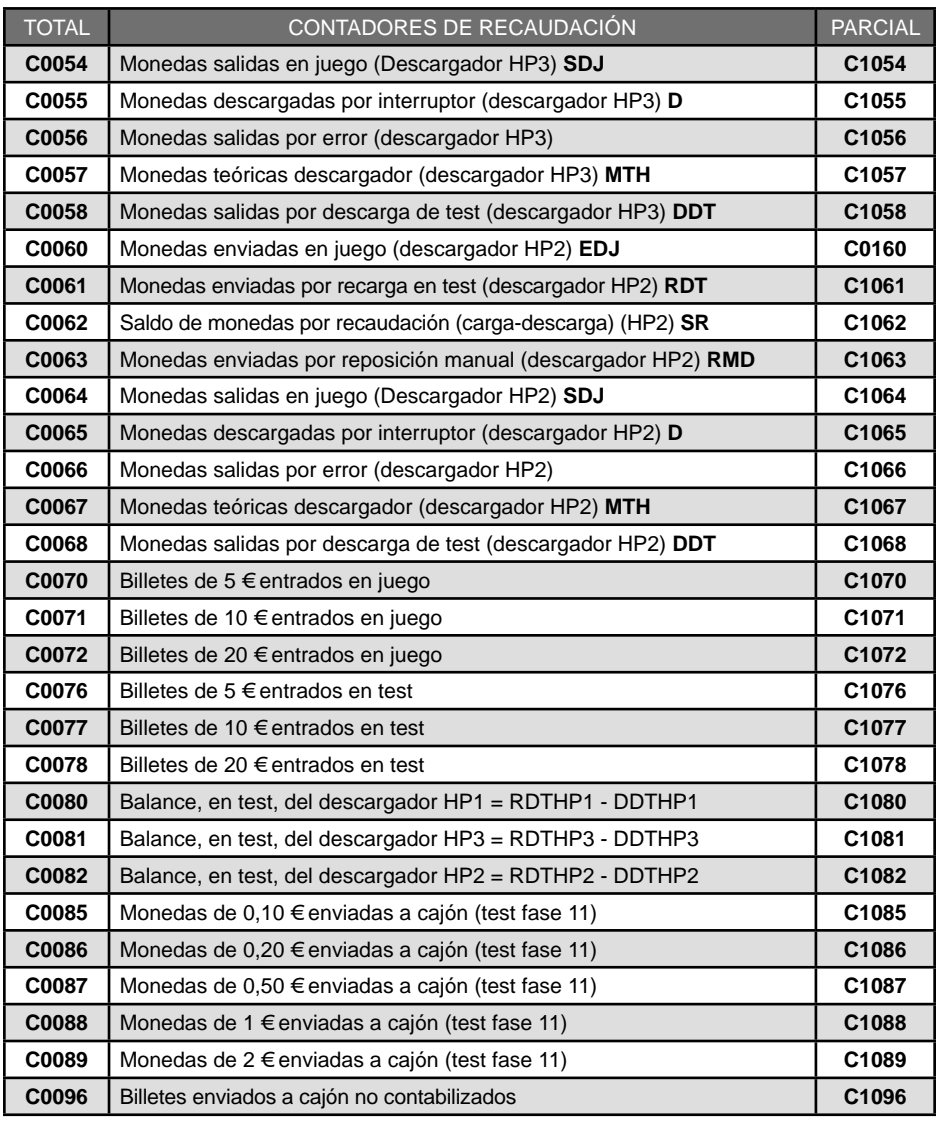

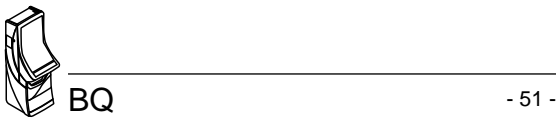

El cálculo de las **monedas teóricas hopper** en cada descargador corresponden a la siguiente operación :

 Monedas teóricas= (Ent - Sal)+ (Carga - Descarga)+(Carga - Descarga)+ (Reposición manual) Hopper en Juego en Test en Recaudación por Operación

 **MTH = (EDJ - SDJ) + (RDT - DDT) + SR + RMD**

El término (**EDJ - SDJ**) es el **balance neto de monedas** en juego real.

El término (**RDT - DDT**), denominado **balance de Test**, corresponde a las monedas teóricas debidas a operaciones de Test. Dicho término será CERO si se realiza el Test de sistema de monedas adecuadamente.

El término (**SR**), denominado **saldo en recaudación**, corresponde a las monedas teóricas debidas a operaciones de recaudación, dicho término se autocompensa, por lo que en promedio será CERO.

El término (**RMD**), denominado **reposición manual**, corresponde a las monedas teóricas debidas a operaciones, como pueden ser la carga inicial y sucesivas reposiciones, por vaciados o averías del descargador.

Los contadores de monedas teóricas hopper solo tienen significado real, si se realiza el proceso de arqueo de forma completa.

En descargador con rebosadero (HP3). Una parte de estas monedas (**MTH**) se encontrarán también en cajón, sin control electrónico posible, en este caso, **EDJ** contabiliza conjuntamente las monedas enviadas a HP3 y a cajón C3.

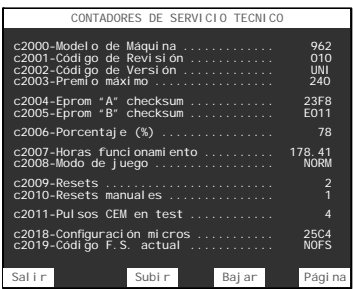

Mediante los pulsadores **4** y **5** se avanza o retrocede unitariamente en la secuencia, para desplazar la pantalla completa, mantener pulsador **8** y a continuación pulsar **5** para bajar o **4** para subir.

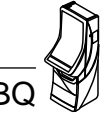

#### **CONTADORES DE SERVICIO**

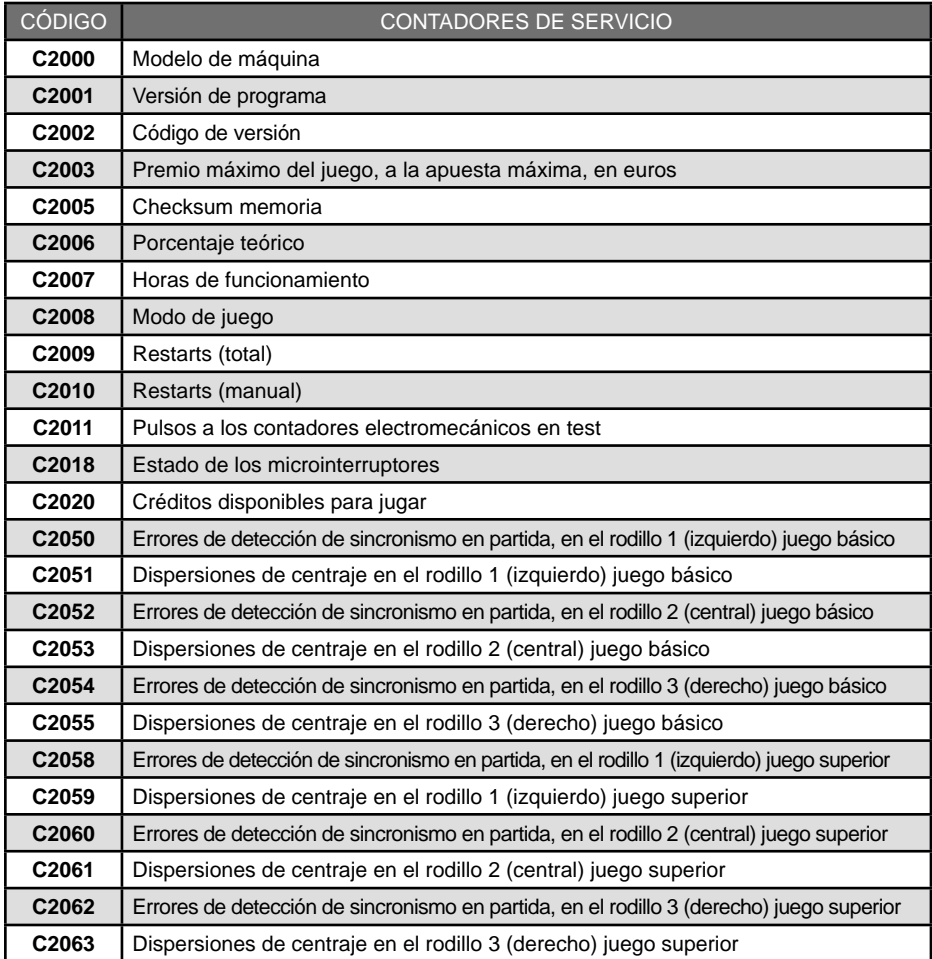

**NOTA** Los contadores **C250 a C263** son contadores con puesta a **CERO**. Abriendo la puerta de recaudación y estando en la fase de visualización de contadores de servicio, activar a la vez los tres pulsadores **3** , **4** y **5** .

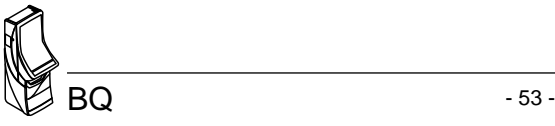

# **PULSADORES**

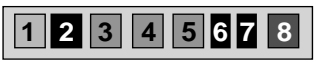

## **CONTADORES ESTADÍSTICOS PARCIALES**

Son contadores parciales, que se inicializan con cada cambio en el modo de juego.

## **CONTADORES ESTADÍSTICOS TOTALES**

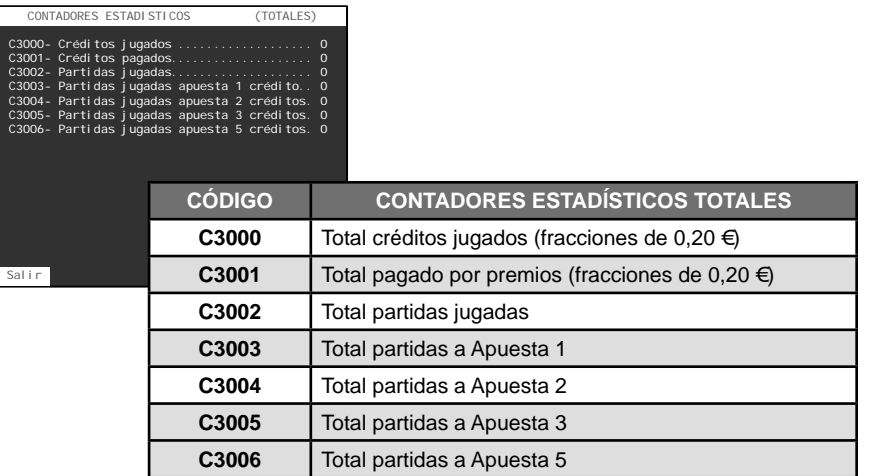

## **5.3 CONTADORES DE SEGURIDAD CS4**

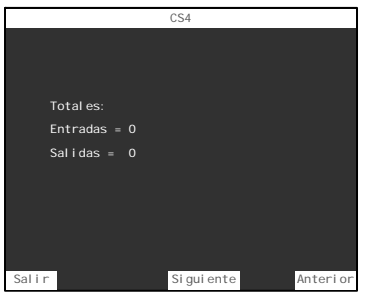

Permite visualizar el total de **créditos entrados** y el total de **créditos salidos** en la máquina desde la primera instalación realizada.

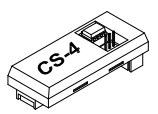

Al accionar el pulsador **4** u **8** irán evolucionando los contadores anuales (**Año**), los contadores de establecimiento (**Establecimiento**) y los contadores parciales de créditos entrados y salidos.

Estos contadores guardan un **histórico de 6 años y 6** 

**establecimientos** respectivamente. Cuando se visualizan, aparecen en primer lugar los datos actuales y posteriormente los demás en forma descendente.

## **Operación de cambio de año o establecimiento**

Abrir la **puerta de recaudación** y seleccionar el apartado **CS4**, a continuación activar el pulsador **"Test"**.

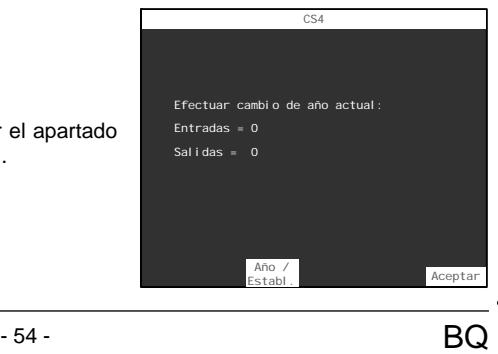

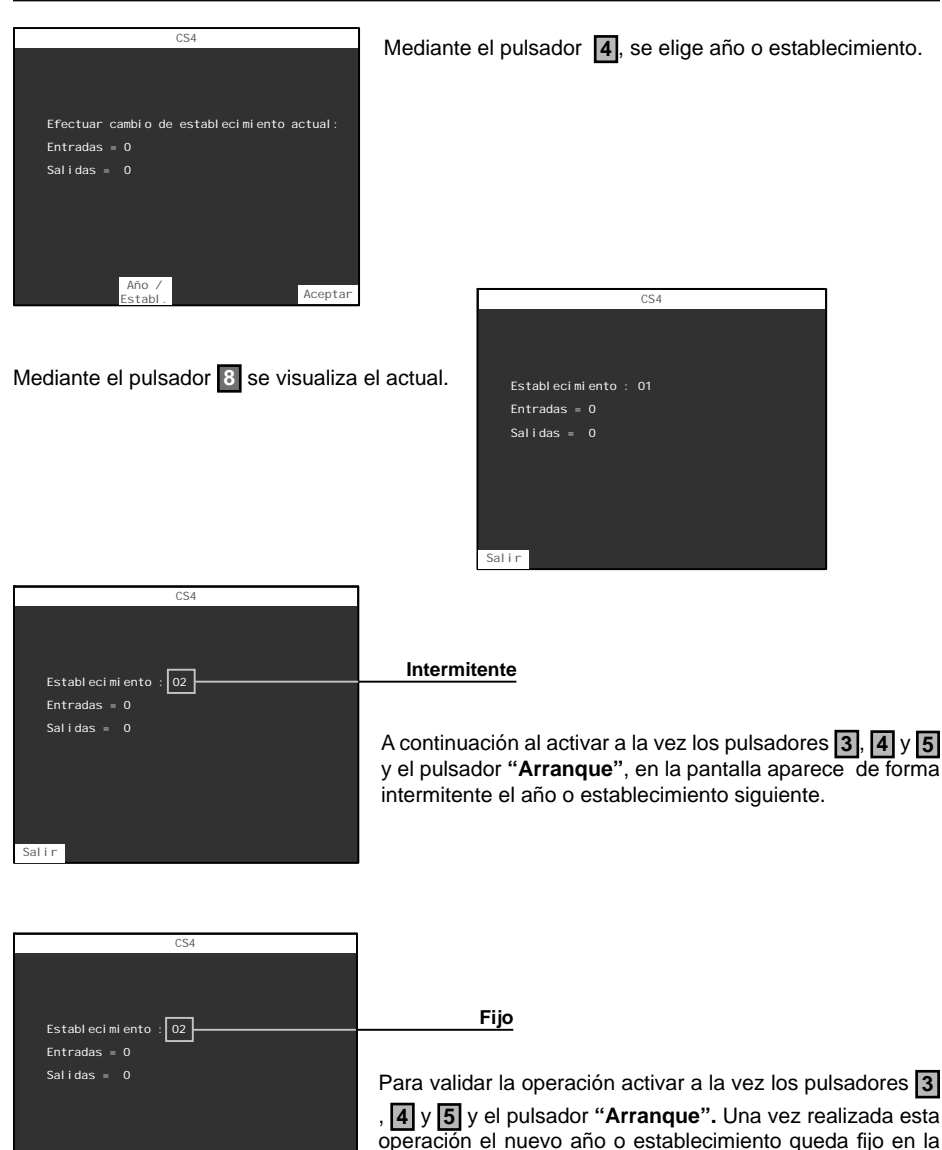

Esta operación es **irreversible** e implica la grabación de todas las monedas entradas y salidas de la máquina en el año o establecimiento seleccionado.

pantalla.

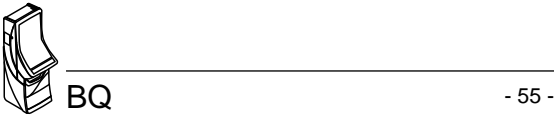

Salir

## **6.1 Descripción**

La máquina dispone de un sistema de control inteligente capaz de detectar las incidencias que pueden producirse e identificarlas mediante un código de incidencia.

Las incidencias se clasifican en *tres tipos* según su gravedad :

#### **AVISOS**

Indican posibles funcionamientos anormales. Permiten el juego y la entrada en modo **Test**.

#### **FUERAS DE SERVICIO MÁQUINA**

La máquina queda bloqueada para jugar pero es posible acceder al modo **Test**.

#### **FUERAS DE SERVICIO CARTA CPU**

La máquina permanece bloqueada para jugar y no es posible acceder al modo **Test**.

La tabla siguiente muestra, para cada tipo de incidencia, el mensaje que aparece cuando ésta se produce, como visualizar el **código de incidencia**, los prefi jos de los códigos asociados a cada *tipo de incidencia* y la forma de recuperar la incidencia

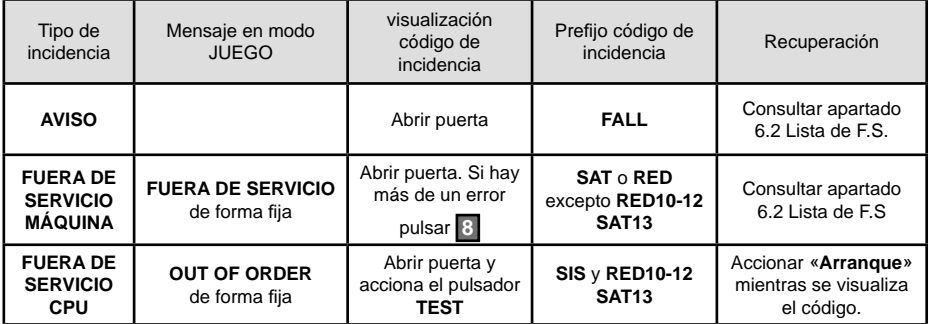

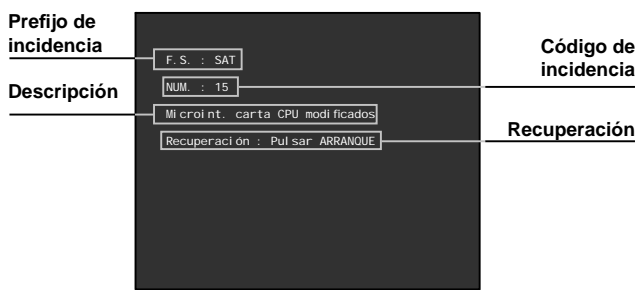

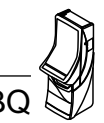

## **6.2 Lista de fueras de servicio**

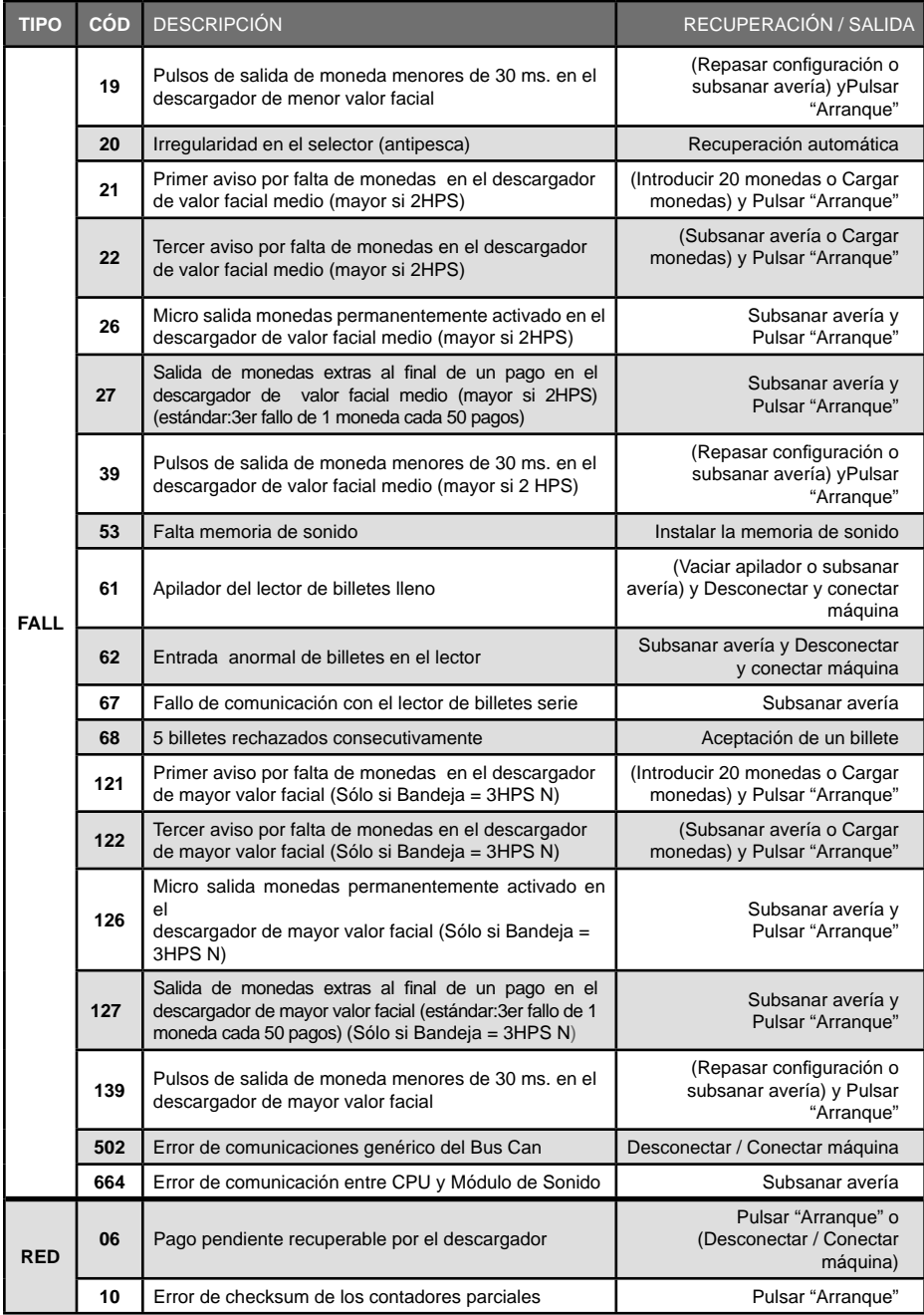

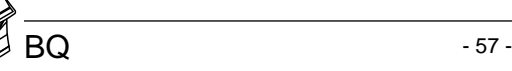

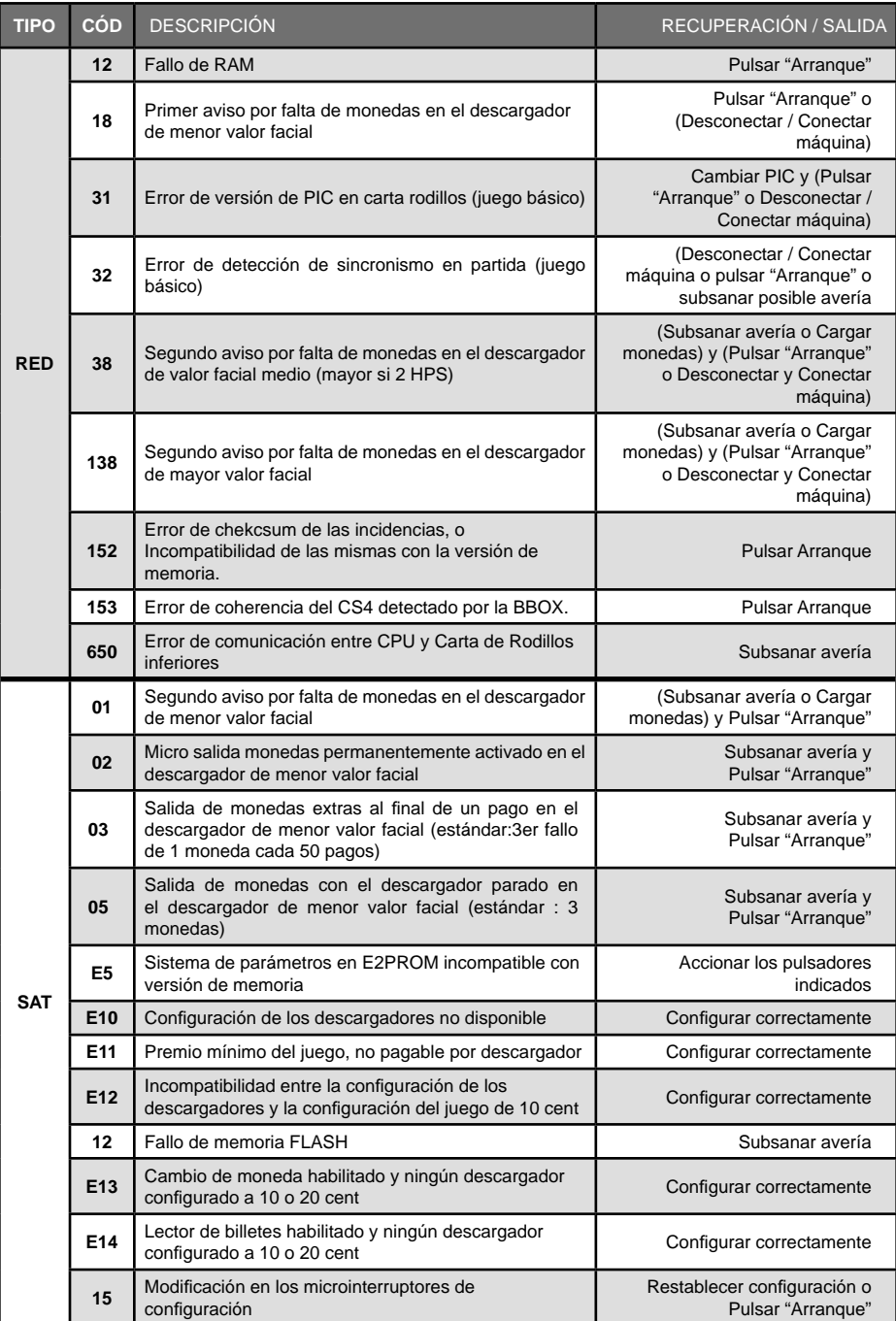

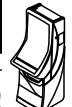

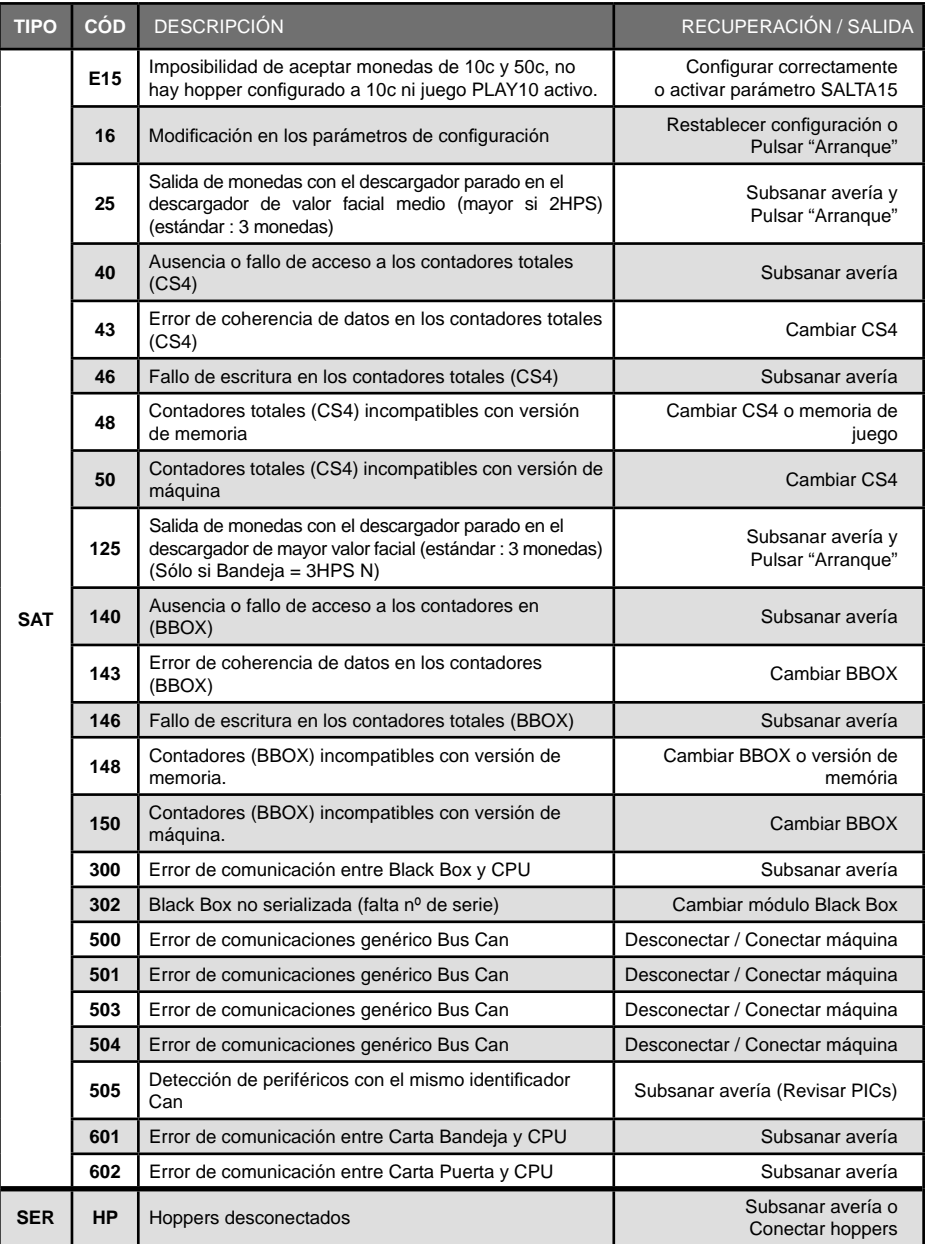

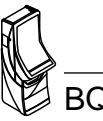

## **7.1 Rodillos**

#### **Modelos**

Se incorpora un modelo que se caracteriza por la posición de la reserva de los leds.

#### **Rodillos centrales**

La posición de la reserva de leds es de : **+ 67 grados**

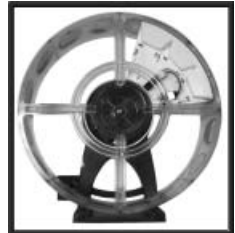

**Nota** : En el soporte tambor se indican marcas cada 5 grados. La posición inicial es -1 y +1 (no existe la posición 0) y cada paso supone un desplazamiento de 2 grados.

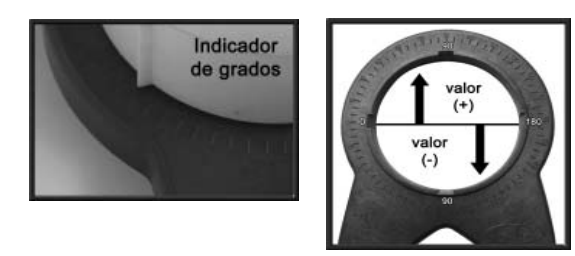

#### **Ajuste de alineamiento**

El ajuste por alineamiento incorrecto de las figuras, se puede corregir desplazando la reserva de leds.

El ajuste de alineamiento no afecta al ajuste de centraje.

#### **Ajuste de centraje**

Los rodillos GTD están verificados desde su puesta en marcha en Fábrica, por lo que se recomienda no tocar este ajuste.

Las posibles dispersiones en el valor de centrado se pueden corregir mediante los tornillos que fijan el motor, para ello consultar el manual de los rodillos.

Los valores de centrado correctos son : 4, 5 o 6.

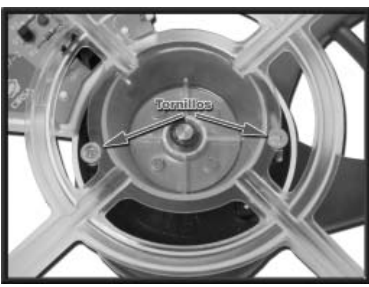

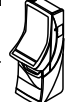

## **7.2 Monitor LCD**

**Descripción de los controles en la carta OSD (On Screen Display).**

#### **Monitores TOVIS**

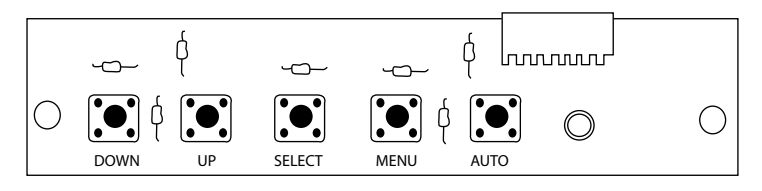

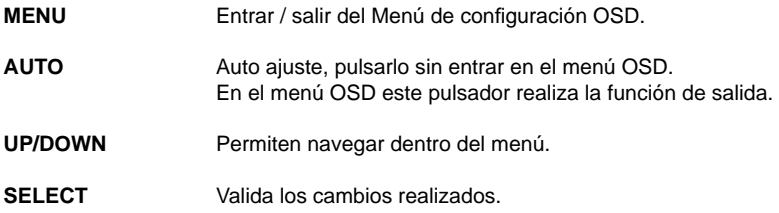

#### **Monitores KORTEK**

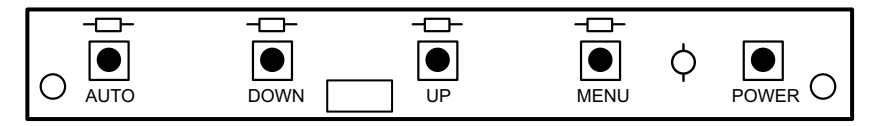

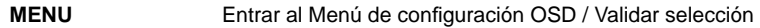

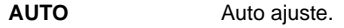

**UP/DOWN** Permiten navegar dentro del menú.

**SELECT** Valida los cambios realizados.

**POWER** Encendido / Apagado del monitor TFT.

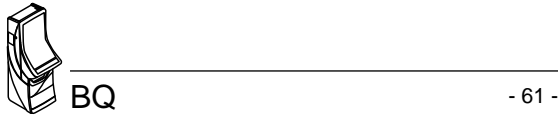

Se detallan a continuación los siguientes esquemas :

**Carta 4 rodillos CAN (2050104-2) Carta bandeja CAN AWP PMB (2051107-2) Carta puerta CAN AWP PMB (2041115-3\*) Carta premios (2060710-1) Carta puntos (2060711-1) Carta ganancias derecho (2060713-1) Carta juego adicional inferior (2060712-2) Carta ganancias izquierdo (2060714-1) Carta avances (2060715-2) Carta sonido (2060515-2) CPU Video CAN (2060606-3) Carta devolución (2070205-1) Carta alimentación CPU Video CAN (2051209-2) Conexionado General**

**Diagrama de Bloques**

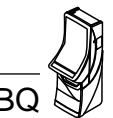

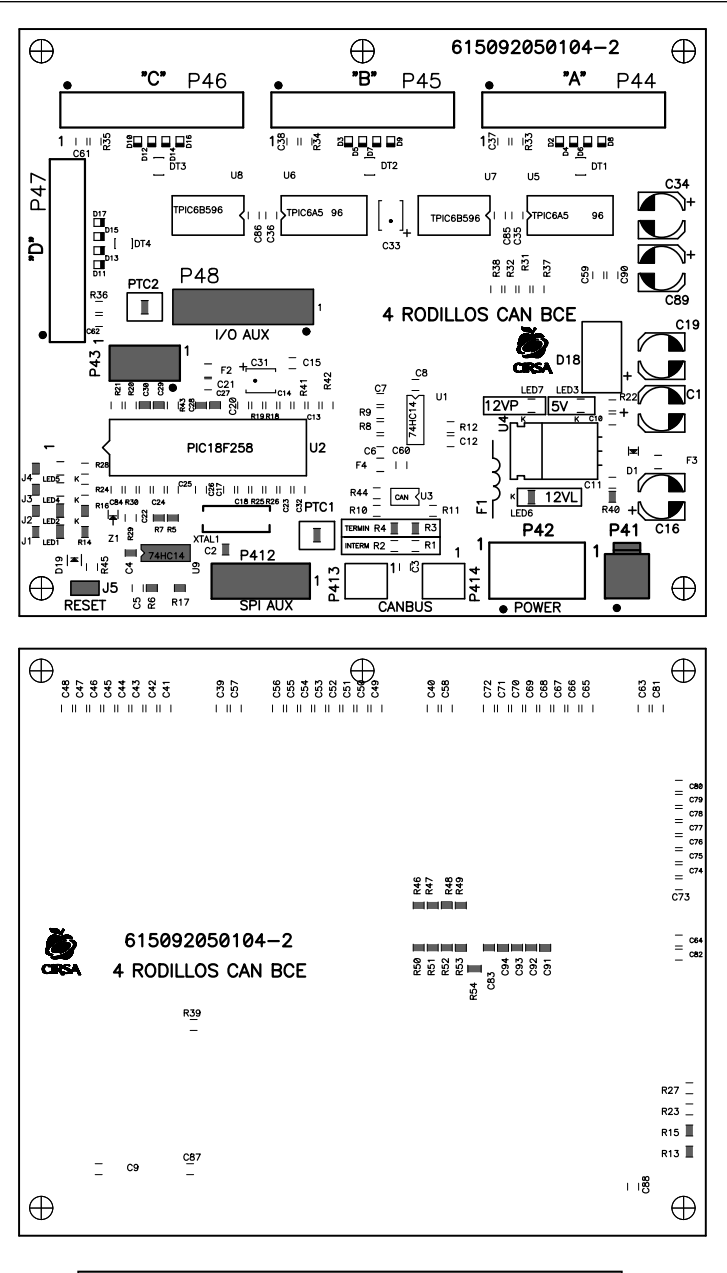

U9, R3, R4, R5, R6, R7,R13, R14, R15, R16, R17, R40, R46, R47, R48, R49, Nota:R50, R51, R52, R53, R54, C2, C4, C27, C28, C29, C30, C83, C91, C92, C93, C94, J1, J2, J3, J4, J5, LED1, LED2, LED6, P412, PTC1, PTC2, P41, P43 y P48 no se montan.

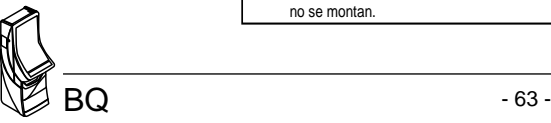

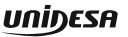

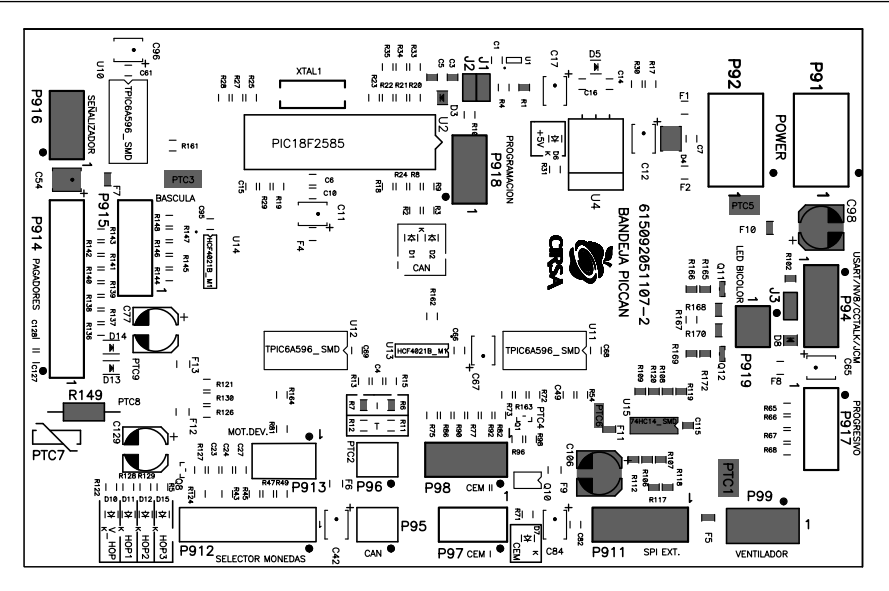

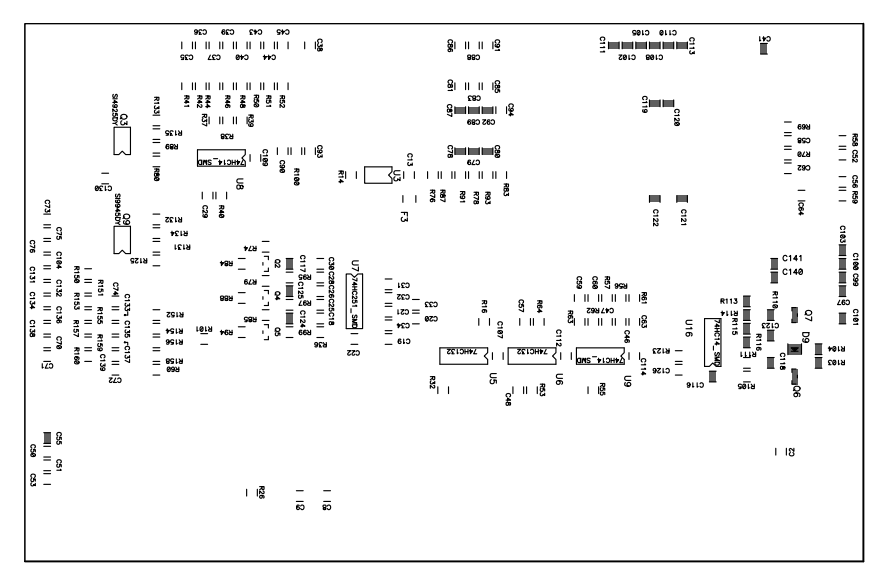

Nota : U15, R1, R6, R7, R102,R103, R104, R106, R107, R108, R109, R110, R112, R113, R114, R115, R116, R117, R118, R119, R120, R149, R165,R166, R168, R169, R170, R172, C3, C5,C41, C54, C55, C78, C79, C80, C87, C89, C92, C97, C98, C99, C100, C101, C102, C103, C105, C106, C108, C110, C111, C113, C115, C116, C117, C118, C119, C120, C121, C122, C123, C124, C125, C140, C141, D3, D4, D8, D9, F5, F7, F10,F11, J1, J2, J3, Q6, Q7, Q11, Q12, P94, P98, P99, P911, P916, P918, P919, PTC1, PTC3, PTC5, PTC6. Código: 2051107.2\*

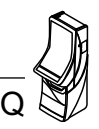

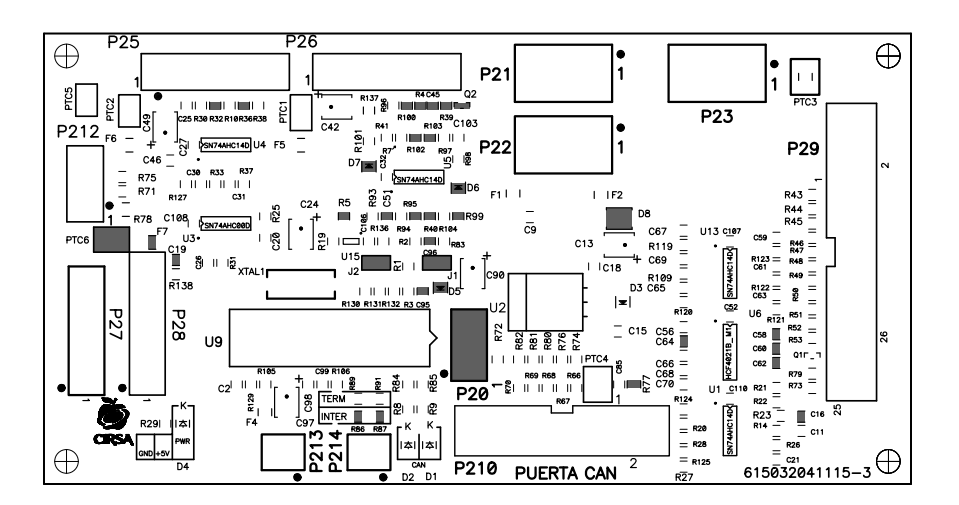

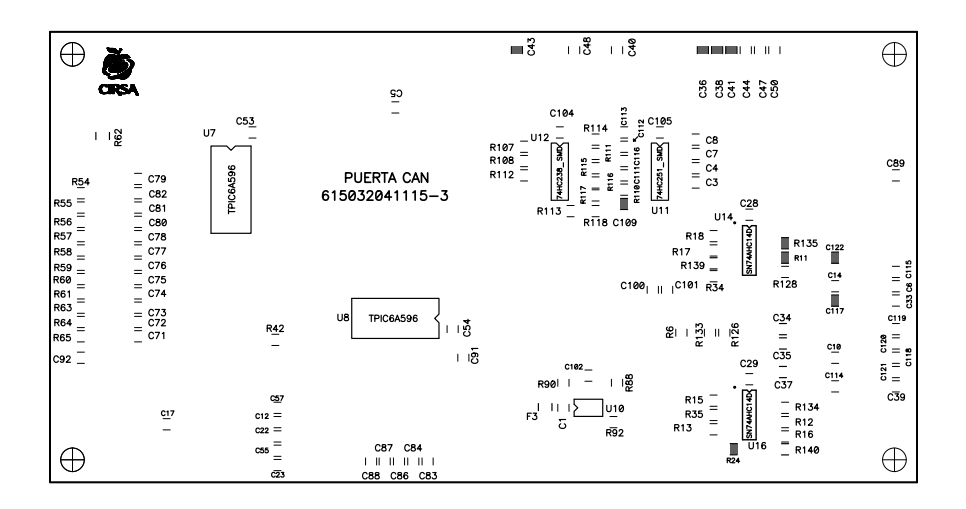

C16,C19, C36, C38, C41,C43,C45, C51, C58, C60, C62, C64, C95, C96, C109, C117, C122, D5, D6, D7, D8, F7, J1, J2, P20, PTC6, Q2, R4, R5, R11, R24, R32, R36, R39, R40, R77, R86, R87, R95, R99, R100, R102, R103, R135 no se montan. Código: 2041115-3\* Nota :

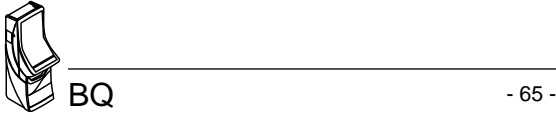

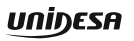

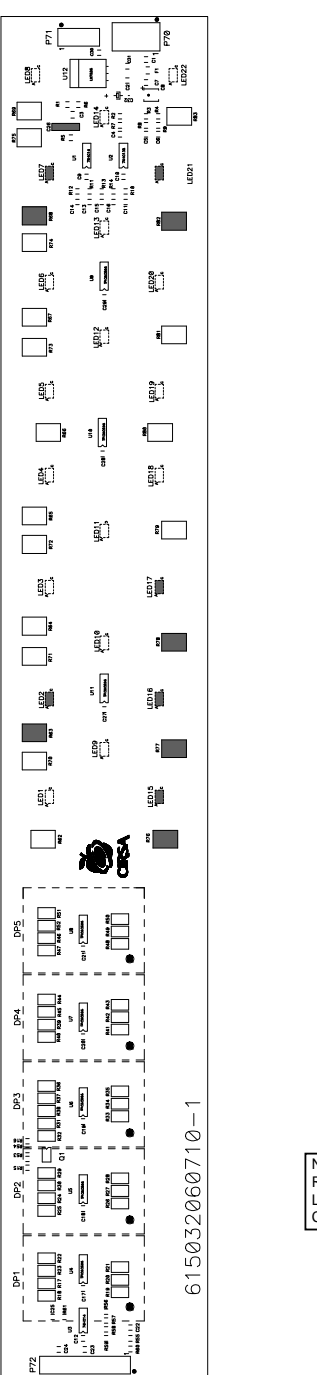

Nota : C26 R63, R68, R76, R77, R78, R82, LED2, LED7, LED15, LED16, LED17 y LED21. No se montan. Cód : 2060710-1

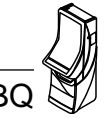

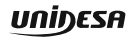

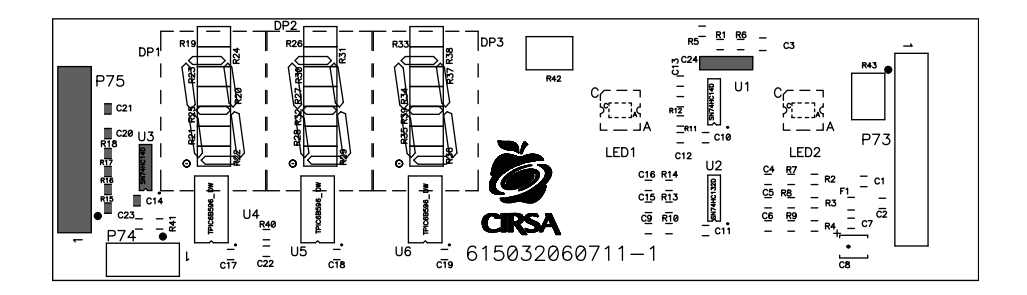

Nota: C14, C20, C21, C24, P75, R15, R16, R17, R18 y U3, no se montan. Cód : 2060711-1

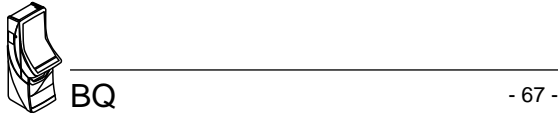

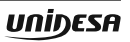

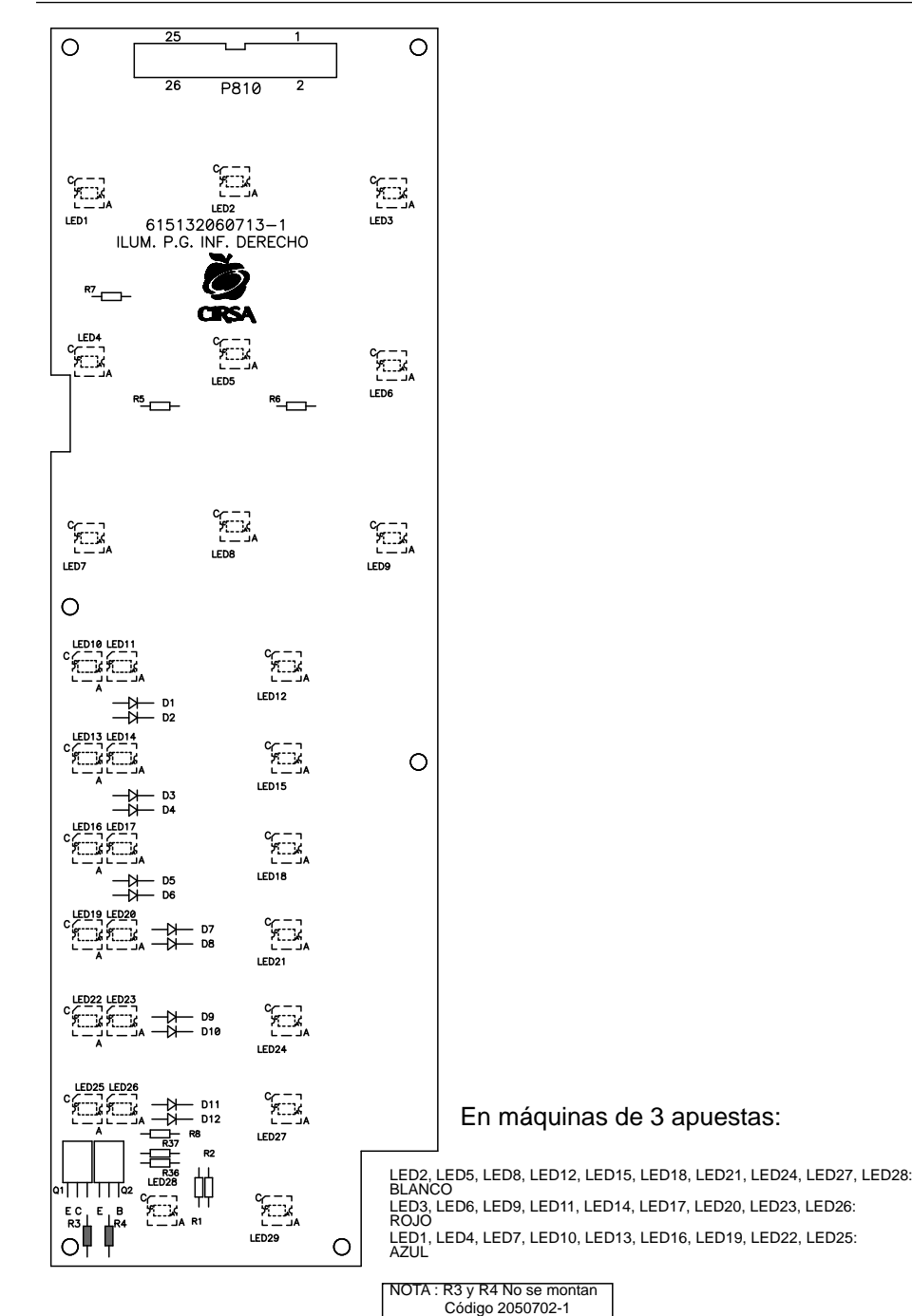

*<u>UNIDESA</u>* 

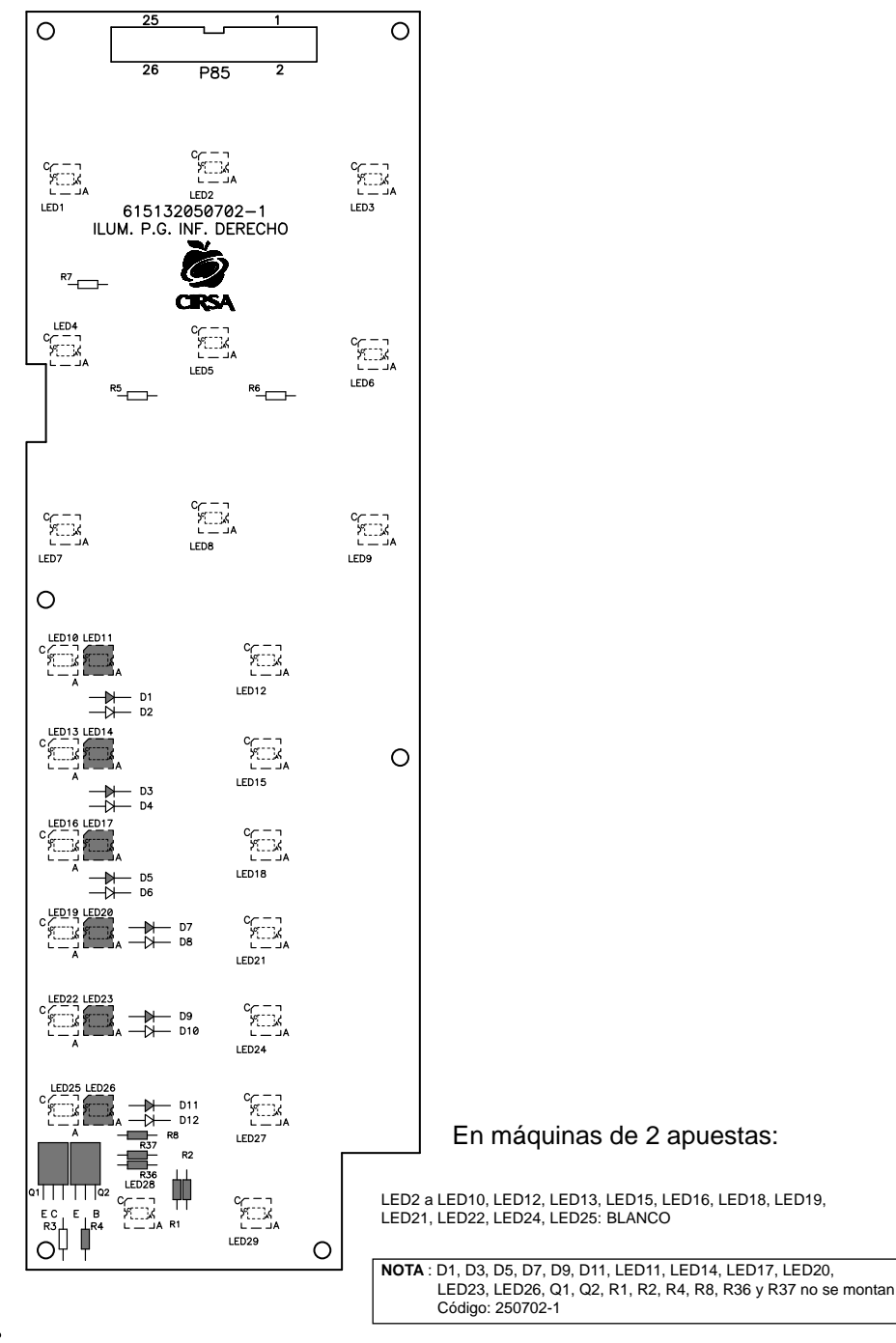

 $BQ \qquad \qquad -69$ 

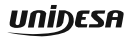

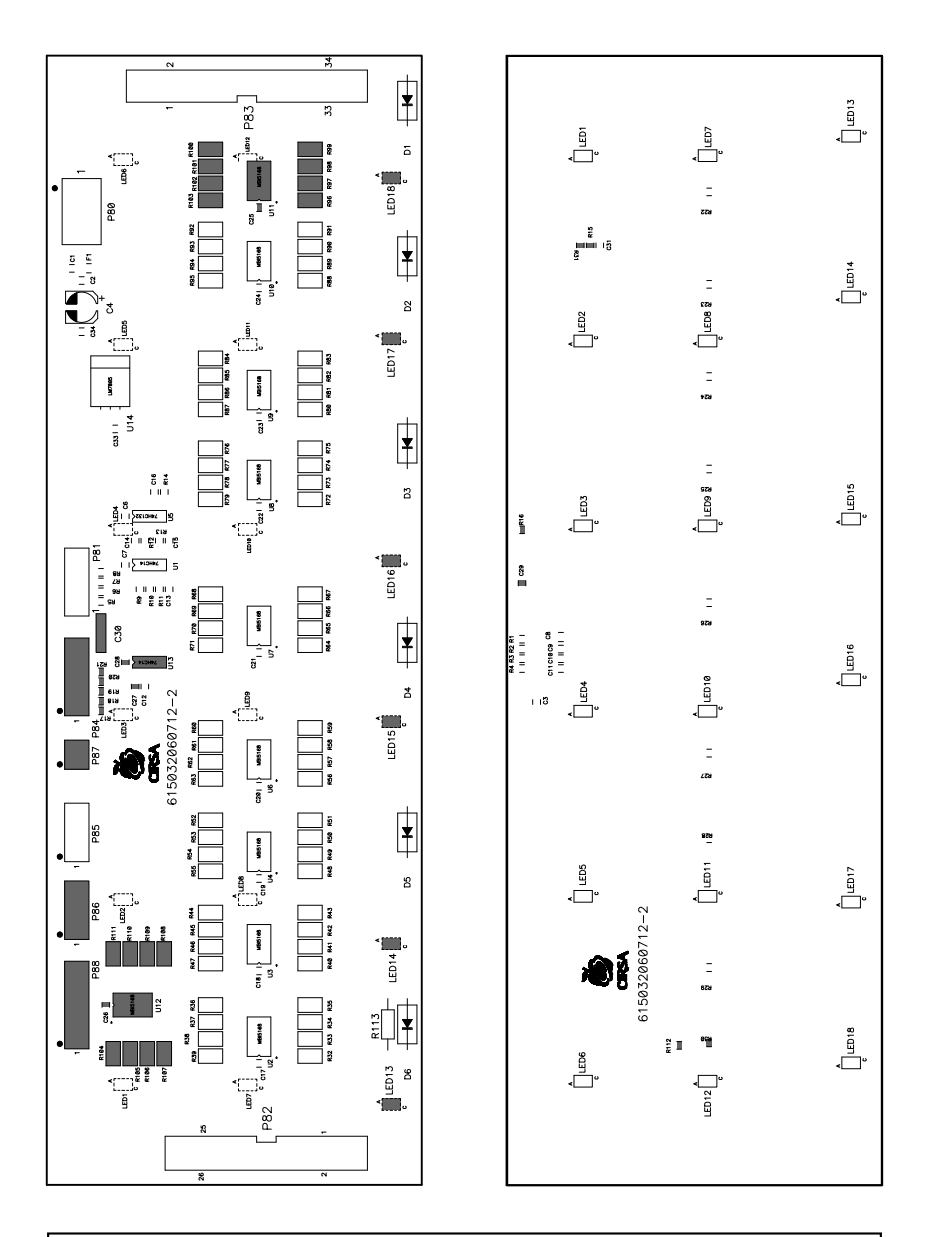

Nota :C25, C26, C27, C28, C29, C30, LED13, LED14, LED15, LED16, LED17, LED18, P84, P86, P87, P88, R15, R16, R17, R18, R19, R20, R21, R30, R31, R96, R97, R98, R99, R100, R101, R102, R103, R104, R105, R106, R107, R108, R109, R110, R111, R112, U11, U12 y U13 no se montan. Código: 2060712-2

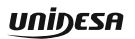

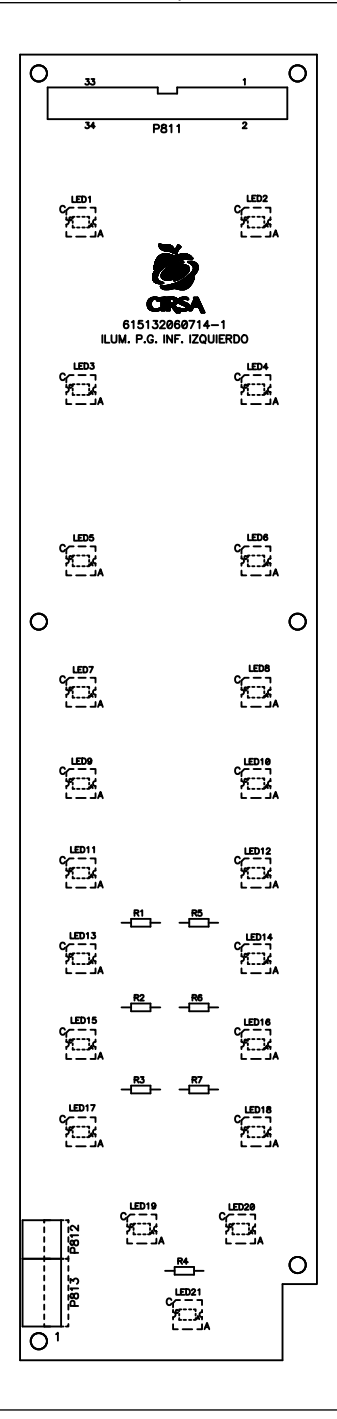

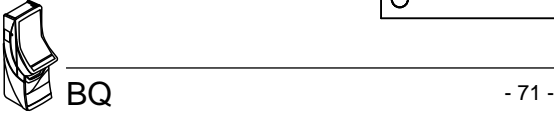

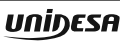

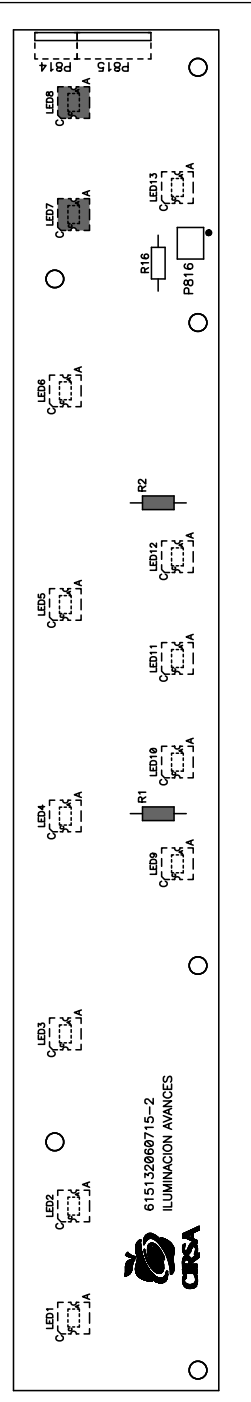

Nota : D3, R1, R2, LED7 y LED8 no se montan. Código: 2060715-2

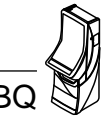
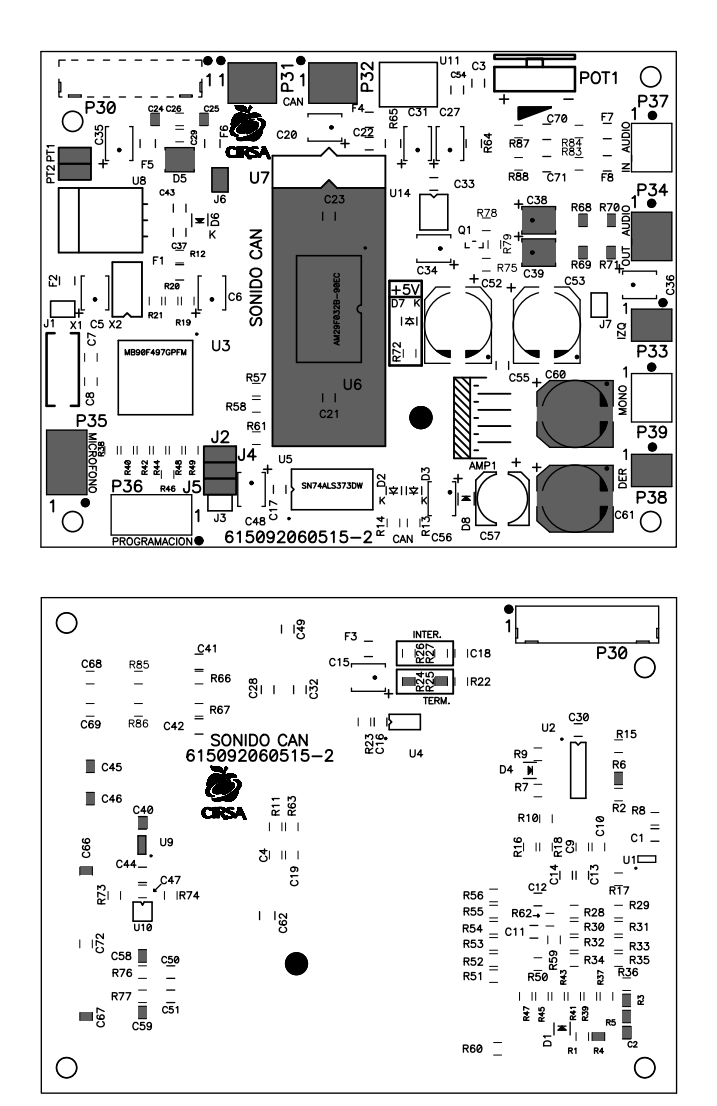

Nota: C2, C21, C23, C24, C25, C38, C39, C40, C45, C46, C58, C59, C60, C61, C66, C67, D5, J2, J4, J5, J6, P31, P32, P33, P34, P35, P38, PT1, PT2, R3, R4, R5, R6, R24, R25, R68, R69, R70, R71, U6 y U9 no se montan. Cód : 2060515-2

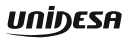

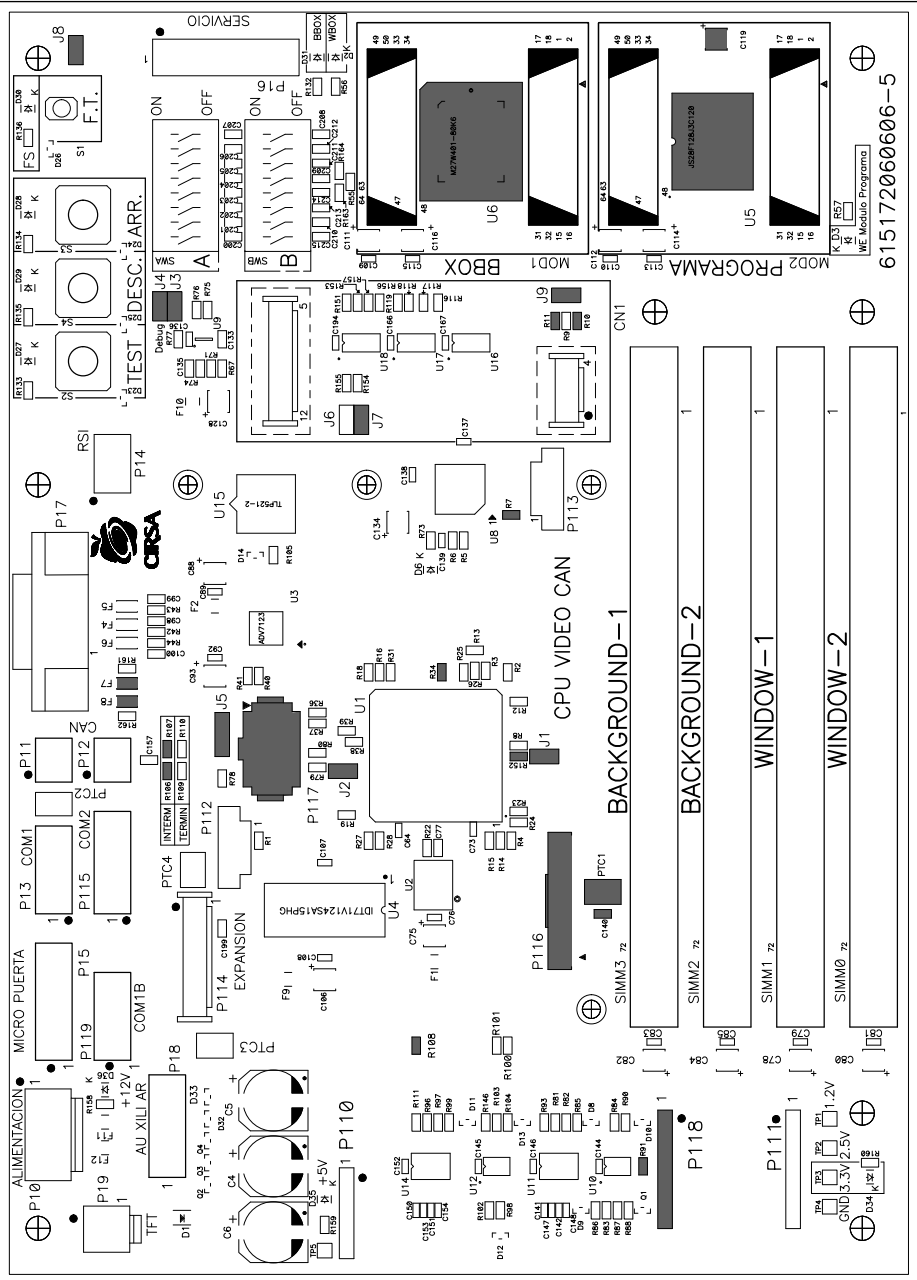

NOTA: C117, C118, C119, C122, C123, C124, C125, C130, C131, C140, F7, F8, J1, J2, J3, J4, J5, J7, J8, J9, P116, P117, P118, PTC1, R7, R10, R11, R20, R32, R33, R34, R35, R48, R54, R58, R60, R62, R63, R64,R91, R106, R107, R108, R143, R144, R145, R152, U5 Y U6. No se montan. Cód: 2060606-5

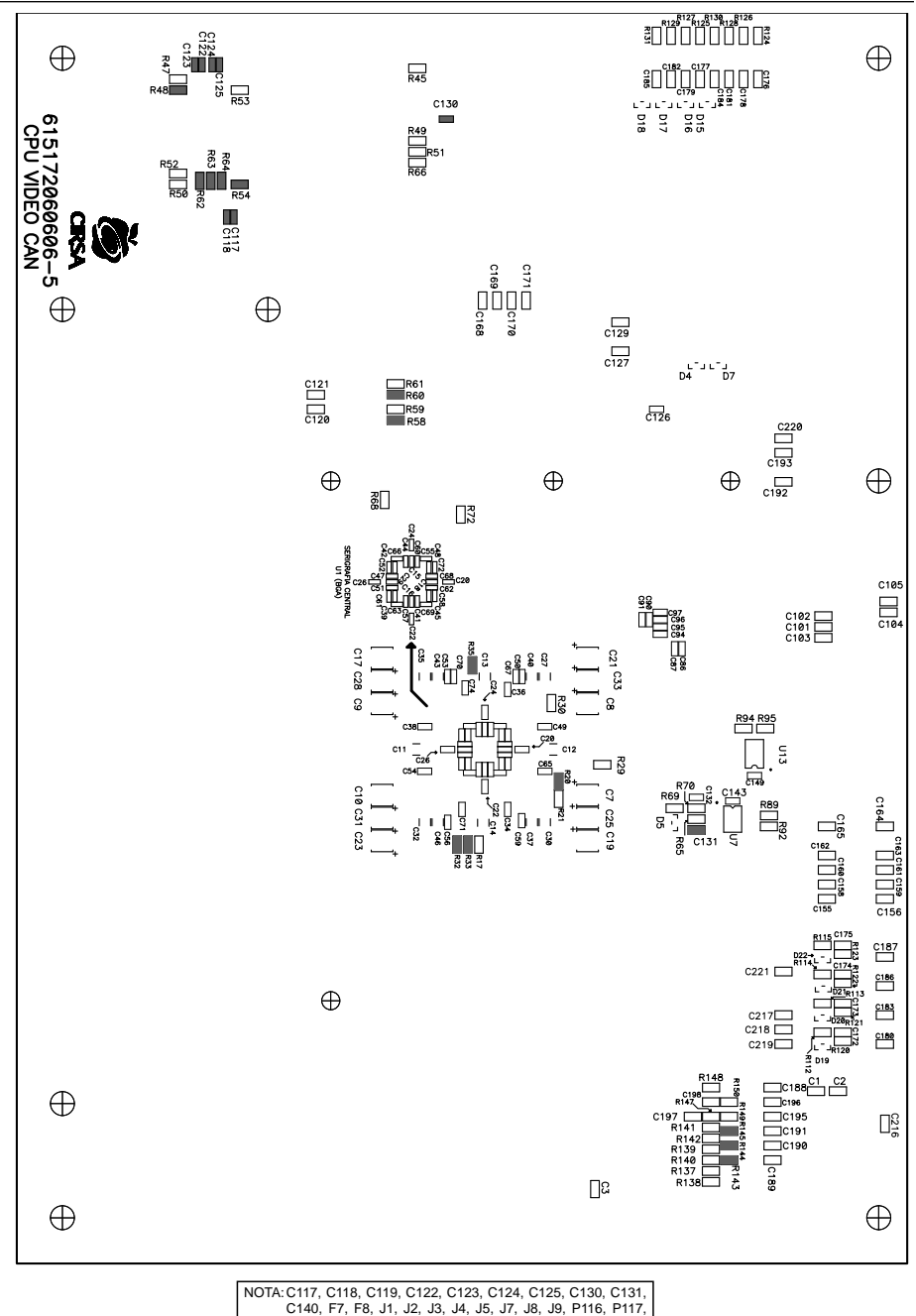

 $BQ \qquad \qquad$  - 75 -

Cód: 2060606-5

P118, PTC1, R7, R10, R11, R20, R32, R33, R34, R35, R48, R54, R58, R60, R62, R63, R64,R91, R106, R107, R108, R143, R144, R145, R152, U5 Y U6. No se montan.

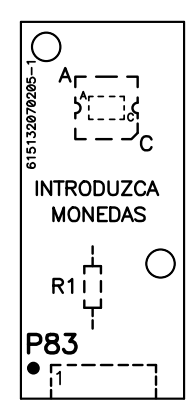

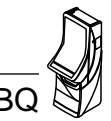

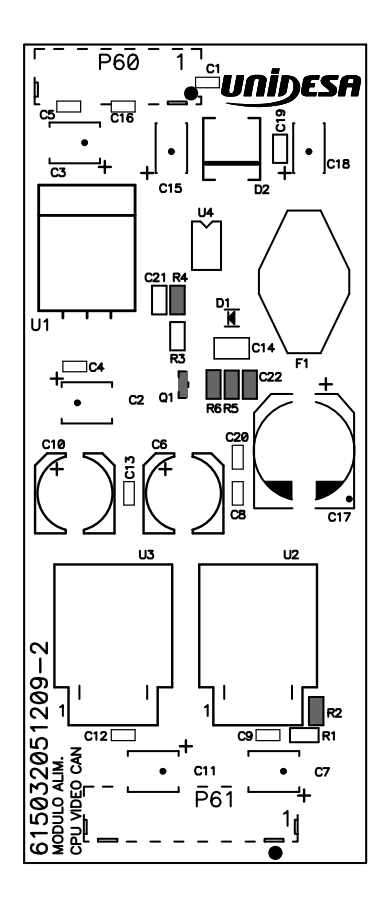

Nota : C22, Q1, R2, R4, R5 y R6 no se montan. Cód: 2051209-2

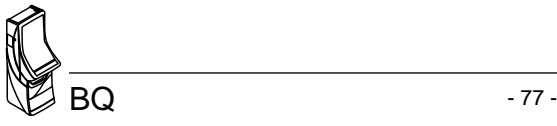

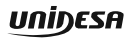

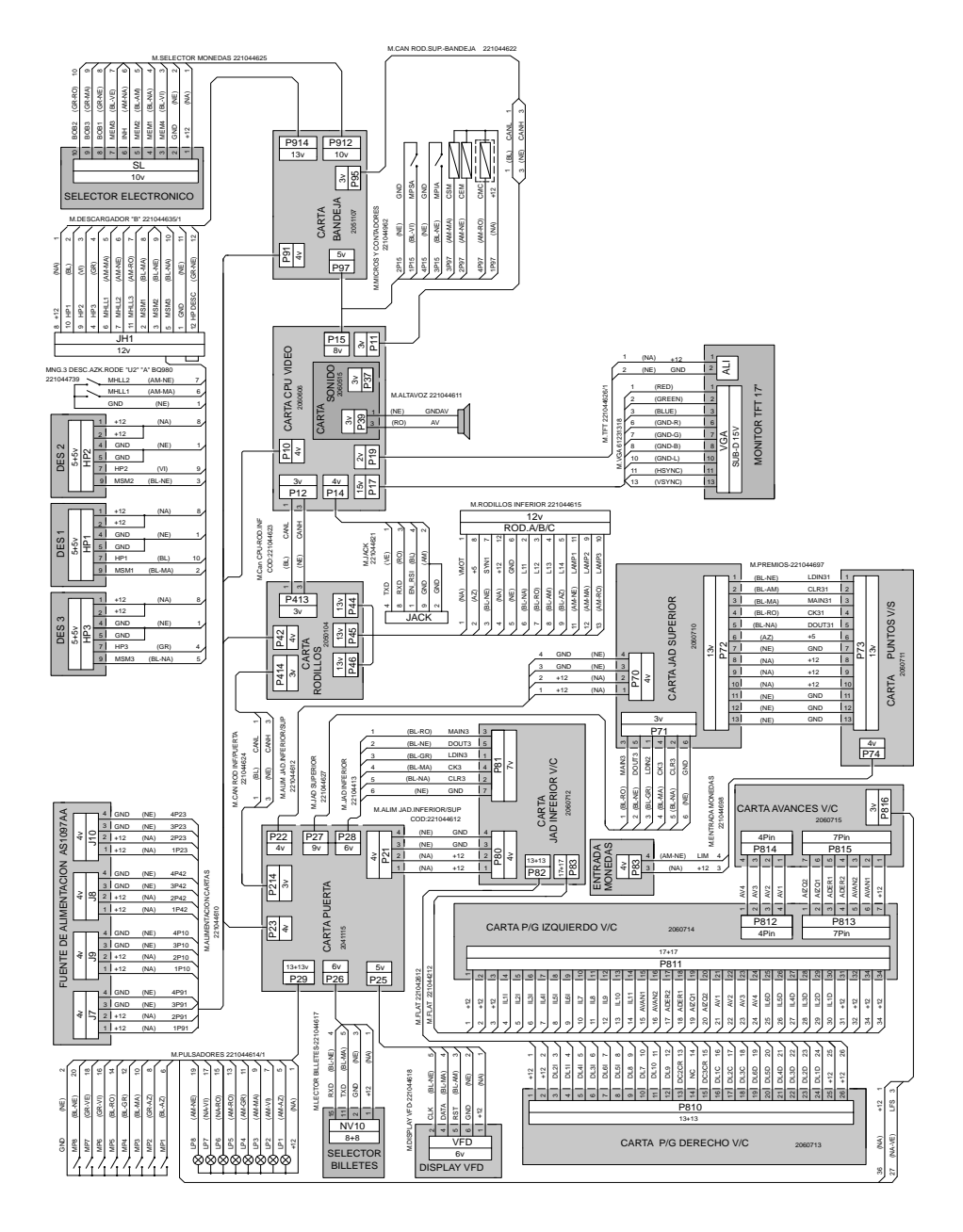

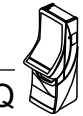

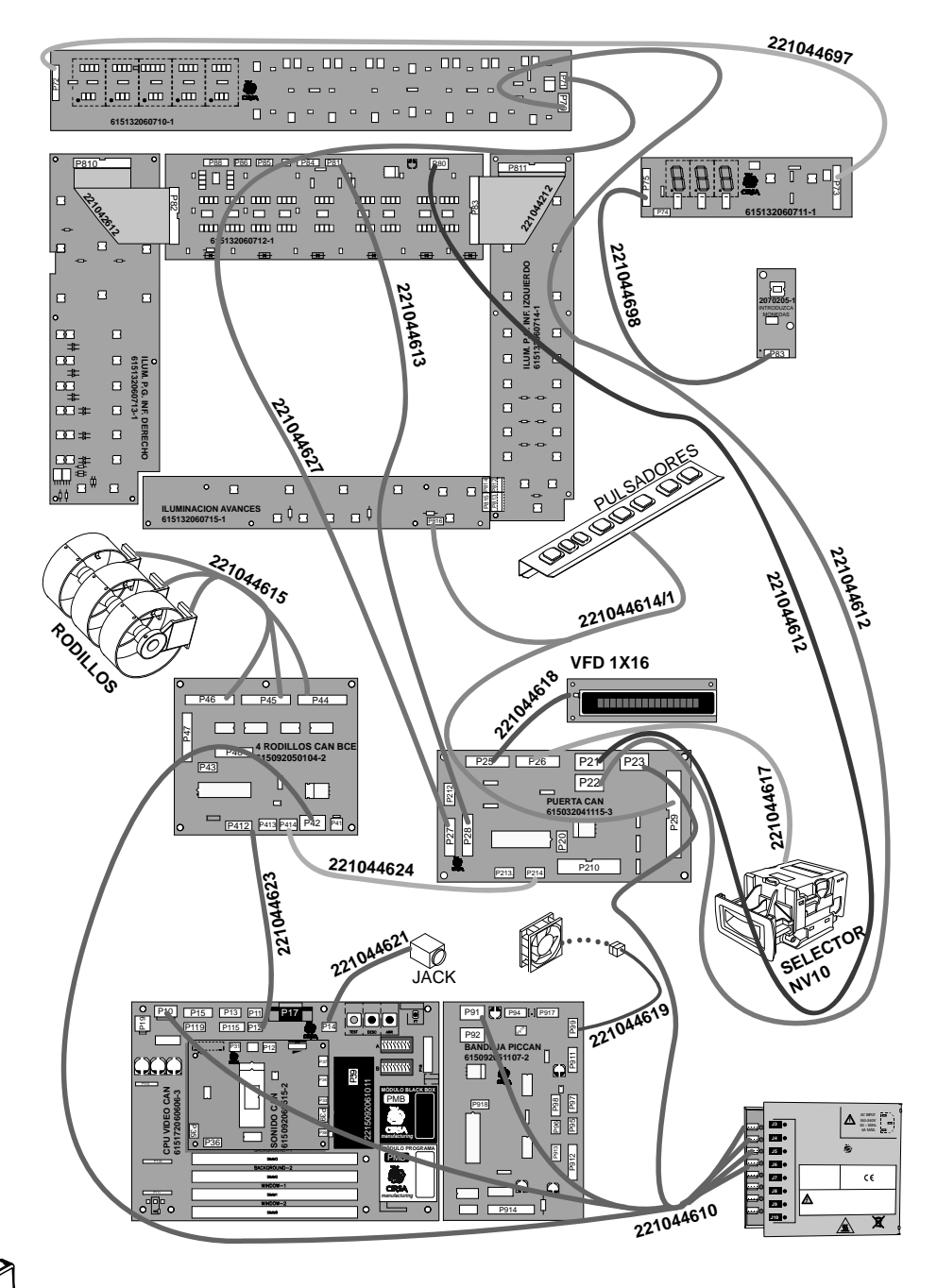

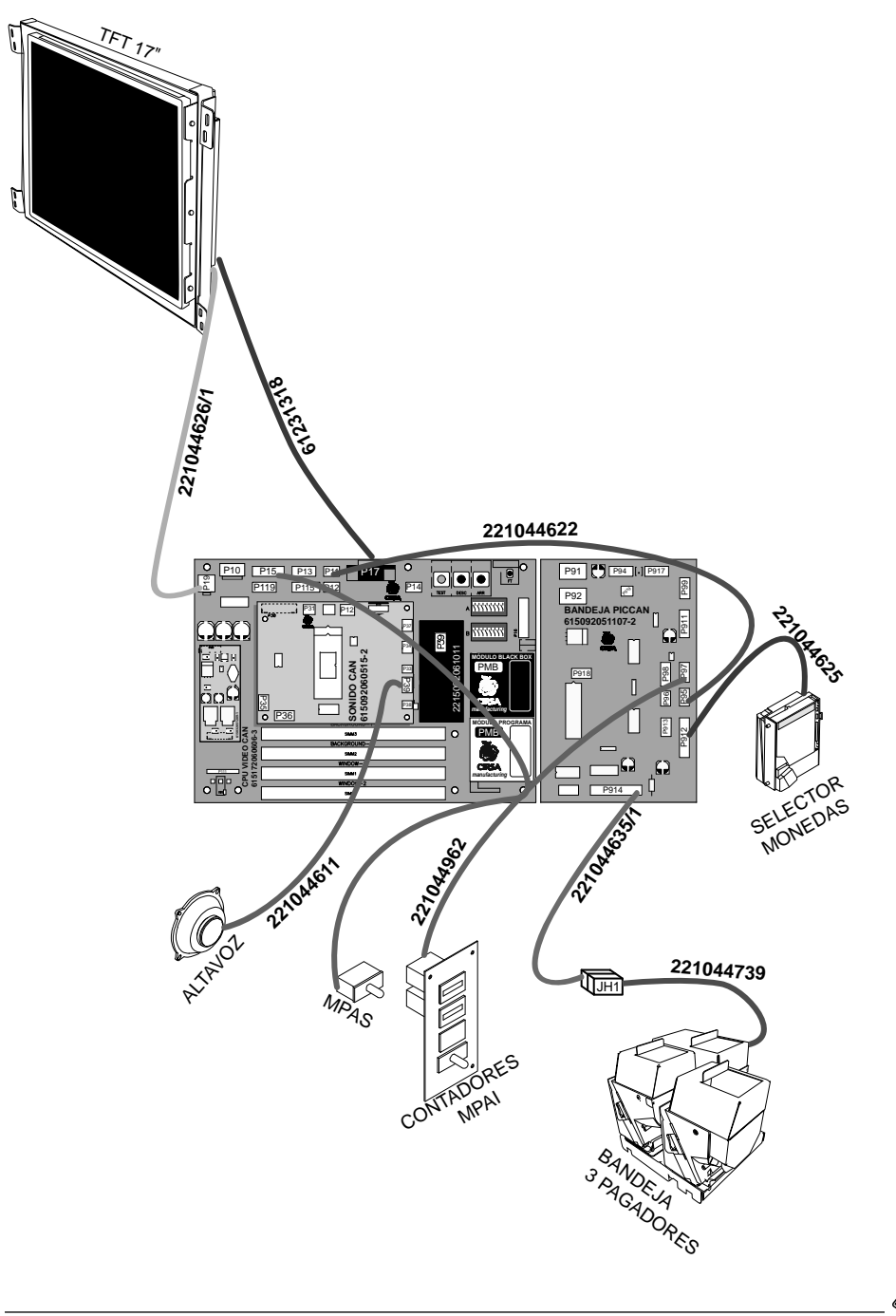